## almlu CISCO.

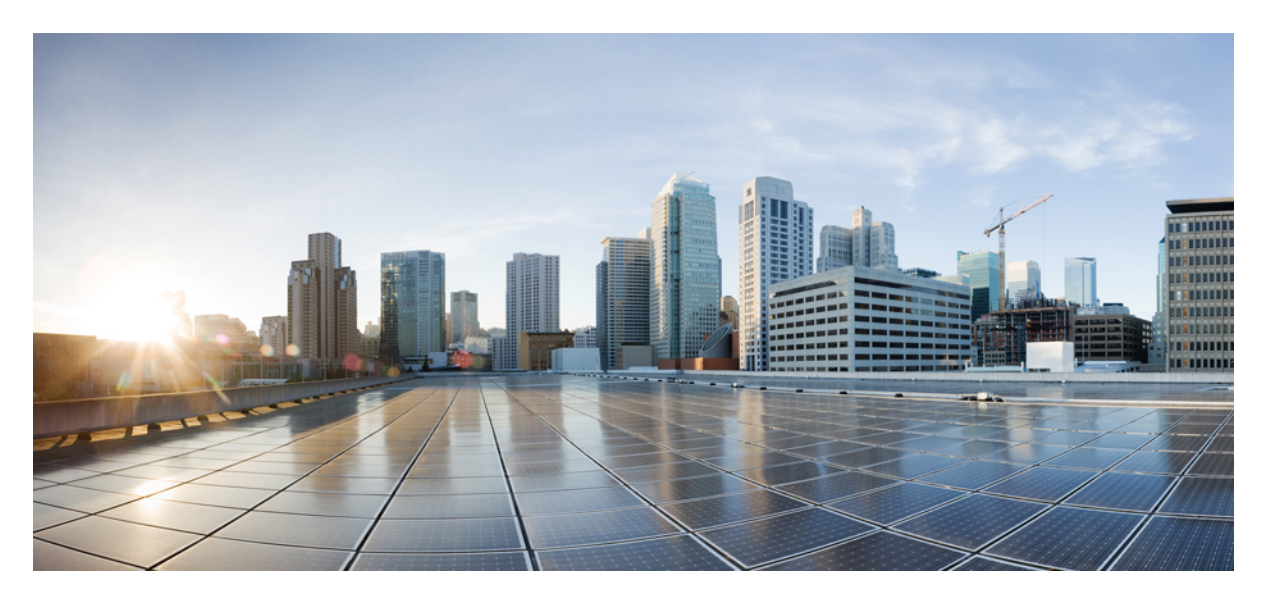

# **Multicast Configuration Guide for CiscoNCS 560 Series Routers, Cisco IOS XR Release 24.1.1**

**First Published:** 2024-03-14

### **Americas Headquarters**

Cisco Systems, Inc. 170 West Tasman Drive San Jose, CA 95134-1706 USA http://www.cisco.com Tel: 408 526-4000 800 553-NETS (6387) Fax: 408 527-0883

THE SPECIFICATIONS AND INFORMATION REGARDING THE PRODUCTS IN THIS MANUAL ARE SUBJECT TO CHANGE WITHOUT NOTICE. ALL STATEMENTS, INFORMATION, AND RECOMMENDATIONS IN THIS MANUAL ARE BELIEVED TO BE ACCURATE BUT ARE PRESENTED WITHOUT WARRANTY OF ANY KIND, EXPRESS OR IMPLIED. USERS MUST TAKE FULL RESPONSIBILITY FOR THEIR APPLICATION OF ANY PRODUCTS.

THE SOFTWARE LICENSE AND LIMITED WARRANTY FOR THE ACCOMPANYING PRODUCT ARE SET FORTH IN THE INFORMATION PACKET THAT SHIPPED WITH THE PRODUCT AND ARE INCORPORATED HEREIN BY THIS REFERENCE. IF YOU ARE UNABLE TO LOCATE THE SOFTWARE LICENSE OR LIMITED WARRANTY, CONTACT YOUR CISCO REPRESENTATIVE FOR A COPY.

The Cisco implementation of TCP header compression is an adaptation of a program developed by the University of California, Berkeley (UCB) as part of UCB's public domain version of the UNIX operating system. All rights reserved. Copyright © 1981, Regents of the University of California.

NOTWITHSTANDING ANY OTHER WARRANTY HEREIN, ALL DOCUMENT FILES AND SOFTWARE OF THESE SUPPLIERS ARE PROVIDED "AS IS" WITH ALL FAULTS. CISCO AND THE ABOVE-NAMED SUPPLIERS DISCLAIM ALL WARRANTIES, EXPRESSED OR IMPLIED, INCLUDING, WITHOUT LIMITATION, THOSE OF MERCHANTABILITY, FITNESS FOR A PARTICULAR PURPOSE AND NONINFRINGEMENT OR ARISING FROM A COURSE OF DEALING, USAGE, OR TRADE PRACTICE.

IN NO EVENT SHALL CISCO OR ITS SUPPLIERS BE LIABLE FOR ANY INDIRECT, SPECIAL, CONSEQUENTIAL, OR INCIDENTAL DAMAGES, INCLUDING, WITHOUT LIMITATION, LOST PROFITS OR LOSS OR DAMAGE TO DATA ARISING OUT OF THE USE OR INABILITY TO USE THIS MANUAL, EVEN IF CISCO OR ITS SUPPLIERS HAVE BEEN ADVISED OF THE POSSIBILITY OF SUCH DAMAGES.

Any Internet Protocol (IP) addresses and phone numbers used in this document are not intended to be actual addresses and phone numbers. Any examples, command display output, network topology diagrams, and other figures included in the document are shown for illustrative purposes only. Any use of actual IP addresses or phone numbers in illustrative content is unintentional and coincidental.

All printed copies and duplicate soft copies of this document are considered uncontrolled. See the current online version for the latest version.

Cisco has more than 200 offices worldwide. Addresses and phone numbers are listed on the Cisco website at www.cisco.com/go/offices.

Cisco and the Cisco logo are trademarks or registered trademarks of Cisco and/or its affiliates in the U.S. and other countries. To view a list of Cisco trademarks, go to this URL: <https://www.cisco.com/c/en/us/about/legal/trademarks.html>. Third-party trademarks mentioned are the property of their respective owners. The use of the word partner does not imply a partnership relationship between Cisco and any other company. (1721R)

© 2024 Cisco Systems, Inc. All rights reserved.

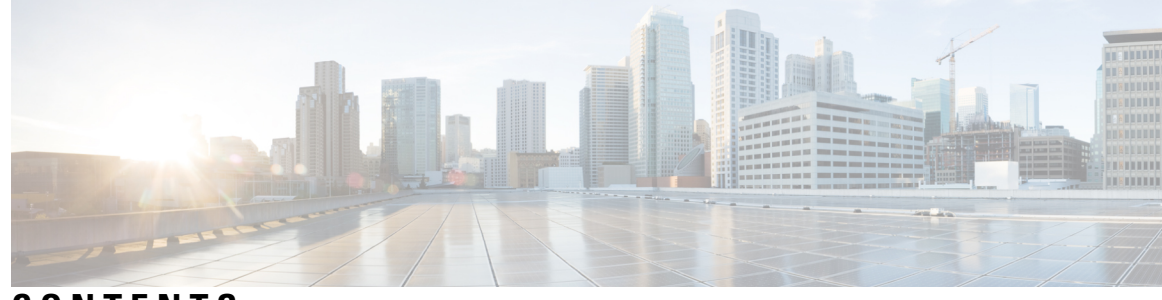

**CONTENTS**

 $\overline{\phantom{a}}$ 

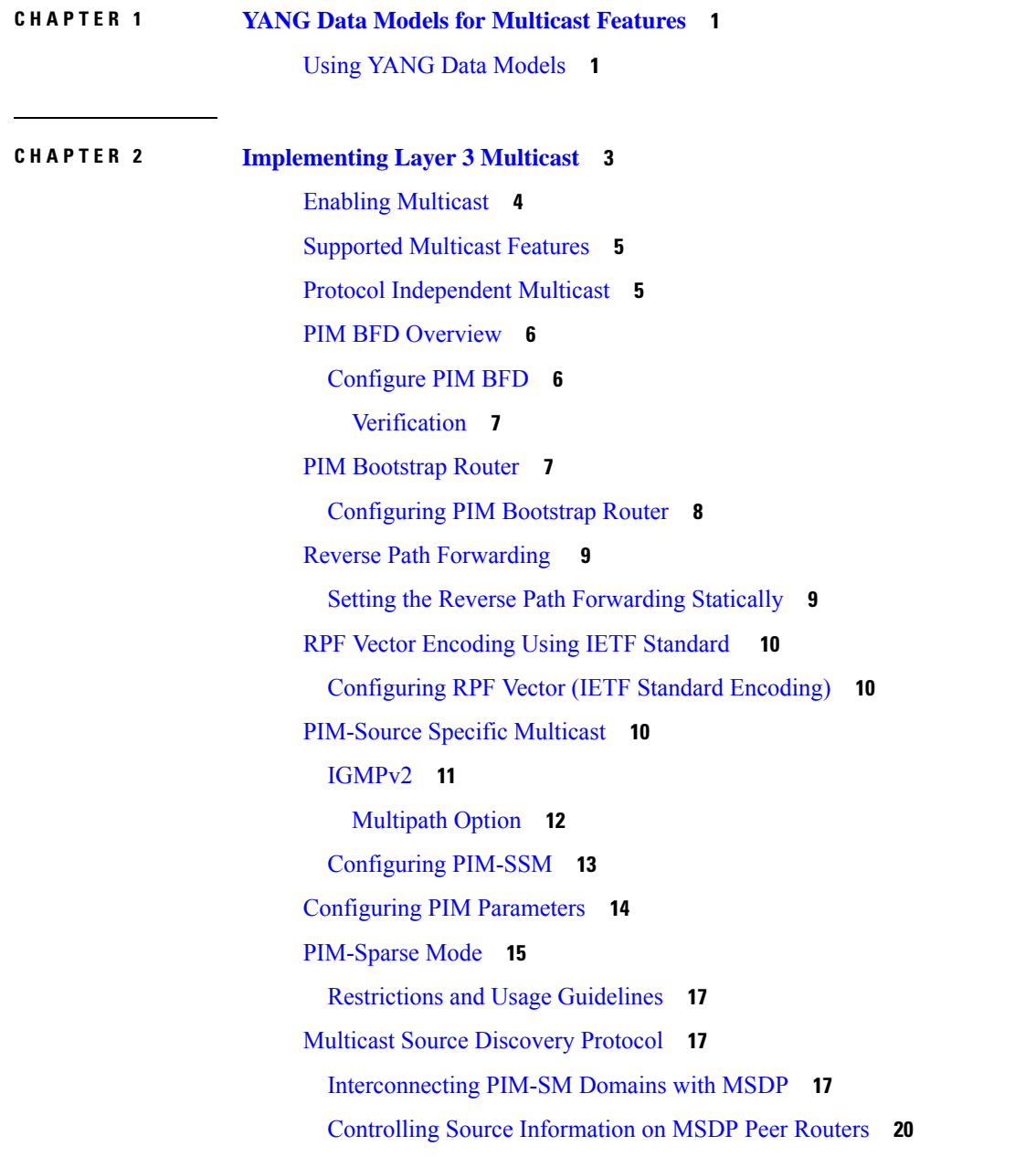

[Designated](#page-29-0) Routers **22** [Designated](#page-32-0) Router Election Using StickyDR **25** Internet Group [Management](#page-35-0) Protocol **28** [Configuring](#page-36-0) Maximum IGMP Per Interface Group Limit **29** SSM Static Source [Mapping](#page-37-0) **30** [Multicast](#page-39-0) Route Statistics **32** [Restrictions](#page-39-1) and Usage Guidelines for Multicast Route Statistics **32** [Configure](#page-40-0) Multicast Route Statistics **33** Bundle Member [Selection](#page-42-0) **35** [Multicast](#page-43-0) Over IPV4 Unicast GRE Tunnels **36** Use Case: Video [Streaming](#page-50-0) **43** Multicast Label [Distribution](#page-51-0) Protocol **44** Multicast Label [Distribution](#page-51-1) Protocol (MLDP) for Core **44** [Characteristics](#page-51-2) of MLDP Profiles on Core **44** Label [Switching](#page-52-0) Multicast for Edge Router **45** [Multicast](#page-52-1) MLDP Profile 14 support on an Edge Router **45** Label Switched Multicast (LSM) Multicast Label [Distribution](#page-53-0) Protocol (mLDP) based Multicast VPN [\(mVPN\)](#page-53-0) Support **46** [Benefits](#page-54-0) of LSM MLDP based MVPN **47** [Configuring](#page-54-1) MLDP MVPN **47** Packet Flow in [mLDP-based](#page-54-2) Multicast VPN **47** Realizing a [mLDP-based](#page-55-0) Multicast VPN **48** [Restrictions](#page-55-1) for mLDP on Edge Routers **48** Multicast Label [Distribution](#page-55-2) Protocol **48** [Characteristics](#page-55-3) of mLDP Profiles **48** [Configuration](#page-56-0) Process for MLDP MVPN (Intranet) **49** [Configuration](#page-58-0) Example for MLDP on Core **51** [Overriding](#page-58-1) VRFs in IGMP Interfaces **51** [Configuring](#page-59-0) IGMP VRF Override **52** [Specifying](#page-59-1) VRF definition **52** Enabling Multicast Routing on default and [non-default](#page-60-0) VRFs **53** [Configuring](#page-61-0) an Interface for a Non-default VRF Instance **54** Configuring [route-policy](#page-61-1) **54** Associating a route policy to PIM [configuration](#page-62-0) for the VRF receiving IGMP reports **55**

Configure MVPN using [Draft-Rosen](#page-63-0) (Profile 0) **56** Configure mVPN using [RSVP-TE](#page-75-0) P2MP (Profile 22) **68** Flexible [Algorithm](#page-77-0) for MLDP **70** [Configure](#page-81-0) VRF MLDP In-Band Signaling on Edge Routers **74** [Configure](#page-82-0) Global MLDP In-band Signaling on Edge Routers **75** [Restrictions](#page-82-1) for MVPN Profiles **75** [Configuration](#page-83-0) Examples for MVPN Profiles **76** [Configuration](#page-83-1) Examples for Inband mLDP Profiles on Core Routers **76** Verification of MLDP [Configuration](#page-84-0) on Edge Routers **77**

## **CHAPTER 3 [Implementing](#page-86-0) Layer 2 Multicast 79**

[Implementing](#page-86-1) IGMP Snooping **79**

[Prerequisites](#page-87-0) for IGMP Snooping **80**

Supported Features and [Restrictions](#page-87-1) for IGMP Snooping **80**

[Information](#page-88-0) About IGMP Snooping **81**

IGMP Snooping [Overview](#page-88-1) **81**

[Description](#page-88-2) of Basic Functions **81**

High [Availability](#page-89-0) Features **82**

Bridge [Domain](#page-89-1) Support **82**

[Multicast](#page-90-0) Router Port **83**

[Multicast](#page-90-1) Router and Host Ports **83**

Multicast Traffic Handling within a Bridge Domain with IGMP [Snooping](#page-90-2) Enabled **83**

IGMP Snooping [Configuration](#page-91-0) Profiles **84**

[Creating](#page-92-0) Profiles **85**

Attaching and [Detaching](#page-92-1) Profiles **85**

[Changing](#page-92-2) Profiles **85**

Default IGMP Snooping [Configuration](#page-93-0) Settings **86**

IGMP Snooping [Configuration](#page-93-1) at the Bridge Domain Level **86**

IGMP [Minimum](#page-93-2) Version **86**

Group [Membership](#page-94-0) Interval, Robustness Variable, and Query Interval **87**

EVPN All-Active [Multi-homed](#page-95-0) Multicast Source Behind a BVI **88**

How to [Configure](#page-100-0) IGMP Snooping **93**

Creating an IGMP [Snooping](#page-100-1) Profile **93**

[Where](#page-101-0) to Go Next **94**

Attaching a Profile and [Activating](#page-101-1) IGMP Snooping on a Bridge Domain **94** Detaching a Profile and [Deactivating](#page-103-0) IGMP Snooping on a Bridge Domain **96** Attaching and [Detaching](#page-104-0) Profiles to Ports Under a Bridge **97** Verifying Multicast [Forwarding](#page-106-0) **99** [Configuration](#page-107-0) Examples for IGMP Snooping **100** [Configuring](#page-107-1) IGMP Snooping on Physical Interfaces Under a Bridge: Example **100** [Configuring](#page-108-0) IGMP Snooping on VLAN Interfaces Under a Bridge: Example **101** [Configuring](#page-108-1) IGMP Snooping on Ethernet Bundles Under a Bridge: Example **101** Configuring Multicast over Integrated Routing Bridging [Active/Active](#page-110-0) Multihome **103** Verifying IGMP [Snooping](#page-112-0) and EVPN Sync **105** [Verifying](#page-112-1) Dual DR PIM Uplink **105** Verifying [Designated](#page-113-0) Forwarder Election **106** Additional [References](#page-114-0) **107** MLD [Snooping](#page-115-0) **108** [Prerequisites](#page-115-1) for MLD Snooping **108** Supported Features and [Restrictions](#page-115-2) for MLD Snooping **108** [Advantages](#page-116-0) of MLD Snooping **109** High [Availability](#page-117-0) (HA) features for MLD **110** Bridge [Domain](#page-117-1) Support for MLD **110** [Multicast](#page-117-2) Router and Host Ports **110** Multicast Router [Discovery](#page-117-3) for MLD **110** [Multicast](#page-118-0) Traffic Handling for MLD **111** Multicast Listener [Discovery](#page-119-0) over BVI **112** [Multicast](#page-120-0) Traffic Over Layer 2 IPv6 Network **113** IPv6 Multicast Listener [Discovery](#page-122-0) Snooping over BVI **115** [Configuring](#page-122-1) Internal Querier for MLD Snooping **115** Creating a MLD [Snooping](#page-123-0) Profile **116** [Deactivating](#page-124-0) MLD Snooping on a Bridge Domain **117** [Configuring](#page-124-1) Static Mrouter Ports (MLD) **117** [Configuring](#page-125-0) Router Guard (MLD) **118** Configuring [Immediate-leave](#page-126-0) for MLD **119** [Configuring](#page-127-0) Internal Querier for MLD **120** [Configuring](#page-128-0) Static Groups for MLD **121** [Configuring](#page-129-0) MLD Snooping **122**

[Configuring](#page-131-0) MLD Snooping on Ethernet Bundles **124** [Multicast](#page-133-0) IRB **126** [Supported](#page-133-1) Bridge Port Types **126** [Restrictions](#page-133-2) **126** [Example](#page-134-0) **127** Access [Pseudowire](#page-134-1) in VPLS Bridge Domains **127**

**Multicast Configuration Guide for Cisco NCS 560 Series Routers, Cisco IOS XR Release 24.1.1**

#### **Contents**

I

 $\mathbf I$ 

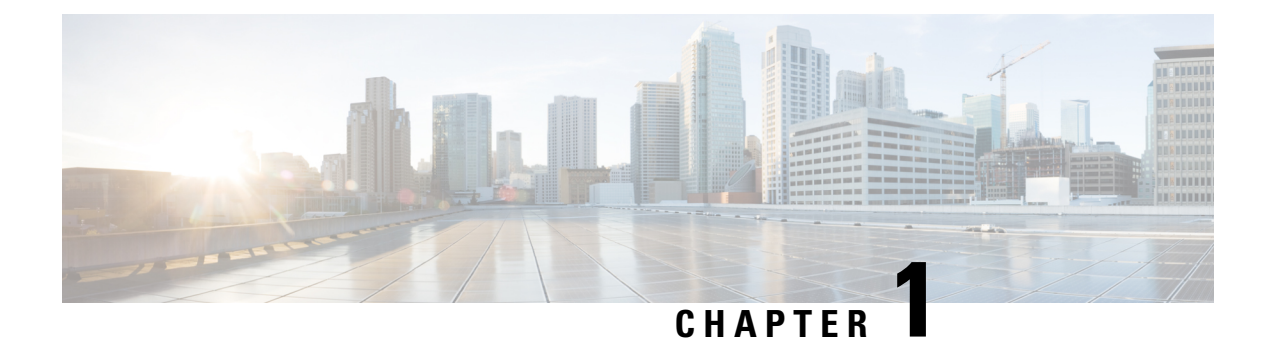

# <span id="page-8-0"></span>**YANG Data Models for Multicast Features**

This chapter provides information about the YANG data models for Multicast features.

• Using YANG Data [Models,](#page-8-1) on page 1

# <span id="page-8-1"></span>**Using YANG Data Models**

Cisco IOS XR supports a programmatic way of configuring and collecting operational data of a network device using YANG data models. Although configurations using CLIs are easier and human-readable, automating the configuration using model-driven programmability results in scalability.

The data models are available in the release image, and are also published in the [Github](https://github.com/YangModels/yang/tree/main/vendor/cisco/xr) repository. Navigate to the release folder of interest to view the list of supported data models and their definitions. Each data model defines a complete and cohesive model, or augments an existing data model with additional XPaths. To view a comprehensive list of the data models supported in a release, navigate to the **Available-Content.md** file in the repository.

You can also view the data model definitions using the YANG Data Models [Navigator](https://cfnng-stg.cisco.com/ios-xr/yang-explorer/view-data-model) tool. This GUI-based and easy-to-use tool helps you explore the nuances of the data model and view the dependencies between various containers in the model. You can view the list of models supported across Cisco IOS XR releases and platforms, locate a specific model, view the containers and their respective lists, leaves, and leaf lists presented visually in a tree structure. This visual tree form helps you get insights into nodes that can help you automate your network.

To get started with using the data models, see the *Programmability Configuration Guide*.

I

ı

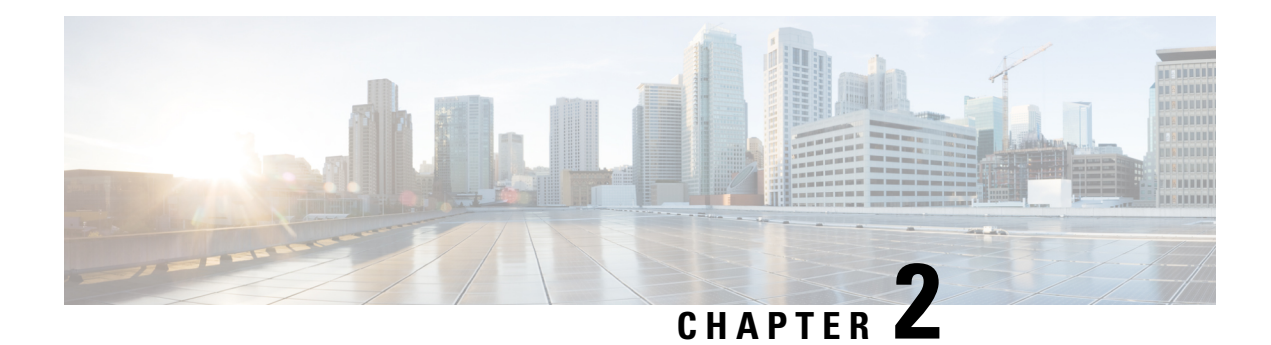

# <span id="page-10-0"></span>**Implementing Layer 3 Multicast**

Multicast routing allows a host to send packets to a subset of all hosts as a group transmission rather than to a single host, as in unicast transmission, or to all hosts, as in broadcast transmission. The subset of hosts is known as group members and are identified by a single multicast group address that falls under the IP Class D address range from 224.0.0.0 through 239.255.255.255.

The multicast environment consists of senders and receivers. Any host, regardless of whether it is a member of a group, can send to a group. However, only the members of a group receive the message.

The following protocols are supported to implement multicast routing:

- IGMP—IGMP is used between hosts on a network (for example, LAN) and the routers on that network to track the multicast groups of which hosts are members.
- PIM SSM— Protocol Independent Multicast in Source-Specific Multicast (PIM-SSM) has the ability to report interest in receiving packets from specific source addresses (or from all but the specific source addresses), to an IP multicast address.

#### **Prerequisites for Implementing Multicast Routing**

- You must install and activate the multicast RPM package.
- You must be familiar with IPv4 multicast routing configuration tasks and concepts.
- Unicast routing must be operational.
- Enabling [Multicast,](#page-11-0) on page 4
- [Supported](#page-12-0) Multicast Features, on page 5
- Protocol [Independent](#page-12-1) Multicast, on page 5
- PIM BFD [Overview,](#page-13-0) on page 6
- PIM [Bootstrap](#page-14-1) Router, on page 7
- Reverse Path [Forwarding](#page-16-0), on page 9
- RPF Vector [Encoding](#page-17-0) Using IETF Standard , on page 10
- [PIM-Source](#page-17-2) Specific Multicast, on page 10
- [Configuring](#page-21-0) PIM Parameters, on page 14
- [PIM-Sparse](#page-22-0) Mode, on page 15
- Multicast Source [Discovery](#page-24-1) Protocol, on page 17
- Internet Group [Management](#page-35-0) Protocol, on page 28
- [Multicast](#page-39-0) Route Statistics, on page 32
- Bundle Member [Selection](#page-42-0) , on page 35
- [Multicast](#page-43-0) Over IPV4 Unicast GRE Tunnels, on page 36
- Use Case: Video [Streaming,](#page-50-0) on page 43
- Multicast Label [Distribution](#page-51-0) Protocol, on page 44
- Label [Switching](#page-52-0) Multicast for Edge Router, on page 45
- [Multicast](#page-52-1) MLDP Profile 14 support on an Edge Router, on page 45
- Label Switched Multicast (LSM) Multicast Label [Distribution](#page-53-0) Protocol (mLDP) based Multicast VPN [\(mVPN\)](#page-53-0) Support, on page 46
- [Configuration](#page-58-0) Example for MLDP on Core, on page 51
- [Overriding](#page-58-1) VRFs in IGMP Interfaces, on page 51
- [Configuring](#page-59-0) IGMP VRF Override, on page 52
- Configure MVPN using [Draft-Rosen](#page-63-0) (Profile 0), on page 56
- Configure mVPN using [RSVP-TE](#page-75-0) P2MP (Profile 22), on page 68
- Flexible [Algorithm](#page-77-0) for MLDP, on page 70
- [Configure](#page-81-0) VRF MLDP In-Band Signaling on Edge Routers , on page 74
- [Configure](#page-82-0) Global MLDP In-band Signaling on Edge Routers, on page 75
- [Restrictions](#page-82-1) for MVPN Profiles, on page 75
- [Configuration](#page-83-0) Examples for MVPN Profiles, on page 76
- Verification of MLDP [Configuration](#page-84-0) on Edge Routers, on page 77

# <span id="page-11-0"></span>**Enabling Multicast**

#### **Configuration Example**

Enables multicast routing and forwarding on all new and existing interfaces.

```
Router#config
Router(config)#multicast-routing
Router(config-mcast)#address-family ipv4
Router(config-mcast-default-ipv4)#interface all enable
*/In the above command, you can also indicate a specific interface (For example, interface
TenGigE0/11/0/0)
for enabling multicast only on that interface/*
Router(config-mcast-default-ipv4)#commit
```
#### **Running Configuration**

```
Router#show running multicast routing
multicast-routing
address-family ipv4
 interface all enable
  !
```
### **Verification**

Verify that the Interfaces are enabled for multicast.

```
Router#show mfib interface location 0/RP0/cpu0
Interface : FINT0/RP0/cpu0 (Enabled)
SW Mcast pkts in : 0, SW Mcast pkts out : 0
TTL Threshold : 0
Ref Count : 2
Interface : TenGigE0/11/0/0 (Enabled)
```

```
SW Mcast pkts in : 0, SW Mcast pkts out : 0
TTL Threshold : 0
Ref Count : 3
Interface : TenGigE0/11/0/1 (Enabled)
SW Mcast pkts in : 0, SW Mcast pkts out : 0
TTL Threshold : 0
Ref Count : 13
Interface : Bundle-Ether1 (Enabled)
SW Mcast pkts in : 0, SW Mcast pkts out : 0
TTL Threshold : 0
Ref Count : 4
Interface : Bundle-Ether1.1 (Enabled)
SW Mcast pkts in : 0, SW Mcast pkts out : 0
TTL Threshold : 0
```
# <span id="page-12-0"></span>**Supported Multicast Features**

- Hardware Offloaded BFD for PIMv4 is supported.
- IPv4 and IPV6 static groups for both IGMPv2/v3 and MLDv1/v2 are supported.
- Protocol Independent Multicast in Source-Specific Multicast (PIM-SSM) mapping is supported.
- PIMv4 SSM and PIMv6 SSM over Bundle sub-interface are supported.
- MFIB stats (source, group) or  $(S, G)$  are supported.
- Load balancing for multicast traffic for ECMP links and bundles is supported. However, an RPF check is performed on the multicast routers to ensure loop prevention in multicast trees.
- IPv6 multicast MLD joins are subjected to hop by hop LPTS punt policer. Tweaking this policer to a higher value achieves convergence at higher scale.

Also, adjust the ICMP control traffic LPTS hardware policer to a higher value for optimal convergence at higher scale.

• Redundant sources for IPv6 PIM SSM is supported.

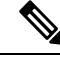

**Note** You must enable **multicast-routing** in the default VRF to use multicast in some other VRF.

# <span id="page-12-1"></span>**Protocol Independent Multicast**

Protocol Independent Multicast (PIM) is a multicast routing protocol used to create multicast distribution trees, which are used to forward multicast data packets.

Proper operation of multicast depends on knowing the unicast paths towards a source or an RP. PIM relies on unicast routing protocols to derive this reverse-path forwarding (RPF) information. As the name PIM implies, it functions independently of the unicast protocols being used.PIM relies on the Routing Information Base (RIB) for RPF information. Protocol Independent Multicast (PIM) is designed to send and receive multicast routing updates.

PIM on Bundle-Ethernet subinterface is supported.

# <span id="page-13-0"></span>**PIM BFD Overview**

The BFD Support for Multicast (PIM) feature, also known as PIM BFD, registers PIM as a client of BFD. PIM can then utilize BFD's fast adjacency failure detection. When PIM BFD is enabled, BFD enables faster failure detection without waiting for hello messages from PIM.

AtPIMsrequest, as a BFD client, BFD establishes and maintains a session with an adjacent node for maintaining liveness and detecting forwarding path failure to the adjacent node. PIM hellos will continue to be exchanged between the neighbors even after BFD establishes and maintains a BFD session with the neighbor. The behavior of the PIM hello mechanism is not altered due to the introduction of this feature. Although PIM depends on the Interior Gateway Protocol (IGP) and BFD is supported in IGP, PIM BFD is independent of IGP's BFD.

Protocol Independent Multicast (PIM) uses a hello mechanism for discovering new PIM neighbors between adjacent nodes. The minimum failure detection time in PIM is 3 times the PIM Query-Interval. To enable faster failure detection, the rate at which a PIM hello message is transmitted on an interface is configurable. However, lower intervals increase the load on the protocol and can increase CPU and memory utilization and cause a system-wide negative impact on performance. Lower intervals can also causePIM neighborsto expire frequently as the neighbor expiry can occur before the hello messages received from those neighbors are processed. When PIM BFD is enabled, BFD enables faster failure detection without waiting for hello messages from PIM.

## <span id="page-13-1"></span>**Configure PIM BFD**

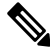

**Note** PIM BFD for IPv6 is not supported.

This section describes how you can configure PIM BFD

```
Router# configure
Router(config)# router pim address-family ipv4
Router(config-pim-default-ipv4)# interface HundredGigE0/9/0/0
Router(config-pim-ipv4-if)# bfd minimum-interval 10
Router(config-pim-ipv4-if)# bfd fast-detect
Router(config-pim-ipv4-if)# bfd multiplier 3
Router(config-pim-ipv4)# exit
Router(config-pim-default-ipv4)# interface TenGigE0/11/0/0
Router(config-pim-ipv4-if)# bfd minimum-interval 50
Router(config-pim-ipv4-if)# bfd fast-detect
Router(config-pim-ipv4-if)# bfd multiplier 3
Router(config-pim-ipv4-if)# exit
```
#### **Running Configuration**

```
router pim
address-family ipv4
 interface HundredGigE 0/9/0/0
  bfd minimum-interval 10
  bfd fast-detect
  bfd multiplier 3
  !
  interface TenGigE 0/11/0/0
```
Ш

```
bfd minimum-interval 50
  bfd fast-detect
  bfd multiplier 3
  !
  !
    !
  !
 !
!
```
### <span id="page-14-0"></span>**Verification**

The show outputs given in the following section display the details of the configuration of the PIM BFD, and the status of their configuration.

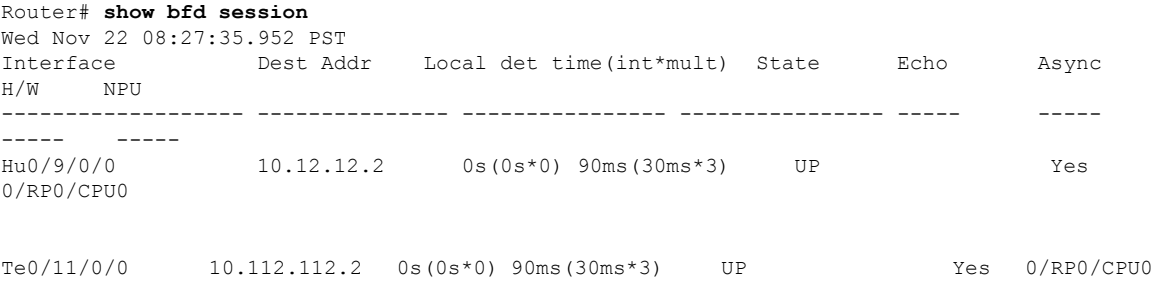

#### Router# **show bfd client**

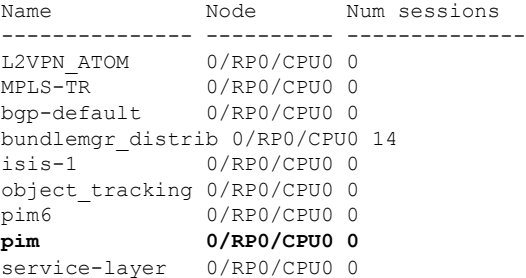

# <span id="page-14-1"></span>**PIM Bootstrap Router**

The PIM bootstrap router (BSR) provides a fault-tolerant, automated RP discovery and distribution mechanism that simplifies the Auto-RP process. This feature is enabled by default allowing routers to dynamically learn the group-to-RP mappings.

PIM uses the BSR to discover and announce RP-set information for each group prefix to all the routers in a PIM domain. This is the same function accomplished by Auto-RP, but the BSR is part of the PIM specification. The BSR mechanism interoperates with Auto-RP on Cisco routers.

To avoid a single point of failure, you can configure several candidate BSRs in a PIM domain. A BSR is elected among the candidate BSRs automatically.

Candidates use bootstrap messages to discover which BSR has the highest priority. The candidate with the highest priority sends an announcement to all PIM routers in the PIM domain that it is the BSR.

Routers that are configured as candidate RPs unicast to the BSR the group range for which they are responsible. The BSR includes this information in its bootstrap messages and disseminates it to all PIM routers in the domain. Based on this information, all routers are able to map multicast groups to specific RPs. As long as a router is receiving the bootstrap message, it has a current RP map.

### <span id="page-15-0"></span>**Configuring PIM Bootstrap Router**

#### **Configuration Example**

Configures the router as a candidate BSR with a hash mask length of 30:

```
Router#config
Router(config)#router pim
Router(config-pim-default-ipv4)#bsr candidate-bsr 1.1.1.1 hash-mask-len 30 priority 1
Router(config-pim-default-ipv4-if)#commit
```
Configures the router to advertise itself as a candidate rendezvous point to the BSR in its PIM domain. Access list number 4 specifies the prefix associated with the candidate rendezvous point address 1.1.1.1 . This rendezvous point is responsible for the groups with the prefix 239.

```
Router#config
Router(config)#router pim
Router(config-pim-default-ipv4)#bsr candidate-rp 1.1.1.1 group-list 4 priority 192 interval
60
```

```
Router(config-pim-default-ipv4)#exit
Router(config)#ipv4 access-list 4
Router(config-ipv4-acl)#permit ipv4 any 239.0.0.0 0.255.255.255
Router(config-ipv4-acl)#commit
```
#### **Running Configuration**

```
Router#show run router pim
router pim
address-family ipv4
 bsr candidate-bsr 1.1.1.1 hash-mask-len 30 priority 1
 bsr candidate-rp 1.1.1.1 group-list 4 priority 192 interval 60
```
### **Verification**

```
Router#show pim rp mapping
PIM Group-to-RP Mappings
Group(s) 239.0.0.0/8
 RP 1.1.1.1 (?), v2
   Info source: 1.1.1.1 (?), elected via bsr, priority 192, holdtime 150
     Uptime: 00:02:50, expires: 00:01:54
Router#show pim bsr candidate-rp
PIM BSR Candidate RP Info
Cand-RP mode scope priority uptime group-list
1.1.1.1 BD 16 192 00:04:06 4
```

```
Router#show pim bsr election
```

```
PIM BSR Election State
Cand/Elect-State Uptime BS-Timer BSR C-BSR
Elected/Accept-Pref   00:03:49 00:00:25 1.1.1.1 [1, 30]   1.1.1.1 [1, 30]
```
# <span id="page-16-0"></span>**Reverse Path Forwarding**

Reverse-path forwarding (RPF) is an algorithm used for forwarding multicast datagrams. It functions as follows:

- If a router receives a datagram on an interface it uses to send unicast packets to the source, the packet has arrived on the RPF interface.
- If the packet arrives on the RPF interface, a router forwards the packet out the interfaces present in the outgoing interface list of a multicast routing table entry.
- If the packet does not arrive on the RPF interface, the packet is silently discarded to prevent loops.

PIM uses both source trees and RP-rooted shared trees to forward datagrams; the RPF check is performed differently for each, as follows:

- If a PIM router has an (S,G) entry present in the multicast routing table (a source-tree state), the router performs the RPF check against the IP address of the source for the multicast packet.
- If aPIM router has no explicit source-tree state, this is considered a shared-tree state. The router performs the RPF check on the address of the RP, which is known when members join the group.

Sparse-mode PIM uses the RPF lookup function to determine where it needs to send joins and prunes. (S,G) joins (which are source-tree states) are sent toward the source. (\*,G) joins (which are shared-tree states) are sent toward the RP.

## <span id="page-16-1"></span>**Setting the Reverse Path Forwarding Statically**

#### **Configuration Example**

The following example configures the static RPF rule for IP address 10.0.0.1:

```
Router#configure
Router(config)#multicast-routing
Router(config-mcast)#address-family ipv4
Router(config-mcast)#static-rpf 10.0.0.1 32 TenGigE 0/0/0/1 192.168.0.2
Router(config-mcast)#commit
```
#### **Running Configuration**

```
multicast-routing
   address-family ipv4
     static-rpf 10.10.10.2 32 TenGigE0/0/0/1 192.168.0.2
```
#### **Verification**

Verify that RPF is chosen according to the static RPF configuration for 10.10.10.2

```
Router#show pim rpf
Table: IPv4-Unicast-default
* 10.10.10.2/32 10/01via GigabitEthernet0/0/0/1 with rpf neighbor 192.168.0.2
```
# <span id="page-17-0"></span>**RPF Vector Encoding Using IETF Standard**

RPF vector is a PIM proxy that lets core routers without RPF information forward join and prune messages for external sources (for example, a MPLS-based BGP-free core, where the MPLS core router is without external routes learned from BGP). The RPF vector encoding is now compatible with the new IETF encoding. The new IETF standard encodes PIM messages using PIM Hello option 26.

## <span id="page-17-1"></span>**Configuring RPF Vector (IETF Standard Encoding)**

This example shows how to enable RPF encoding using IETF standard:

```
(config)# router pim
(config-pim-default-ipv4)# address-family ipv4
(config-pim-default-ipv4)# rpf-vector use-standard-encoding
!
(config)# multicast-routing
(config-mcast)# interface TenGigE 0/11/0/0
(config-mcast)# interface TenGigE 0/11/0/1
```
#### **Verification**

```
Router#show pim neighbor
Tue Apr 17 10:15:40.961 PDT
PIM neighbors in VRF default
Flag: B - Bidir capable, P - Proxy capable, DR - Designated Router,
    E - ECMP Redirect capable
    * indicates the neighbor created for this router
Neighbor Address Interface Uptime Expires DR pri Flags
25.25.25.1 TenGigE 0/11/0/0 1w3d 00:01:36 1 B P
25.25.25.2* TenGigE 0/11/0/0 1w3d 00:01:41 1 (DR) B P E
32.32.32.2* TenGigE 0/11/0/1
     1w4d 00:01:40 1 B P E
32.32.32.3 TenGigE 0/11/0/1
     1w4d 00:01:42 1 (DR) B P
```
In the above output, you can see "P" tag on the multicast enabled interfaces.

# <span id="page-17-2"></span>**PIM-Source Specific Multicast**

When PIM is used in SSM mode, multicast routing is easier to manage. This is because RPs (rendezvous points) are not required and therefore, no shared trees (\*,G) are built.

There is no specific IETF document defining PIM-SSM. However, RFC4607 defines the overall SSM behavior.

In the rest of this document, we use the term PIM-SSM to describe PIM behavior and configuration when SSM is used.

PIM in Source-Specific Multicast operation uses information found on source addresses for a multicast group provided by receivers and performs source filtering on traffic.

• By default, PIM-SSM operates in the 232.0.0.0/8 multicast group range for IPv4 and FF3x::/32 for IPv6. To configure these values, use the **ssm range** command.

- If SSM is deployed in a network already configured for PIM-SM, only the last-hop routers must be upgraded with Cisco IOS XR Software that supports the SSM feature.
- No MSDP SA messages within the SSM range are accepted, generated, or forwarded.
- SSM can be disabled using the **ssm disable** command.
- The **ssm allow-override** command allows SSM ranges to be overridden by more specific ranges.

In many multicast deployments where the source is known, protocol-independent multicast-source-specific multicast (PIM-SSM) mapping isthe obvious multicast routing protocol choice to use because of itssimplicity. Typical multicast deployments that benefit from PIM-SSM consist of entertainment-type solutions like the ETTH space, or financial deployments that completely rely on static forwarding.

InSSM, delivery of data grams is based on (S,G) channels. Traffic for one (S,G) channel consists of datagrams with an IP unicast source address S and the multicast group address G as the IP destination address. Systems receive traffic by becoming members of the (S,G) channel. Signaling is not required, but receivers must subscribe or unsubscribe to (S,G) channels to receive or not receive traffic from specific sources. Channel subscription signaling uses IGMP to include mode membership reports, which are supported only in Version 3 of IGMP (IGMPv3).

To run SSM with IGMPv3, SSM must be supported on the multicast router, the host where the application is running, and the application itself. Cisco IOS XR Software allows SSM configuration for an arbitrary subset of the IP multicast address range 224.0.0.0 through 239.255.255.255.

When an SSM range is defined, existing IP multicast receiver applications do not receive any traffic when they try to use addresses in the SSM range, unless the application is modified to use explicit (S,G) channel subscription.

### **Benefits of PIM-SSM over PIM-SM**

PIM-SSM is derived from PIM-SM. However, whereas PIM-SM allows for the data transmission of all sources sending to a particular group in response to PIM join messages, the SSM feature forwards traffic to receivers only from those sources that the receivers have explicitly joined. Because PIM joins and prunes are sent directly towards the source sending traffic, an RP and shared trees are unnecessary and are disallowed. SSM is used to optimize bandwidth utilization and deny unwanted Internet broad cast traffic. The source is provided by interested receivers through IGMPv3 membership reports.

## <span id="page-18-0"></span>**IGMPv2**

To support IGMPv2, SSM mapping configuration must be added while configuring IGMP to match certain sources to group range.

#### **Configuring Example**

Configures the access-list (mc1):

```
Router#configure
Router(config)#ipv4 access-list mc1
Router(config-ipv4-acl)#permit ipv4 any 232.1.1.0 0.0.0.255
Router(config-ipv4-acl)#commit
```
Configures the multicast source (1.1.1.1) as part of a set of sources that map SSM groups described by the specified access-list (mc1):

```
Router#configure
Router(config)#router igmp
Router(config-igmp)#ssm map static 1.1.1.1 mc1
Router(config-igmp)#commit
```
#### **Running Configuration**

Router#**show run router igmp** router igmp ssm map static 1.1.1.1 mc1

### <span id="page-19-0"></span>**Multipath Option**

The multipath option is available under  $_{\text{outer}}$  pim configuration mode. After multipath option is enabled, SSM selects different path to reach same destination instead of choosing common path. The multipath option helps load balance the SSM traffic.

#### **Configuring Multipath Option**

```
Router#configure
Router(config)#router pim address-family ipv4
Router(config-pim-default-ipv4)#multipath hash source
Router(config-pim-default-ipv4)#commit
```
#### **Running Configuration**

```
Router#show running router pim
router pim
address-family ipv4
  dr-priority 100
 multipath hash source /*SSM traffic takes different path to reach same destination
based on source hash value.*/
```
#### **Verification**

The Bundle-Ether132 and TenGigE0/11/0/1.132 are two pathsto reach the destination router Turnin-56.Since we have enabled multipath option, the source has two IP addresses 50.11.30.12 and 50.11.30.11. The Multicast traffic from two sources take two different paths Bundle-Ether132 and TenGigE0/11/0/1.132 to reach same destination.

This show run output shows that Bundle-Ether132 and  $T_{\text{enGig}}E0/11/0/1.132$  are connected to same destination router Turnin-56:

```
Router#show run int TenGigE0/11/0/2.132
interface TenGigE0/1/11/2/3.132
description Connected to Turin-56 ten0/11/0/1.132
 ipv4 address 13.0.2.1 255.255.255.240
 ipv6 address 2606::13:0:2:1/120
encapsulation dot1q 132
!
Router#show run int be132
interface Bundle-Ether132
description Bundle between Fretta-56 and Turin-56
ipv4 address 28.0.0.1 255.255.255.240
 ipv6 address 2606::28:0:0:1/120
 load-interval 30
Router#show mrib route 50.11.30.11 detail
```

```
IP Multicast Routing Information Base
```

```
Entry flags: L - Domain-Local Source, E - External Source to the Domain,
   C - Directly-Connected Check, S - Signal, IA - Inherit Accept,
   IF - Inherit From, D - Drop, ME - MDT Encap, EID - Encap ID,
   MD - MDT Decap, MT - MDT Threshold Crossed, MH - MDT interface handle
   CD - Conditional Decap, MPLS - MPLS Decap, EX - Extranet
   MoFE - MoFRR Enabled, MoFS - MoFRR State, MoFP - MoFRR Primary
   MoFB - MoFRR Backup, RPFID - RPF ID Set, X - VXLAN
Interface flags: F - Forward, A - Accept, IC - Internal Copy,
   NS - Negate Signal, DP - Don't Preserve, SP - Signal Present,
   II - Internal Interest, ID - Internal Disinterest, LI - Local Interest,
   LD - Local Disinterest, DI - Decapsulation Interface
   EI - Encapsulation Interface, MI - MDT Interface, LVIF - MPLS Encap,
   EX - Extranet, A2 - Secondary Accept, MT - MDT Threshold Crossed,
   MA - Data MDT Assigned, LMI - mLDP MDT Interface, TMI - P2MP-TE MDT Interface
   IRMI - IR MDT Interface
(50.11.30.11,225.255.11.1) Ver: 0x523cc294 RPF nbr: 50.11.30.11 Flags: L RPF, FGID: 11453,
 -1, -1Up: 4d15h
 Incoming Interface List
   HundredGigE0/9/0/3.1130 Flags: A, Up: 4d15h
 Outgoing Interface List
   TenGigE0/11/0/6 Flags: F NS, Up: 4d15h
   TenGigE0/1/0/6/3.132 Flags: F NS, Up: 4d15h
   TenGigE0/11/0/1.122 Flags: F NS, Up: 4d15h
Router#show mrib route 50.11.30.12 detail
IP Multicast Routing Information Base
Entry flags: L - Domain-Local Source, E - External Source to the Domain,
    C - Directly-Connected Check, S - Signal, IA - Inherit Accept,
   IF - Inherit From, D - Drop, ME - MDT Encap, EID - Encap ID,
   MD - MDT Decap, MT - MDT Threshold Crossed, MH - MDT interface handle
   CD - Conditional Decap, MPLS - MPLS Decap, EX - Extranet
   MoFE - MoFRR Enabled, MoFS - MoFRR State, MoFP - MoFRR Primary
   MoFB - MoFRR Backup, RPFID - RPF ID Set, X - VXLAN
Interface flags: F - Forward, A - Accept, IC - Internal Copy,
   NS - Negate Signal, DP - Don't Preserve, SP - Signal Present,
   II - Internal Interest, ID - Internal Disinterest, LI - Local Interest,
   LD - Local Disinterest, DI - Decapsulation Interface
   EI - Encapsulation Interface, MI - MDT Interface, LVIF - MPLS Encap,
   EX - Extranet, A2 - Secondary Accept, MT - MDT Threshold Crossed,
   MA - Data MDT Assigned, LMI - mLDP MDT Interface, TMI - P2MP-TE MDT Interface
   IRMI - IR MDT Interface
(50.11.30.12,226.255.12.1) Ver: 0x5fe02e5b RPF nbr: 50.11.30.12 Flags: L RPF, FGID: 12686,
 -1, -1Up: 4d15h
 Incoming Interface List
   HundredGigE0/9/0/1.1130 Flags: A, Up: 4d15h
  Outgoing Interface List
   Bundle-Ether121 Flags: F NS, Up: 4d15h
   Bundle-Ether132 Flags: F NS, Up: 4d15h
    TenGigE0/11/0/6.117 Flags: F NS, Up: 4d15h
```
## <span id="page-20-0"></span>**Configuring PIM-SSM**

#### **Configuration Example**

Configures SSM default range for the IPv4 address range defined by access list 4.

```
Router#config
Router(config)#ipv4 access-list 4
Router(config-ipv4-acl)#permit ipv4 any 224.2.151.0 0.0.0.255
Router(config-ipv4-acl)#exit
Router(config)#multicast-routing
Router(config-mcast)#address-family ipv4
Router(config-mcast-default-ipv4)#ssm range 4
Router(config-mcast-default-ipv4)#commit
Router(config-mcast-default-ipv4)#end
```
#### **Running Configuration**

```
Router#show running multicast-routing
multicast-routing
address-family ipv4
 ssm range 4
 interface all enable
 !
```
#### **Verification**

Verify if the SSM range is configured according to the set parameters:

```
Router#show access-lists 4
ipv4 access-list 4
 10 permit ipv4 any 224.2.151.0 0.0.0.255
*/Verify if the SSM is configured for 224.2.151.0/24/*:
```
#### Router#**show pim group-map**

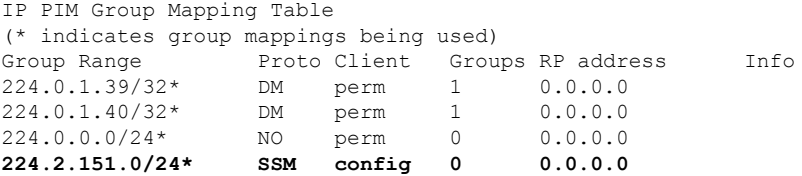

# <span id="page-21-0"></span>**Configuring PIM Parameters**

To configure PIM-specific parameters, the router pim configuration mode is used. The default configuration prompt is for IPv4 and will be seen as config-pim-default-ipv4. To ensure the election of a router as PIM DR on a LAN segment, use the**dr-priority** command. The router with the highest DR priority will win the election. By default, at a preconfigured threshold, the last hop router can join the shortest path tree to receive multicast traffic. To change this behavior, use the command **spt-threshold infinity** under the router pim configuration mode. This will result in the last hop router permanently joining the shared tree. The frequency at which a router sends PIM hello messages to its neighbors can be configured by the hello-interval command. By default, PIM hello messages are sent once every 30 seconds. If the hello-interval is configured under router pim configuration mode, all the interfaces with PIM enabled will inherit this value. To change the hello interval on the interface, use the **hello-interval** command under interface configuration mode, as follows:

#### **Configuration Example**

```
Router#configure
Router(config)#router pim
Router(config-pim-default)#address-family ipv4
Router(config-pim-default-ipv4)#dr-priority 2
Router(config-pim-default-ipv4)#spt-threshold infinity
```

```
Router(config-pim-default-ipv4)#interface TenGigE0/11/0/1
Router(config-pim-ipv4-if)#dr-priority 4
Router(config-pim-ipv4-if)#hello-interval 45
Router(config-pim-ipv4-if)#commit
```
#### **Running Configuration**

```
Router#show run router pim
router pim
address-family ipv4
 dr-priority 2
  spt-threshold infinity
  interface TenGigE0/11/0/1
  dr-priority 4
  hello-interval 45
```
#### **Verification**

Verify if the parameters are set according to the configured values:

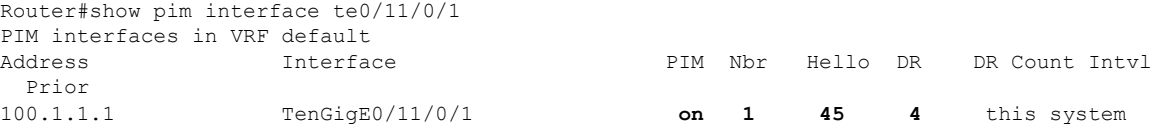

# <span id="page-22-0"></span>**PIM-Sparse Mode**

Typically,PIM in sparse mode (PIM-SM) operation is used in a multicast network when relatively few routers are involved in each multicast. Routers do not forward multicast packetsfor a group, unlessthere is an explicit request for traffic. Requests are accomplished using PIM join messages, which are sent hop by hop toward the root node of the tree. The root node of a tree in PIM-SM is the rendezvous point (RP) in the case of a shared tree or the first-hop router that is directly connected to the multicast source in the case of a shortest path tree (SPT). The RP keeps track of multicast groups, and the sources that send multicast packets are registered with the RP by the first-hop router of the source.

As a PIM join travels up the tree, routers along the path set up the multicast forwarding state so that the requested multicast traffic is forwarded back down the tree. When multicast traffic is no longer needed, a router sends a PIM prune message up the tree toward the root node to prune (or remove) the unnecessary traffic. As thisPIM prune travels hop by hop up the tree, each router updates its forwarding state appropriately. Ultimately, the forwarding state associated with a multicast group orsource isremoved. Additionally, if prunes are not explicitly sent, the PIM state will timeout and be removed in the absence of any further join messages.

This image shows IGMP and PIM-SM operating in a multicast environment.

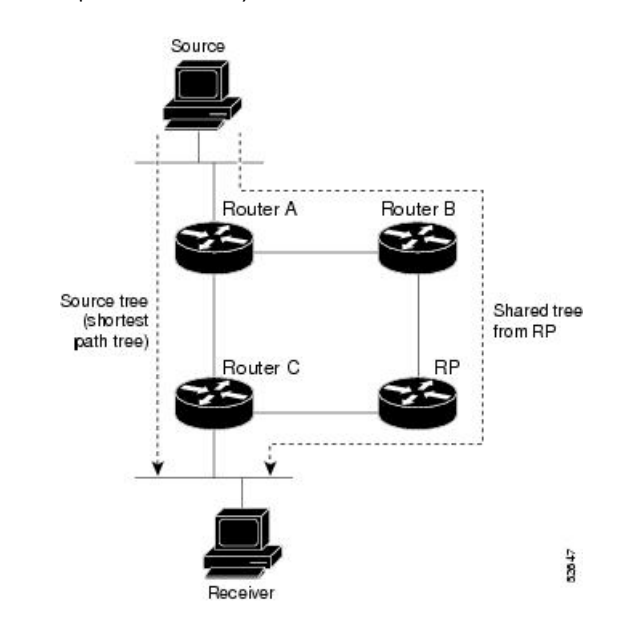

**Figure 1: Shared Tree and Source Tree (Shortest Path Tree)**

In PIM-SM, the rendezvous point (RP) is used to bridge sources sending data to a particular group with receivers sending joins for that group. In the initial set up of state, interested receivers receive data from senders to the group across a single data distribution tree rooted at the RP. This type of distribution tree is called a shared tree or rendezvous point tree (RPT) as illustrated in Figure 4: Shared Tree and Source Tree (ShortestPath Tree), above. Data from senders is delivered to the RPfor distribution to group members joined to the shared tree.

Unless the command is configured, this initial state gives way as soon as traffic is received on the leaf routers (designated router closest to the host receivers). When the leaf router receives traffic from the RP on the RPT, the router initiates a switch to a data distribution tree rooted at the source sending traffic. This type of distribution tree is called a shortest path tree or source tree. By default, the Cisco IOS XR Software switches to a source tree when it receives the first data packet from a source.

The following process describes the move from shared tree to source tree in more detail:

- **1.** Receiver joins a group; leaf Router C sends a join message toward RP.
- **2.** RP puts link to Router C in its outgoing interface list.
- **3.** Source sends data; Router A encapsulates data in Register and sends it to RP.
- **4.** RP forwards data down the shared tree to Router C and sends a join message toward Source. At this point, data may arrive twice at the RP, once encapsulated and once natively.
- **5.** When data arrives natively (unencapsulated) at RP, RP sends a register-stop message to Router A.
- **6.** By default, receipt of the first data packet prompts Router C to send a join message toward Source.
- **7.** When Router C receives data on (S,G), it sends a prune message for Source up the shared tree.
- **8.** RP deletes the link to Router C from outgoing interface of (S,G). RP triggers a prune message toward Source.
- **9.** Join and prune messages are sent for sources and RPs. They are sent hop by hop and are processed by each PIM router along the path to the source or RP. Register and register-stop messages are not sent hop

by hop. They are exchanged using direct unicast communication between the designated router that is directly connected to a source and the RP for the group.

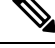

The **spt-threshold infinity** command lets you configure the router so that it never switches to the shortest path tree (SPT). **Note**

## <span id="page-24-0"></span>**Restrictions and Usage Guidelines**

This section describes the restrictions and guidelines related to the PIM protocol.

The following restrictions and guidelines apply for the Protocol Independent Multicast-Sparse Mode (PIM-SM) protocol:

- IPv6 is not supported.
- Auto RP is not supported.
- BSR is not supported in profile 14.

# <span id="page-24-1"></span>**Multicast Source Discovery Protocol**

Multicast Source Discovery Protocol (MSDP) is a mechanism to connect multiple PIM sparse-mode domains. MSDP allows multicast sources for a group to be known to all rendezvous points (RPs) in different domains. Each PIM-SM domain uses its own RPs and need not depend on RPs in other domains.

An RP in a PIM-SM domain has MSDP peering relationships with MSDP-enabled routers in other domains. Each peering relationship occurs over a TCP connection, which is maintained by the underlying routing system.

MSDP speakers exchange messages called Source Active (SA) messages. When an RP learns about a local active source, typically through a PIM register message, the MSDP process encapsulates the register in an SA message and forwards the information to its peers. The message contains the source and group information for the multicast flow, as well as any encapsulated data. If a neighboring RP has local joiners for the multicast group, the RP installs the S, G route, forwards the encapsulated data contained in the SA message, and sends PIM joins back towards the source. This process describes how a multicast path can be built between domains.

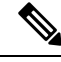

**Note**

Although you should configure BGP or Multiprotocol BGP for optimal MSDP interdomain operation, this is not considered necessary in the Cisco IOS XR Software implementation. For information about how BGP or Multiprotocol BGP may be used with MSDP, see the MSDP RPF rules listed in the Multicast Source Discovery Protocol (MSDP), Internet Engineering Task Force (IETF) Internet draft.

### <span id="page-24-2"></span>**Interconnecting PIM-SM Domains with MSDP**

To set up an MSDP peering relationship with MSDP-enabled routers in another domain, you configure an MSDP peer to the local router.

If you do not want to have or cannot have a BGP peer in your domain, you could define a default MSDP peer from which to accept all Source-Active (SA) messages.

Finally, you can change the Originator ID when you configure a logical RP on multiple routers in an MSDP mesh group.

### **Before you begin**

You must configure MSDP default peering, if the addresses of all MSDP peers are not known in BGP or multiprotocol BGP.

### **SUMMARY STEPS**

- **1. configure**
- **2. interface** *type interface-path-id*
- **3. ipv4 address** *address mask*
- **4. exit**
- **5. router msdp**
- **6. default-peer** *ip-address* [**prefix-list** *list*]
- **7. originator-id** *type interface-path-id*
- **8. peer** *peer-address*
- **9. connect-source** *type interface-path-id*
- **10. mesh-group** *name*
- **11. remote-as** *as-number*
- **12. commit**
- **13. show msdp** [**ipv4**] **globals**
- **14. show msdp** [**ipv4**] **peer** [*peer-address*]
- **15. show msdp** [**ipv4**] **rpf** *rpf-address*

#### **DETAILED STEPS**

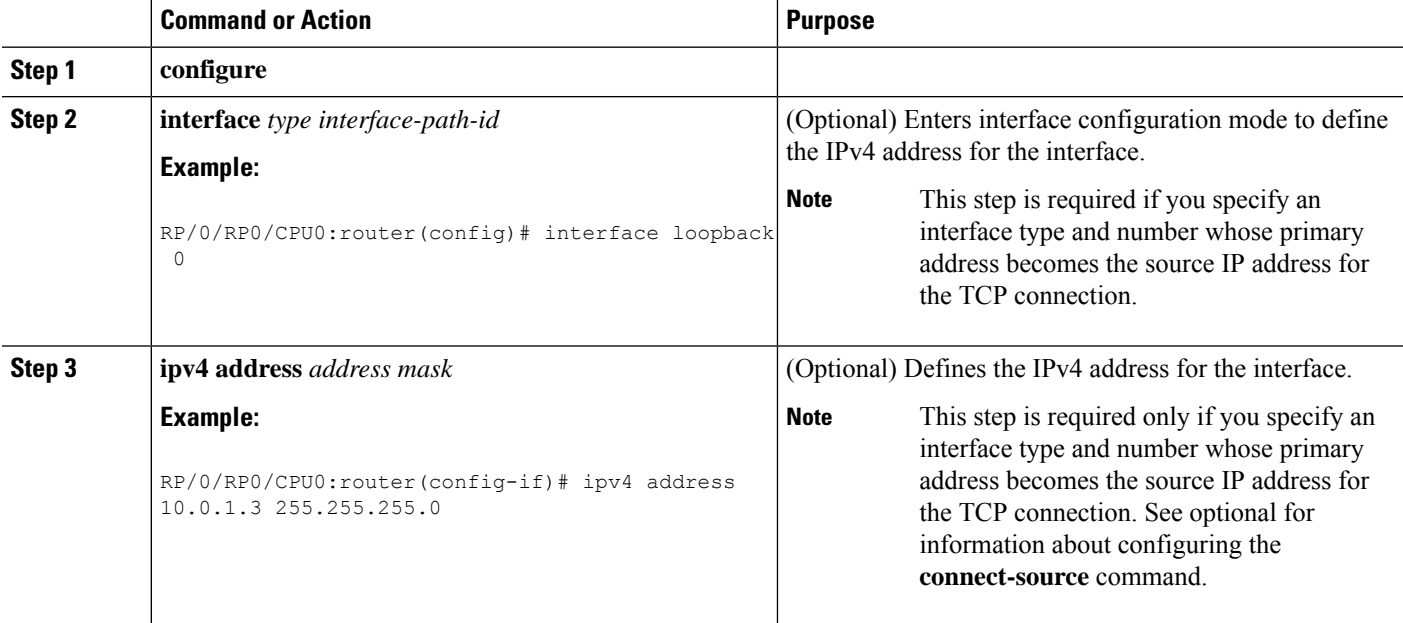

 $\mathbf I$ 

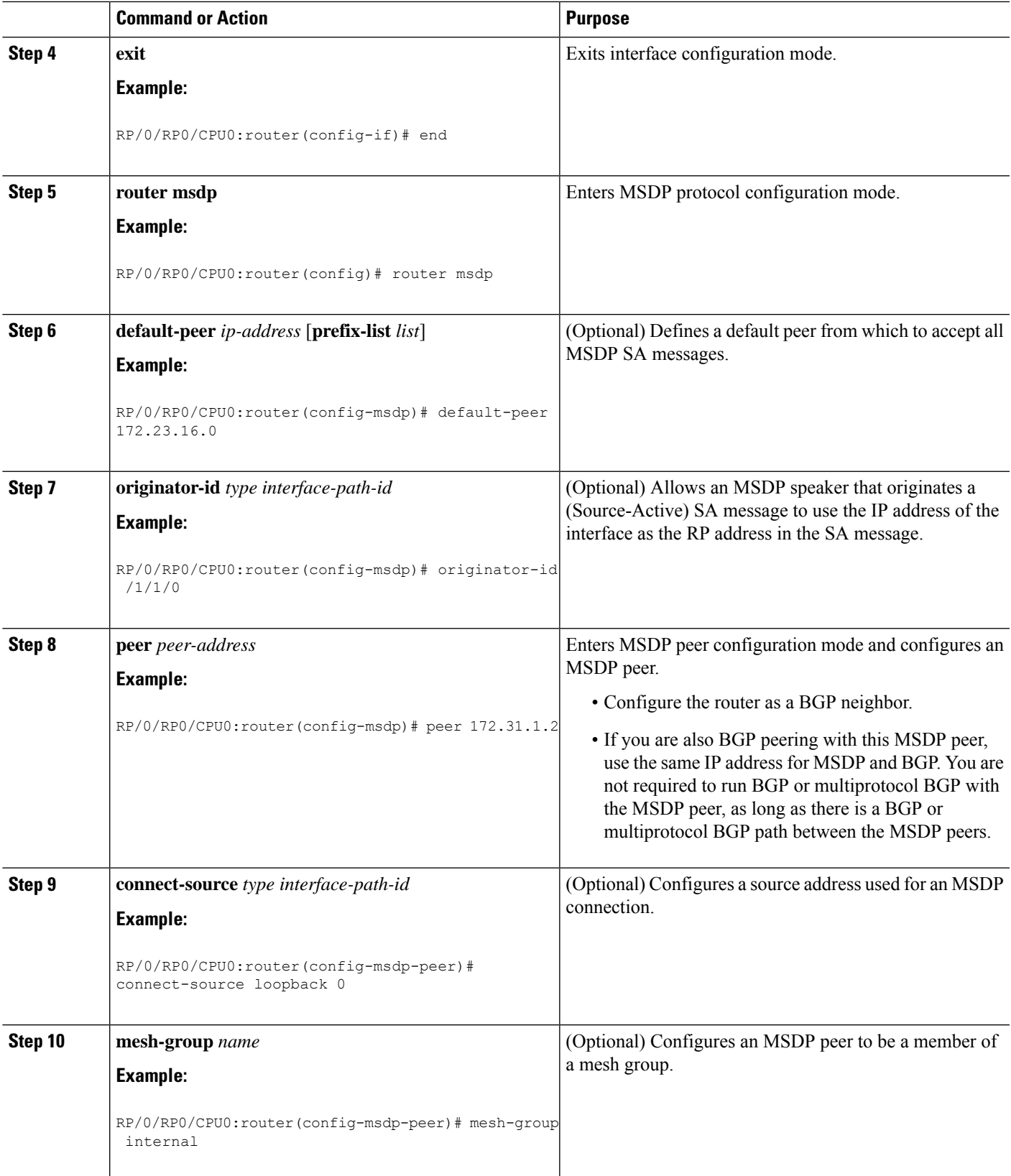

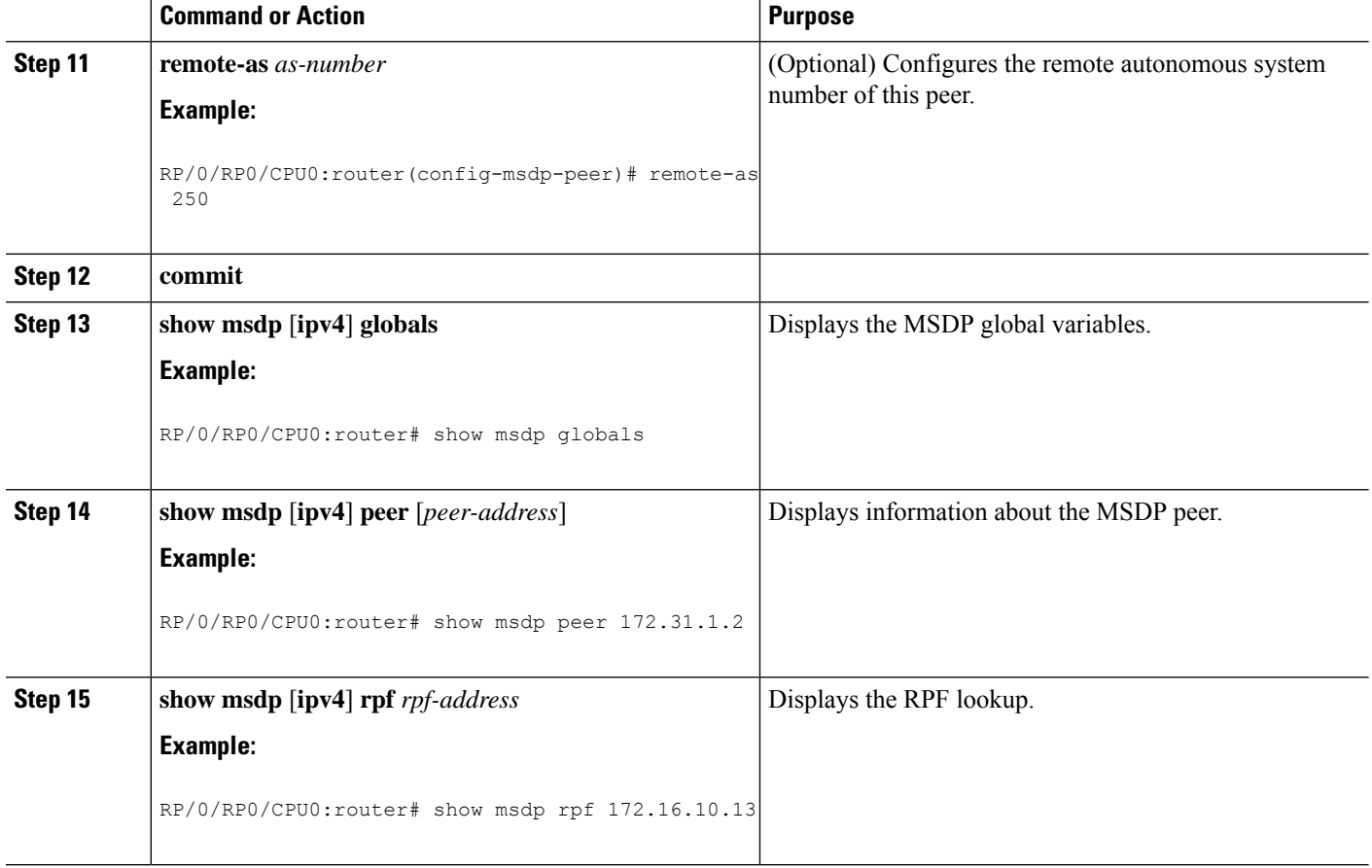

## <span id="page-27-0"></span>**Controlling Source Information on MSDP Peer Routers**

Your MSDP peer router can be customized to control source information that is originated, forwarded, received, cached, and encapsulated.

When originating Source-Active (SA) messages, you can control to whom you will originate source information, based on the source that is requesting information.

When forwarding SA messages you can do the following:

- Filter all source/group pairs
- Specify an extended access list to pass only certain source/group pairs
- Filter based on match criteria in a route map

When receiving SA messages you can do the following:

- Filter all incoming SA messages from an MSDP peer
- Specify an extended access list to pass certain source/group pairs
- Filter based on match criteria in a route map

In addition, you can use time to live (TTL) to control what data is encapsulated in the first SA message for every source. For example, you could limit internal traffic to a TTL of eight hops. If you want other groups to go to external locations, you send those packets with a TTL greater than eight hops.

By default, MSDP automatically sends SA messages to peers when a new member joins a group and wants to receive multicast traffic. You are no longer required to configure an SA request to a specified MSDP peer.

### **SUMMARY STEPS**

- **1. configure**
- **2. router msdp**
- **3. sa-filter** {**in** | **out**} [**list** *access-list-name*] [**rp-list** *access-list-name*]
- **4. cache-sa-state** [**list** *access-list-name*] [**rp-list** *access-list-name*]
- **5. ttl-threshold** *ttl-value*
- **6. exit**
- **7. ipv4 access-list** *name* [*sequence-number*] **permit** *source* [*source-wildcard*]
- **8. commit**

### **DETAILED STEPS**

<span id="page-28-0"></span>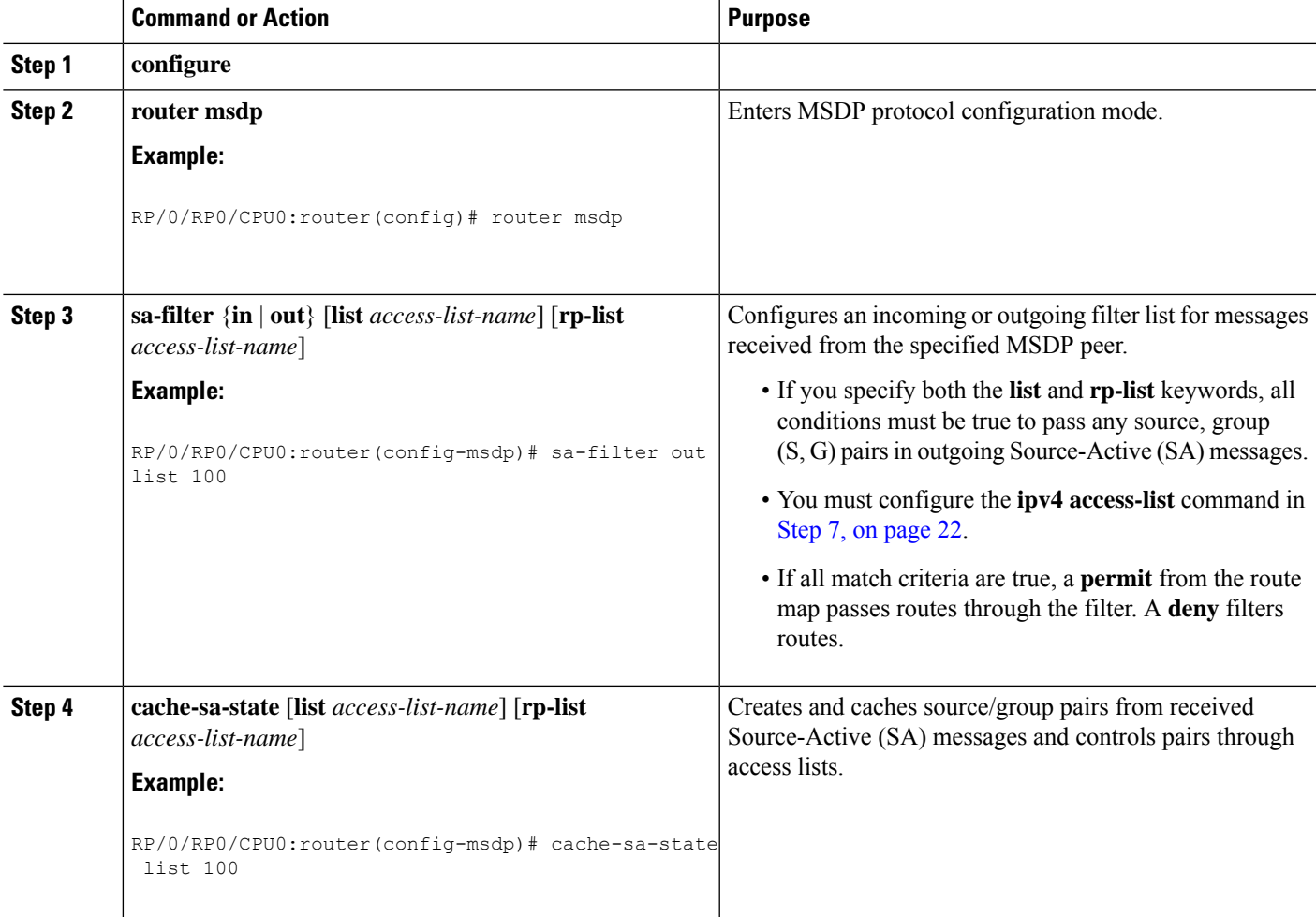

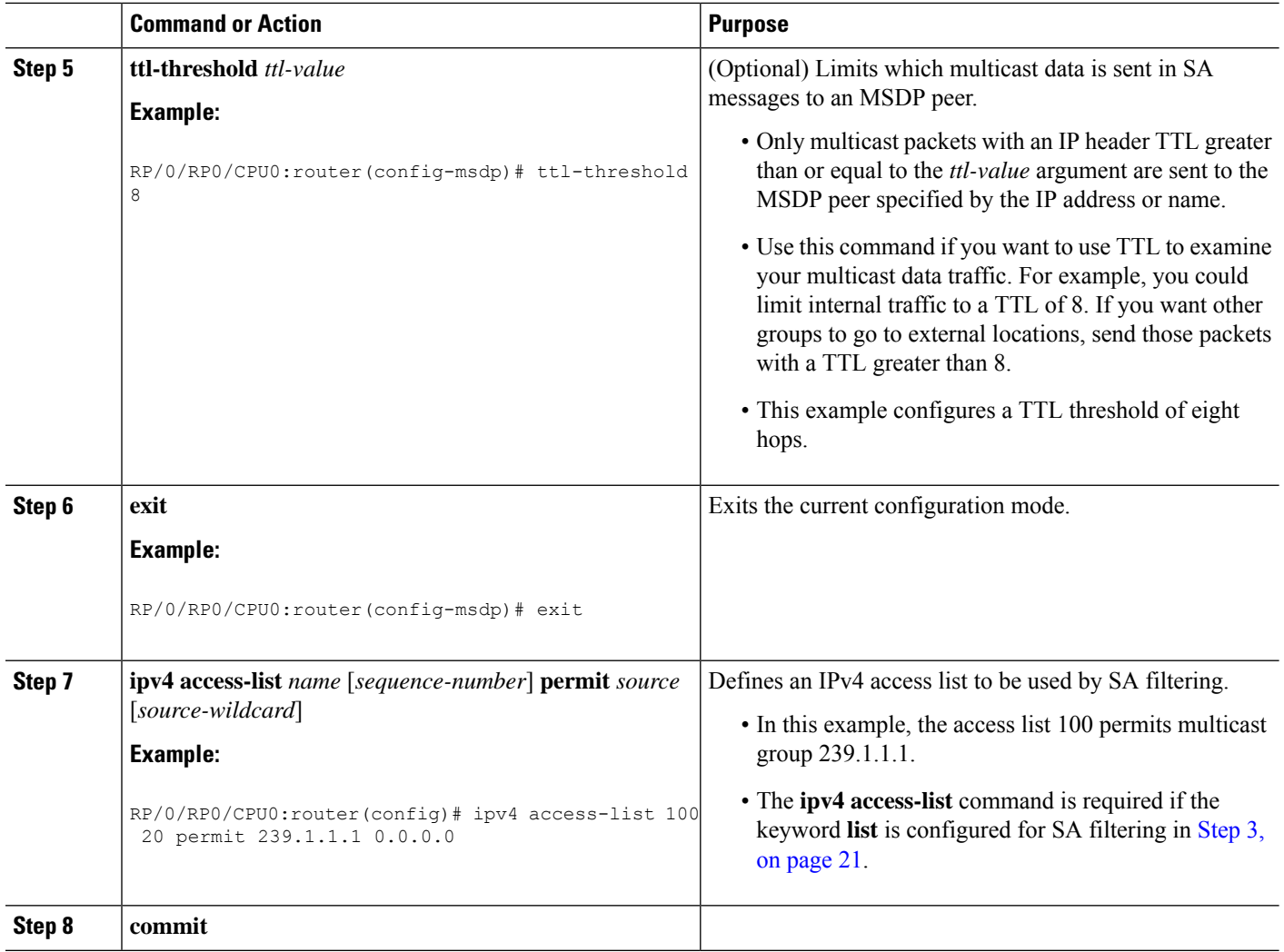

## <span id="page-29-1"></span><span id="page-29-0"></span>**Designated Routers**

Cisco routers use PIM to forward multicast traffic and follow an election process to select a designated router (DR) when there is more than one router on a LAN segment.

The designated router is responsible for sending PIM register and PIM join and prune messages toward the RP to inform it about host group membership.

If there are multiplePIM routers on a LAN, a designated router must be elected to avoid duplicating multicast traffic for connected hosts. The PIM router with the highest IP address becomes the DR for the LAN unless you choose to force the DR election by use of the **dr-priority** command. The DR priority option allows you to specify the DR priority of each router on the LAN segment (default priority  $= 1$ ) so that the router with the highest priority is elected as the DR. If all routers on the LAN segment have the same priority, the highest IP address is again used as the tiebreaker.

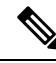

### **Note**

DR election process is required only on multi access LANs. The last-hop router directly connected to the host is the DR.

The figure "Designated Router Election on a Multiaccess Segment", below illustrates what happens on a multi access segment. Router A (10.0.0.253) and Router B (10.0.0.251) are connected to a common multi access Ethernet segment with Host A (10.0.0.1) as an active receiver for Group A. As the Explicit Join model is used, only Router A, operating as the DR, sends joins to the RP to construct the shared tree for Group A. If Router B were also permitted to send (\*,G) joins to the RP, parallel paths would be created and Host A would receive duplicate multicast traffic. When Host A begins to source multicast traffic to the group, the DR's responsibility is to send register messages to the RP. Again, if both routers were assigned the responsibility, the RP would receive duplicate multicast packets.

#### **Figure 2: Designated Router Election on <sup>a</sup> Multiaccess Segment**

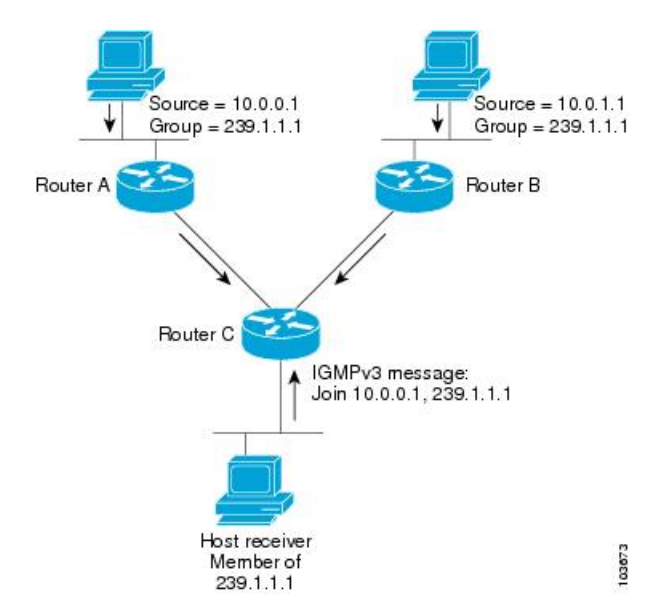

If the DR fails, the PIM provides a way to detect the failure of Router A and to elect a failover DR. If the DR (Router A) were to become inoperable, Router B would detect this situation when its neighbor adjacency with Router A timed out. Because Router B has been hearing IGMP membership reports from Host A, it already has IGMP state for Group A on this interface and immediately sends a join to the RP when it becomes the new DR. Thisstep reestablishestraffic flow down a new branch of the shared tree using Router B. Additionally, if Host A were sourcing traffic, Router B would initiate a new register process immediately after receiving the next multicast packet from Host A. This action would trigger the RP to join the SPT to Host A, using a new branch through Router B.

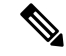

- Two PIM routers are neighbors if there is a direct connection between them. To display your PIM neighbors, use the show pim neighbor command in EXEC mode. **Note**
	- They are not used for unicast routing but are used only by PIM to look up an IPv4 next hop to a PIM source.
	- They are not published to the Forwarding Information Base (FIB).
- When multicast-intact is enabled on an IGP, all IPv4 destinations that were learned through link-state advertisements are published with a set equal-cost mcast-intact next-hops to the RIB. This attribute applies even when the native next-hops have no IGP shortcuts.
- In IS-IS, the max-paths limit is applied by counting both the native and mcast-intact next-hops together. (In OSPFv2, the behavior is slightly different.)

#### **Configuration Example**

Configures the router to use DR priority 4 for TenGigE interface 0/11/0/1, but other interfaces will inherit DR priority 2:

```
Router#configure
Router(config)#router pim
Router(config-pim-default)#address-family ipv4
Router(config-pim-default-ipv4)#dr-priority 2
Router(config-pim-default-ipv4)#interface TenGigE0/11/0/1
Router(config-pim-ipv4-if)#dr-priority 4
Router(config-ipv4-acl)#commit
```
#### **Running Configuration**

```
Router#show run router pim
router pim
address-family ipv4
 dr-priority 2
 spt-threshold infinity
 interface TenGigE0/11/0/1
  dr-priority 4
   hello-interval 45
```
#### **Verification**

Verify if the parameters are set according to the configured values:

```
Router#show pim interface
PIM interfaces in VRF default
Address Interface PIM Nbr Hello DR DR Count Intvl Prior
100.1.1.1 TenGigE0/11/0/1 on 1 45 4 this system
```
Ш

## <span id="page-32-0"></span>**Designated Router Election Using StickyDR**

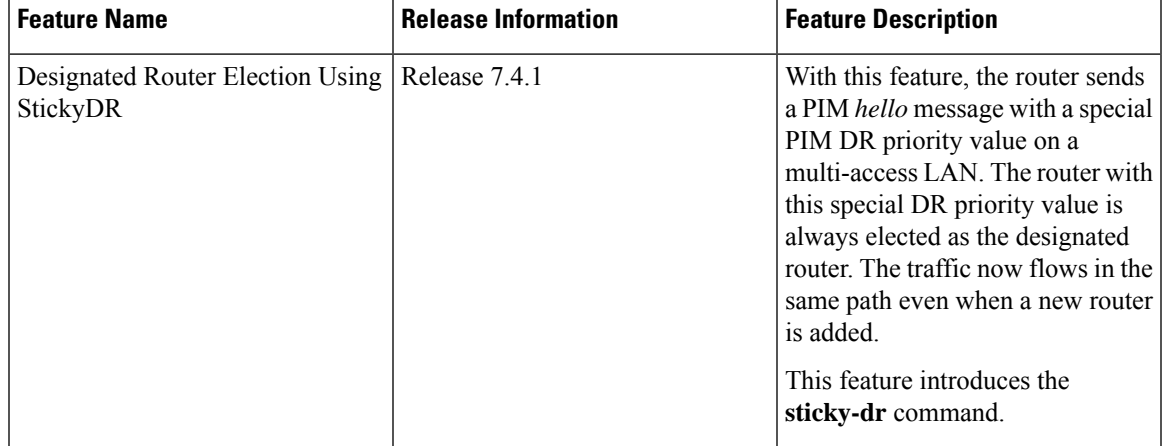

**Table 1: Feature History Table**

When you enable PIM on an interface or reload a router, router periodically sends the PIM Hello messages on each interface. PIM Hello messages allow a router to learn neighboring PIM routers on each interface and elects a Designated Router (DR) based on the DR Priority. The DR election avoids duplicating multicast traffic for connected hosts.

Each time the DR is reelected, the multicast control tree sets up a new path and the multicast traffic flows in different direction.

With Sticky DR feature, the designated router remains the same and doesn't allow any other router to become the designated router. The multicast control tree does not set up a new path and the multicast traffic flows in same direction, thus avoids traffic loss. DR election isn't based on DR priority.

After you enable the sticky DR feature, the elected DR no longer advertises configured DR. Instead the router sends PIM Hello message with special PIM DR priority value which is reserved for Sticky PIM DR.

#### **Restrictions**

• The Sticky DR priority value is 4294967294. You must not configure DR priority with the value 4294967294 or any number greater than this value.

#### **Topology**

In this topology, PE1, PE2, PE3 are three PIM routers connected on a LAN. PE3 has the maximum priority and hence PE3 is elected as DR.

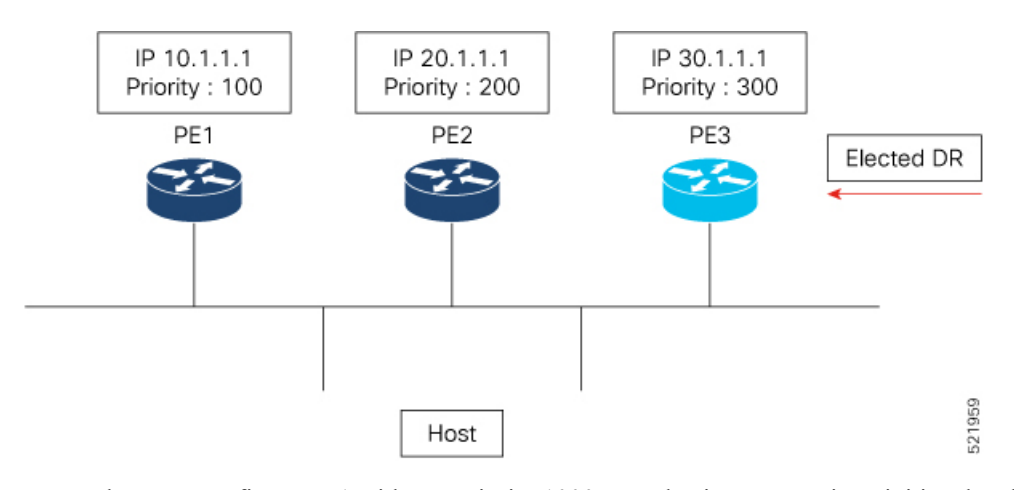

Now, when you configure PE1 with DR priority 1000, DR election process is re-initiated and PE1 becomes the new DR.

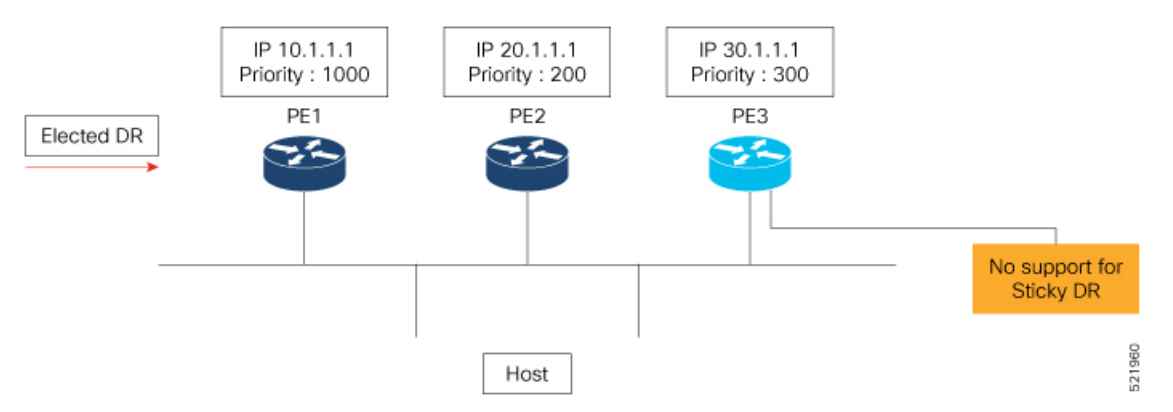

Every time a new DR is elected, the control tree computes a new path for traffic flow.

Now if you enable sticky DR on PE3, the PE3 remains the designated router irrespective of the DR priority of the PE devices.

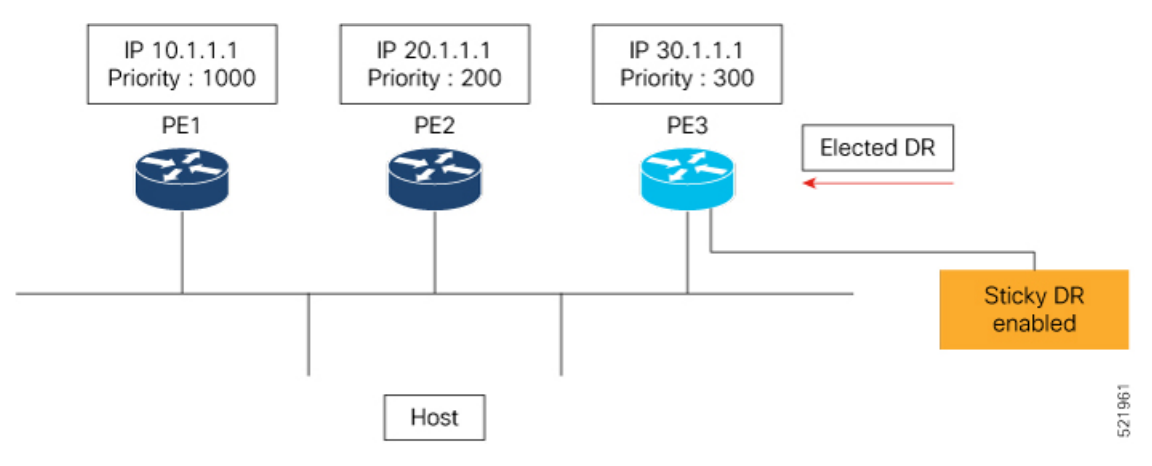

In this example, the sticky DR is configured on PE3 and PE3 always remains as the DR.

Ш

#### **Configuration**

Let's configure sticky DR on PE3. To configure sticky DR on an interface, perform the following task:

```
Router# configure
Router(config)# router pim
Router(config-pim-default)# address-family ipv4
Router(config-pim-default-ipv4)# interface bundle-ether 72.1
Router(config-pim-ipv4-if)# sticky-dr
Router(config-ipv4-acl)# commit
```
#### **Verification**

The following output specifies that the Sticky DR is enabled on the interface and active:

```
Router# show pim interface bundle-ether 72.1 detail
PIM interfaces in VRF default
IP PIM Multicast Interface State
Flag: B - Bidir enabled, NB - Bidir disabled
     P - PIM Proxy enabled, NP - PIM Proxy disabled
     V - Virtual Interface, S - Sticky DR enabled
BFD State - State/Interval/Multiplier
Interface PIM Nbr Hello DR
                            Count Intvl Prior
Bundle-Ether72.1 on 2 30 100000
   Primary Address : 200.1.72.1
            Flags : B NP S V
             BFD : On/150 ms/3
              DR : this system
 Propagation delay : 500
 Override Interval : 2500
       Hello Timer : 00:00:24
   Neighbor Filter : -
         Sticky DR : Configured, Active since Mon Jul 26 16:53:01 2021
-----------------------
Sticky DR Event History
 -----------------------
Event State Time
----- ---- ---- ---- ----- ----- -----
```
The following output specifies that the Sticky DR is enabled on the interface and is inactive:

Router# **show pim interface bundle-ether 72.1 detail**

Dynamic Batch **Active** (null)

```
PIM interfaces in VRF default
IP PIM Multicast Interface State
Flag: B - Bidir enabled, NB - Bidir disabled
     P - PIM Proxy enabled, NP - PIM Proxy disabled
     V - Virtual Interface, S - Sticky DR enabled
BFD State - State/Interval/Multiplier
Interface PIM Nbr Hello DR
                            Count Intvl Prior
Bundle-Ether72.1 on 2 30 1
   Primary Address : 200.1.72.1
            Flags : B NP S V
             BFD : On/150 ms/3
```

```
DR : 200.1.72.2
Propagation delay : 500
Override Interval : 2500
     Hello Timer : 00:00:18
 Neighbor Filter : -
       Sticky DR : Configured, Inactive
```
Router# **show pim neighor detail**

PIM neighbors in VRF default Flag: B - Bidir capable, P - Proxy capable, DR - Designated Router, E - ECMP Redirect capable, S - Sticky DR Neighbor \* indicates the neighbor created for this router

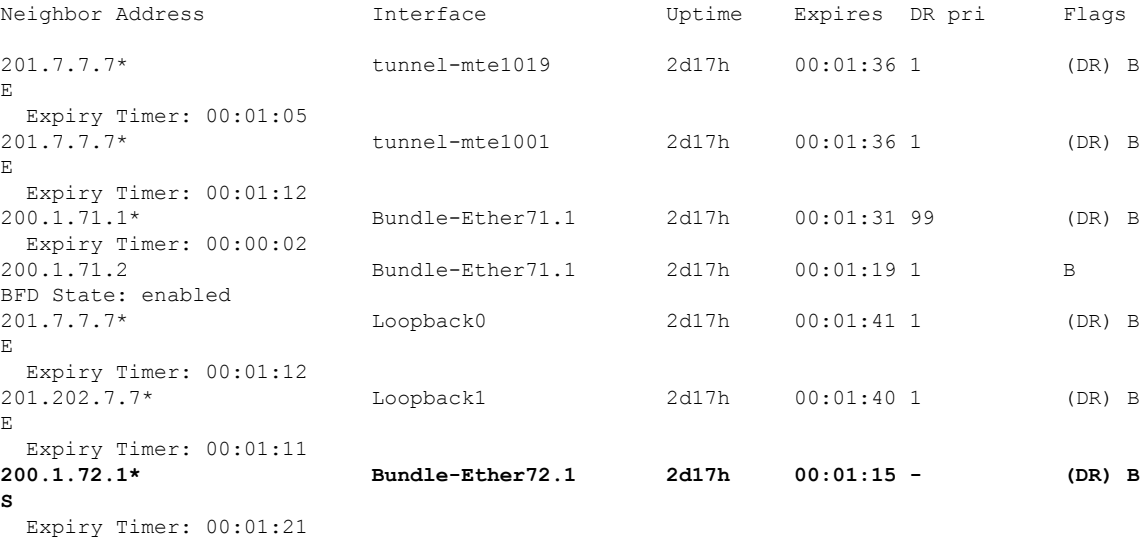

#### **Disable Sticky DR**

To disable the sticky DR feature, perform the following task:

```
Router# configure
Router(config)# router pim
Router(config-pim-default)# address-family ipv4
Router(config-pim-default-ipv4)# interface bundle-ether 72.1
Router(config-pim-ipv4-if)# no sticky-dr
Router(config-ipv4-acl)# commit
```
To clear the DR stickiness and force the DR reelection, use the following command:

Router# **clear pim interface bundle-ether 72.1 sticky-dr**

# <span id="page-35-0"></span>**Internet Group Management Protocol**

Cisco IOS XR Software provides support for Internet Group Management Protocol (IGMP) over IPv4.

IGMP provides a means for hosts to indicate which multicast traffic they are interested in and for routers to control and limit the flow of multicast traffic throughout the network. Routers build state by means of IGMP messages; that is, router queries and host reports.
A set of routers and hosts that receive multicast data streams from the same source is called a multicast group. Hosts use IGMP messages to join and leave multicast groups.

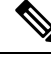

IGMP messages use group addresses, which are Class D IP addresses. The high-order four bits of a Class D address are 1110. Host group addresses can be in the range 224.0.0.0 to 239.255.255.255. The address is guaranteed not to be assigned to any group. The address 224.0.0.1 is assigned to all systems on a subnet. The address 224.0.0.2 is assigned to all routers on a subnet. **Note**

### **Restrictions**

IGMP snooping under VPLS bridge domain is not supported.

### **Functioning of IGMP Routing**

The following image "IGMP Singaling" , illustrates two sources, 10.0.0.1 and 10.0.1.1, that are multicasting to group 239.1.1.1.

The receiver wants to receive traffic addressed to group 239.1.1.1 from source 10.0.0.1 but not from source 10.0.1.1.

The host must send an IGMPv3 message containing a list of sources and groups (S, G) that it wants to join and a list of sources and groups (S, G) that it wants to leave. Router C can now use this information to prune traffic from Source 10.0.1.1 so that only Source 10.0.0.1 traffic is being delivered to Router C.

#### **Figure 3: IGMP Signaling**

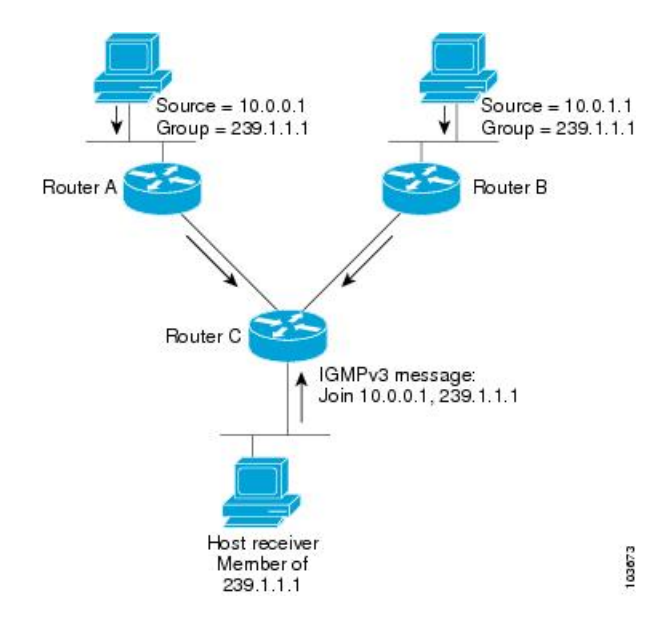

### **Configuring Maximum IGMP Per Interface Group Limit**

The IGMP Per Interface States Limit sets a limit on creating OIF for the IGMP interface. When the set limit is reached, the group is not accounted against this interface but the group can exist in IGMP context for some other interface.

- If a user has configured a maximum of 20 groups and has reached the maximum number of groups, then no more groups can be created. If the user reduces the maximum number of groups to 10, the 20 joins will remain and a message of reaching the maximum is displayed. No more joins can be added until the number of groups has reached less than 10.
- If a user already has configured a maximum of 30 joins and add a max of 20, the configuration occurs displaying a message that the maximum has been reached. No state change occurs and also no more joins can occur until the threshold number of groups is brought down below the maximum number of groups.

### **Configuration Example**

Configures all interfaces with 4000 maximum groups per interface except TenGigE interface 0/11/0/0, which is set to 3000:

```
Router#config
Router(config)#router igmp
Router(config-igmp)#maximum groups-per-interface 4000
Router(config-igmp)#interface TenGigE0/11/0/0
Router(config-igmp-default-if)#maximum groups-per-interface 3000
Router(config-igmp-default-if)#commit
```
### **Running Configuration**

```
router igmp
interface TenGigE0/11/0/0
 maximum groups-per-interface 3000
 !
maximum groups-per-interface 4000
!
```
#### **Verification**

### Router#**show igmp summary**

```
Robustness Value 2
No. of Group x Interfaces 37
Maximum number of Group x Interfaces 50000
Supported Interfaces : 9
Unsupported Interfaces: 0<br>Enabled Interfaces : 8<br>Disabled I
Enabled Interfaces
Disabled Interfaces : 1
MTE tuple count : 0
Interface Number Max #
                       Groups Groups<br>4 4000
Loopback0 4
TenGigE0/11/0/0 5 4000
TenGigE0/11/0/1 5 4000
TenGigE0/11/0/2 0 4000
TenGigE0/11/0/3 5 4000
TenGigE0/11/0/4 5 3000<br>TenGigE0/11/0/5 5 4000
TenGigE0/11/0/5 5
TenGigE0/11/0/6 5 4000
TenGigE0/11/0/6.1 3 4000
```
### **SSM Static Source Mapping**

Configure a source (1.1.1.1) as part of a set of sources that map SSM groups described by the specified access-list (4).

### **Configuration Example**

```
Router#configure
Router(config)#ipv4 access-list 4
Router(config-ipv4-acl)#permit ipv4 any 229.1.1.0 0.0.0.255
Router(config-ipv4-acl)#exit
Router(config)# multicast-routing
Router(config-mcast)#address-family ipv4
Router(config-mcast-default-ipv4)#ssm range 4
Router(config-mcast-default-ipv4)#exit
Router(config-mcast)#exit
Router(config)#router igmp
Router(config-igmp)#ssm map static 1.1.1.1 4
*/Repeat the above step as many times as you have source addresses to include in the set
for SSM mapping/*
Router(config-igmp)#interface TenGigE0/11/0/3
Router(config-igmp-default-if)#static-group 229.1.1.1
Router(config-igmp-default-if)#commit
```
#### **Running Configuration**

```
Router#show run multicast-routing
multicast-routing
address-family ipv4
 ssm range 4
 interface all enable
 !
!
Router#show access-lists 4
ipv4 access-list 4
10 permit ipv4 any 229.1.1.0 0.0.0.255
Router#show run router igmp
router igmp
interface TenGigE0/11/0/3
static-group 229.1.1.1
 !
 ssm map static 1.1.1.1 4
```
#### **Verification**

Verify if the parameters are set according to the configured values:

```
Router#show mrib route 229.1.1.1 detail
IP Multicast Routing Information Base
Entry flags: L - Domain-Local Source, E - External Source to the Domain,
   C - Directly-Connected Check, S - Signal, IA - Inherit Accept,
   IF - Inherit From, D - Drop, ME - MDT Encap, EID - Encap ID,
   MD - MDT Decap, MT - MDT Threshold Crossed, MH - MDT interface handle
   CD - Conditional Decap, MPLS - MPLS Decap, EX - Extranet
   MoFE - MoFRR Enabled, MoFS - MoFRR State, MoFP - MoFRR Primary
   MoFB - MoFRR Backup, RPFID - RPF ID Set, X - VXLAN
Interface flags: F - Forward, A - Accept, IC - Internal Copy,
   NS - Negate Signal, DP - Don't Preserve, SP - Signal Present,
   II - Internal Interest, ID - Internal Disinterest, LI - Local Interest,
   LD - Local Disinterest, DI - Decapsulation Interface
    EI - Encapsulation Interface, MI - MDT Interface, LVIF - MPLS Encap,
   EX - Extranet, A2 - Secondary Accept, MT - MDT Threshold Crossed,
   MA - Data MDT Assigned, LMI - mLDP MDT Interface, TMI - P2MP-TE MDT Interface
   IRMI - IR MDT Interface
(1.1.1.1,229.1.1.1) RPF nbr: 1.1.1.1 Flags: RPF
  Up: 00:01:11
  Incoming Interface List
```

```
Loopback0 Flags: A, Up: 00:01:11
Outgoing Interface List
  TenGigE0/11/0/3 Flags: F NS LI, Up: 00:01:11
```
## **Multicast Route Statistics**

Multicast route statistic feature provides information about the multicast routes. The multicast statistics information includes the rate at which packets are received.

Before enabling multicast route statistics, you must configure an ACL to specify which of the IP route statistics to be captured.

### **Restrictions and Usage Guidelines for Multicast Route Statistics**

These are the points that you should consider before implementing multicast route statistics feature:

- Multicast route statistics are available for  $\leq S$ , G routes only. The statistics for  $\leq^*$ , G routes are not available.
- Multicast route statistics for egress direction is not supported.
- Multicast route statistics for egress direction is supported only for phy intf, phy sub-inf, bundle intf, and bundle sub-intf. Rate is not supproted for egress stats.
- When ACL is mapped with **hw-module router-stats** configuration, you can't modify the ACL. To modify ACLs that are mapped with router-stats, remove the existing **hw-module router-stats** configuration and update the ACL entries. Then, configure the **hw-module router-stats** again.

This feature supports:

- L3 Multicast traffic
- MVPN GRE
- Multicast over GRE
- LSM
- Default VRFs.

### **Configure Multicast Route Statistics**

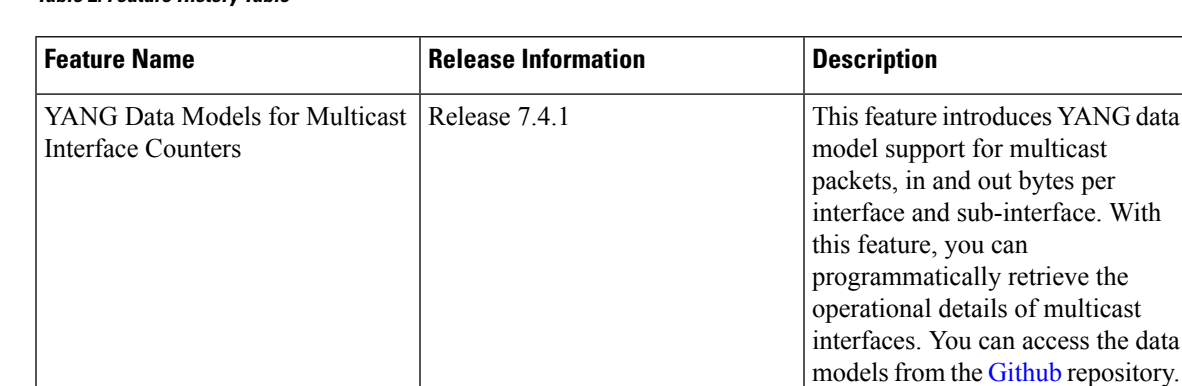

#### **Table 2: Feature History Table**

Configuring multicast route statistics includes these main tasks:

- Configuring an ACL
- Enabling multicast route statistics for the configured ACLs

```
RP0/0/RP0/CPU0:router# configure
```

```
/* Configure an ACL matching the (S,G) routes for which statistics have to be captured:*/
RP0/0/RP0/CPU0:router(config)# ipv4 access-list mcast-counter
RP0/0/RP0/CPU0:router(config-acl)# 10 permit ipv4 host 10.1.1.2 host 224.2.151.1
RP0/0/RP0/CPU0:router(config-acl)# 30 permit ipv4 10.1.1.0/24 232.0.4.0/22
RP0/0/RP0/CPU0:router(config-acl)# 50 permit ipv4 192.168.0.0/24 232.0.4.0/22
RP0/0/RP0/CPU0:router(config-acl)#commit
RP0/0/RP0/CPU0:router(config-acl)#exit
/* Enable multicast route statistics for the configured ACL on the default VRF. */
RP0/0/RP0/CPU0:router(config)# hw-module route-stats l3mcast vrf default ipv4 egress
mcast-router
RP0/0/RP0/CPU0:router(config)# hw-module route-stats l3mcast vrf default ipv4 ingress
mcast-router
```
**Note**

• If you are enabling the route stats for a router on the global table, use **vrf default**. If you are enabling the route stats for specific vrf, use the **vrf** *vrfname* option.

• In case, you want to enable route stats for all tables, do not use the **vrf**.

For example:

RP0/0/RP0/CPU0:router(config)#**hw-module route-stats l3mcast ipv4 mcast-counter**

• If you configure**hw-module route-stats** on both vrf default and vpn routesfor either IPv4 or IPv6 ACLs, then to switch vrf default to other VRF, remove the configuration of the existing**hw-module route-stats** and commit it, and then configure the hw-module stats with the required vrf and commit it.

### **Verification**

Use the **show mfib route rate** command to verify if the multicast route information is captured for the traffic that matches the ACL:

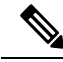

**Note** The ingress stats are always per S, G.

```
RP0/0/RP0/CPU0:router# show mfib route rate
Thu Aug 16 18:04:47.312 PDT
IP Multicast Forwarding Rates
(Source Address, Group Address)
     Incoming rate:
          Node: (Incoming node) : pps/bps
     Outgoing rate:
          Node: (Outgoing node) : pps/bps
(10.1.1.2,232.0.0.1)
     Incoming rate :
          Node : 0/0/CPU0 : 4593 / 18153671
     Outgoing rate :
          Node : 0/0/CPU0 : 0 / 0
```
The above output shows that the multicast source **10.1.1.2** is sending packets to multicast group **232.0.0.1** and is received at **4593** pps.

#### **IPv6 Egress Multicast Route Statistics Example**

RP0/0/RP0/CPU0:router# **configure**

```
/* Configure an ACL matching the (S,G) routes for which statistics have to be captured:*/
RP0/0/RP0/CPU0:router(config)# ipv6 access-list 12
RP0/0/RP0/CPU0:router(config-acl)# 10 permit ipv6 any ff33:1:3::1/48
RP0/0/RP0/CPU0:router(config-acl)#commit
RP0/0/RP0/CPU0:router(config-acl)#exit
```

```
/* Enable multicast route statistics for the configured ACL in the egress direction on the
named VRF. */
```
RP0/0/RP0/CPU0:router(config)# **hw-module route-stats l3mcast vrf vrf1 ipv6 egress 12**

For the information on the interface accounting stats, use the show interface accounting command. The following show command displays interface accounting stats for ingress:

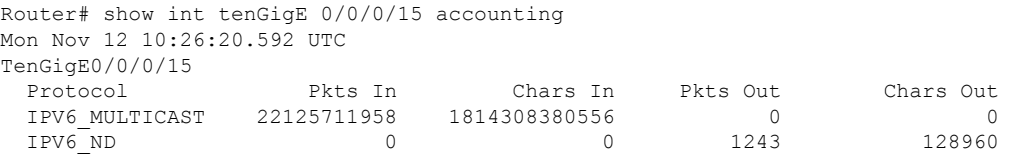

Cisco IOS XR Release 7.4.1 and later support YANG data model for multicast interface counters.

- Cisco-IOS-XR-infra-statsd-oper:infra-statistics/interfaces/interface/protocols/protocol
- Cisco-IOS-XR-infra-statsd-oper:infra-statistics/interfaces/interface[interface-name=TenGigE0/0/0/18]/protocols/protocol

**Note** The YANG model does not support ingress and egress multicast route stats.

### The following show command displays interface accounting stats for egress:

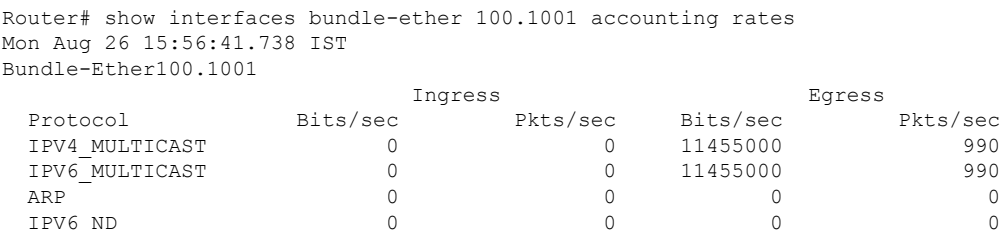

## **Bundle Member Selection**

### **Table 3: Feature History Table**

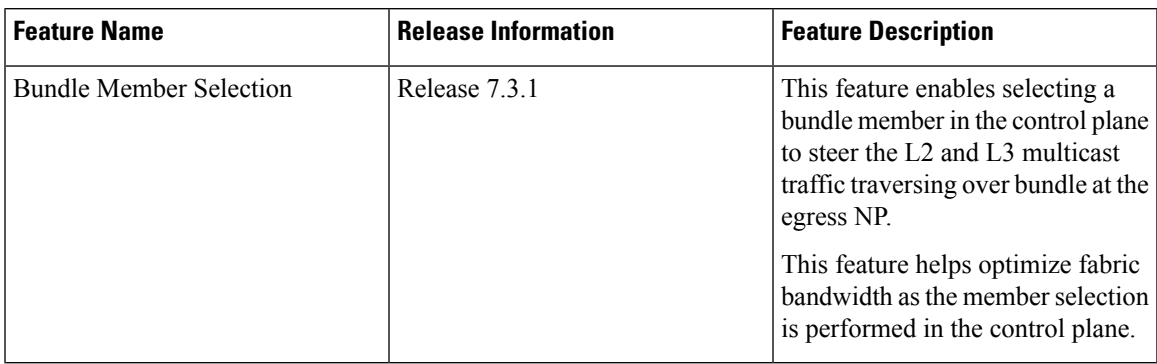

This feature enables selecting a bundle member in the control plane to steer the L2 and L3 multicast traffic traversing over bundle at the egress NP.

This feature brings following benefits:

- Optimizes fabric bandwidth as the member selection is performed in the control plane
- Reduces NP bandwidth and processing as number of OLE replications are less
- Supports bundle member change in MVPN head node with local receiver

## **Multicast Over IPV4 Unicast GRE Tunnels**

#### **Table 4: Feature History Table**

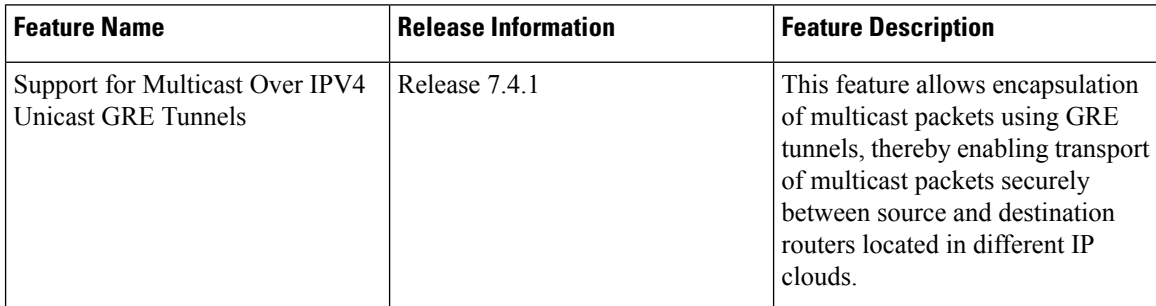

Use IPV4 unicast GRE tunnels to transport multicast traffic securely over the network.

Generic Routing Encapsulation (GRE) is a tunneling protocol that encapsulates and transport packets of one protocol over another protocol.

If you want to send multicast packets from a source to destination router configured with a different routing protocol, you can encapsulate the packets using GRE unicast tunnels. The encapsulated packets are forwarded like any other IPv4 unicast packet to the destination endpoint of the tunnel. The destination router then de-encapsulates the packet to retrieve the multicast packets.

For more information [Configuring](https://www.cisco.com/c/en/us/td/docs/iosxr/ncs5500/interfaces/72x/configuration/guide/b-interfaces-hardware-component-cg-ncs5500-72x/m-configuring-gre-tunnels-ncs5500.html) GRE Tunnels.

### **Restrictions**

- ECMP and LAG hash based on GRE header is not supported on the NCS 5500 line cards line cards.
- Multicast over GRE with L3VPN is only supported on UFI and not on the NCS 5500 line cards and NCS 5700 line cards.
- Only SSM V4 and V6 address family traffic is supported.
- Supports up to 500 GRE tunnels
- Only up to 16 unique source IP addresses are supported for the tunnel source
- Multicast over GRE tunnel is supported only with 2-pass GRE tunnel configuration.
- Configurable MTU is not supported on Single-pass GRE interface, but supported on 2-pass GRE interface.
- This is a native Multicast over GRE feature and not Multicast VPN (mVPN) Profile 0 or Rosen GRE.

### **Configuration**

In this topology, the multicast source (198.10.1.2 ) is connected to R4. The multicast receivers are connected to R5 and is configured to receive multicast packets. Separating the source (R4) and receiver (R5) is an IP cloud, which is not configured for multicast routing.

Multicast packets are encapsulated with GRE headers and transported via GRE tunnel (tunnel-ip14).

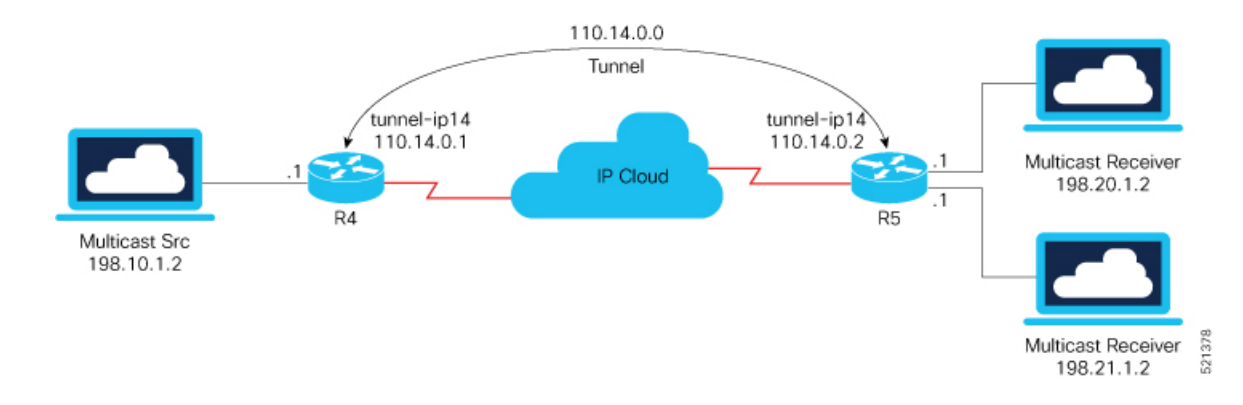

### **Configuration Example**

#### R4

```
interface TenGigE0/0/0/32.1
ipv4 address 198.10.1.1 255.255.255.0
ipv6 address 2002:10:1::1/64
encapsulation dot1q 1
!
interface Loopback14
ipv4 address 10.10.10.14 255.255.255.255
!
interface tunnel-ip14
ipv4 address 110.14.0.1 255.255.255.0
 ipv6 address 110:14::1/64
 tunnel mode gre ipv4
tunnel source 10.10.10.14
tunnel destination 20.20.20.14
!
router ospf core_native_mcast
nsr
router-id 10.10.10.1
 area 0.0.0.0
  interface Bundle-Ether121
  !
  interface Loopback14
  !
router ospf mogre_edge_native_mcast
nsr
router-id 10.10.10.11
 area 0.0.0.0
 interface tunnel-ip14
  !
  interface TenGigE0/0/0/32.1
R5
interface TenGigE0/0/0/0.1
ipv4 address 198.20.1.1 255.255.255.0
ipv6 address 2002:20:1::1/64
encapsulation dot1q 1
!
```
interface TenGigE0/0/0/1.1

```
ipv4 address 198.21.1.1 255.255.255.0
ipv6 address 2002:21:1::1/64
encapsulation dot1q 1
!
interface Loopback14
ipv4 address 20.20.20.14 255.255.255.255
!
interface tunnel-ip14
ipv4 address 110.14.0.2 255.255.255.0
ipv6 address 110:14::2/64
tunnel mode gre ipv4
tunnel source 20.20.20.14
tunnel destination 10.10.10.14
!
router ospf core_native_mcast
nsr
router-id 20.20.20.1
area 0.0.0.0
 interface Bundle-Ether121
  !
  interface Loopback14
router ospf mogre_edge_native_mcast
nsr
router-id 20.20.20.11
```

```
area 0.0.0.0
interface tunnel-ip14
 !
interface TenGigE0/0/0/0.1
 !
 interface TenGigE0/0/0/1.1
```
### **Verification**

In this example, Router R4 receives joins for group 232.1.0.0 from source 198.10.1.2 connected to R4. PIM joins are traversed from R5 to R4, as shown in the **show PIM topology** command output. The joins are learnt on Router R4 via tunnel-ip, as it acts as the transport layer.

```
RP/0/RP0/CPU0:R4# show pim topology 232.1.0.0 198.10.1.2
IP PIM Multicast Topology Table
Entry state: (*/S,G)[RPT/SPT] Protocol Uptime Info
Entry flags: KAT - Keep Alive Timer, AA - Assume Alive, PA - Probe Alive
   RA - Really Alive, IA - Inherit Alive, LH - Last Hop
   DSS - Don't Signal Sources, RR - Register Received
   SR - Sending Registers, SNR - Sending Null Registers
   E - MSDP External, EX - Extranet
   MFA - Mofrr Active, MFP - Mofrr Primary, MFB - Mofrr Backup
   DCC - Don't Check Connected, ME - MDT Encap, MD - MDT Decap
   MT - Crossed Data MDT threshold, MA - Data MDT Assigned
   SAJ - BGP Source Active Joined, SAR - BGP Source Active Received,
   SAS - BGP Source Active Sent, IM - Inband mLDP, X - VxLAN
Interface state: Name, Uptime, Fwd, Info
Interface flags: LI - Local Interest, LD - Local Dissinterest,
   II - Internal Interest, ID - Internal Dissinterest,
   LH - Last Hop, AS - Assert, AB - Admin Boundary, EX - Extranet,
   BGP - BGP C-Multicast Join, BP - BGP Source Active Prune,
   MVS - MVPN Safi Learned, MV6S - MVPN IPv6 Safi Learned
```

```
(198.10.1.2,232.1.0.0)SPT SSM Up: 00:33:51
JP: Join(now) RPF: TenGigE0/0/0/32.1,198.10.1.2* Flags:
 tunnel-ip14 00:29:34 fwd Join(00:03:00)
```
From the following **show mrib route** command output, you can see that TenGigE0/0/0/32.1 is the incoming interface and tunnel-ip14 is the outgoing interface for (S,G) 198.10.1.2, 232.1.0.0.

```
RP/0/RP0/CPU0:R4# show mrib route 232.1.0.0 detail
IP Multicast Routing Information Base
Entry flags: L - Domain-Local Source, E - External Source to the Domain,
   C - Directly-Connected Check, S - Signal, IA - Inherit Accept,
    IF - Inherit From, D - Drop, ME - MDT Encap, EID - Encap ID,
   MD - MDT Decap, MT - MDT Threshold Crossed, MH - MDT interface handle
   CD - Conditional Decap, MPLS - MPLS Decap, EX - Extranet
   MoFE - MoFRR Enabled, MoFS - MoFRR State, MoFP - MoFRR Primary
   MoFB - MoFRR Backup, RPFID - RPF ID Set, X - VXLAN
Interface flags: F - Forward, A - Accept, IC - Internal Copy,
   NS - Negate Signal, DP - Don't Preserve, SP - Signal Present,
    II - Internal Interest, ID - Internal Disinterest, LI - Local Interest,
    LD - Local Disinterest, DI - Decapsulation Interface
   EI - Encapsulation Interface, MI - MDT Interface, LVIF - MPLS Encap,
   EX - Extranet, A2 - Secondary Accept, MT - MDT Threshold Crossed,
   MA - Data MDT Assigned, LMI - mLDP MDT Interface, TMI - P2MP-TE MDT Interface
   IRMI - IR MDT Interface, TRMI - TREE SID MDT Interface, MH - Multihome Interface
(198.10.1.2,232.1.0.0) Ver: 0x6e42 RPF nbr: 198.10.1.2 Flags: RPF, FGID: 16915, Statistics
 enabled: 0x0, Tunnel RIF: -1
 Up: 00:32:54
 Incoming Interface List
   TenGigE0/0/0/32.1 Flags: F A LI, Up: 00:32:54
  Outgoing Interface List
    tunnel-ip14 (0/0/0) Flags: F NS, Up: 00:28:37
RP/0/RP0/CPU0:R4#sh mfib route 232.1.0.0 198.10.1.2
IP Multicast Forwarding Information Base
Entry flags: C - Directly-Connected Check, S - Signal, D - Drop,
  IA - Inherit Accept, IF - Inherit From, EID - Encap ID,
  ME - MDT Encap, MD - MDT Decap, MT - MDT Threshold Crossed,
 MH - MDT interface handle, CD - Conditional Decap,
 DT - MDT Decap True, EX - Extranet, RPFID - RPF ID Set,
 MoFE - MoFRR Enabled, MoFS - MoFRR State, X - VXLAN
Interface flags: F - Forward, A - Accept, IC - Internal Copy,
 NS - Negate Signal, DP - Don't Preserve, SP - Signal Present,
  EG - Egress, EI - Encapsulation Interface, MI - MDT Interface,
 EX - Extranet, A2 - Secondary Accept
Forwarding/Replication Counts: Packets in/Packets out/Bytes out
Failure Counts: RPF / TTL / Empty Olist / Encap RL / Other
(198.10.1.2,232.1.0.0), Flags:
  Up: 00:35:39
  Last Used: never
  SW Forwarding Counts: 0/0/0
  SW Replication Counts: 0/0/0
  SW Failure Counts: 0/0/0/0/0
 tunnel-ip14 (0xe0) Flags: NS, Up:00:31:16
RP/0/RP0/CPU0:R4# show mfib hardware route 232.1.0.0 198.10.1.2 location 0/0/cPU0
Route (198.10.1.2: 232.1.0.0)
   HAL PD context
```
VRF ID: 0 Core MCID : 0 Core backup MCID 0

```
HAL Ingress route context:
   Route FGID: 16915 RPF IF signal : not-set Local receivers: set
   Encap ID flag: not-set, Encap ID: 0
   Tunnel RIF: 0x0
   Statistics enabled: not-set
    Ingress engine context:
      local route: set, is accept intf bvi: not-set is tun rif set:not-set
       VRF ID: 0 RPF ID:0 Tunnel RIF:0x0
HAL Egress route context:
   RPF ID: 0
   Egress engine context:
       out of sync: not-set, local intf: not-set
       bvi count: 0
DPA Route context:
  Handle: 30895ef540
  Transaction ID: 91864
  Number of OLE: 4 VRF ID: 0
  Incoming interface : Te0/0/0/32.1 A_intf_id: 0x39 Merged flag 0
  Tunnel RIF : 0x0 FGID: 16915
  FEC ID : 0x2001f888 Punt action: 0x0
  TCAM entry ID : 0x0 IPMC action: 0x4 FEC Accessed 1
  L3 Intf Refhandle : 0x308ccbd448 L3 interface ref key: 0x0
  Statistics enabled : not-set Statistics activated : not-set
  Egress Route OLEs:
    Handle: 308e669960
    Transaction ID: 267707
    NPU ID: 0 Outgoing intf: ti14
    OLE Type : Gre tunnel interface
    outgoing port : 0x0 cud: 0x13878 is bundle: 0
     Sys port : 0x0 mpls encap id: 0x0 LAG ID: 0
    is_pw_access: 0 pw_encap_id:0
    L3 intf refhndl : 0x308d47bee8 L3 intf refkey: 0x200040fc
    L2 Port refhandle : 0x0 L2 Port refkey: 0x0
    MPLS nh refhandle : 0x0 MPLS nh refkey: 0x0
     LAG port refhandle : 0x0 LAG port refkey: 0x0
     EFP-Visibility: not-set
     Total fwd packets : 0 Total fwd bytes: 0
```
The following command output shows that the PIM joins received from TenGigE0/0/0/0.1 and TenGigE0/0/0/1.1 for group 232.1.0.0.

```
RP/0/RP0/CPU0:R5# show pim topology 232.1.0.0 198.10.1.2
IP PIM Multicast Topology Table
Entry state: (*/S,G)[RPT/SPT] Protocol Uptime Info
Entry flags: KAT - Keep Alive Timer, AA - Assume Alive, PA - Probe Alive
   RA - Really Alive, IA - Inherit Alive, LH - Last Hop
   DSS - Don't Signal Sources, RR - Register Received
    SR - Sending Registers, SNR - Sending Null Registers
   E - MSDP External, EX - Extranet
   MFA - Mofrr Active, MFP - Mofrr Primary, MFB - Mofrr Backup
    DCC - Don't Check Connected, ME - MDT Encap, MD - MDT Decap
   MT - Crossed Data MDT threshold, MA - Data MDT Assigned
    SAJ - BGP Source Active Joined, SAR - BGP Source Active Received,
    SAS - BGP Source Active Sent, IM - Inband mLDP, X - VxLAN
Interface state: Name, Uptime, Fwd, Info
Interface flags: LI - Local Interest, LD - Local Dissinterest,
   II - Internal Interest, ID - Internal Dissinterest,
    LH - Last Hop, AS - Assert, AB - Admin Boundary, EX - Extranet,
```

```
BGP - BGP C-Multicast Join, BP - BGP Source Active Prune,
MVS - MVPN Safi Learned, MV6S - MVPN IPv6 Safi Learned
```
(198.10.1.2,232.1.0.0)SPT SSM Up: 00:44:09

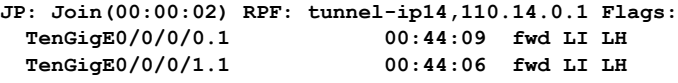

The traffic received from  $t_{\text{unnel-up}}$  is then forwarded to multicast receivers  $T_{\text{enGigE0}}/0/0/0.1$  and TenGigE0/0/0/1.1 acting as OLE, as shown in the following output.

```
RP/0/RP0/CPU0:R5# show mrib route 232.1.0.0 detail
IP Multicast Routing Information Base
Entry flags: L - Domain-Local Source, E - External Source to the Domain,
    C - Directly-Connected Check, S - Signal, IA - Inherit Accept,
    IF - Inherit From, D - Drop, ME - MDT Encap, EID - Encap ID,
   MD - MDT Decap, MT - MDT Threshold Crossed, MH - MDT interface handle
   CD - Conditional Decap, MPLS - MPLS Decap, EX - Extranet
   MoFE - MoFRR Enabled, MoFS - MoFRR State, MoFP - MoFRR Primary
   MoFB - MoFRR Backup, RPFID - RPF ID Set, X - VXLAN
Interface flags: F - Forward, A - Accept, IC - Internal Copy,
   NS - Negate Signal, DP - Don't Preserve, SP - Signal Present,
    II - Internal Interest, ID - Internal Disinterest, LI - Local Interest,
   LD - Local Disinterest, DI - Decapsulation Interface
   EI - Encapsulation Interface, MI - MDT Interface, LVIF - MPLS Encap,
    EX - Extranet, A2 - Secondary Accept, MT - MDT Threshold Crossed,
   MA - Data MDT Assigned, LMI - mLDP MDT Interface, TMI - P2MP-TE MDT Interface
    IRMI - IR MDT Interface, TRMI - TREE SID MDT Interface, MH - Multihome Interface
(198.10.1.2,232.1.0.0) Ver: 0x8ef6 RPF nbr: 110.14.0.1 Flags: RPF, FGID: 28465, Statistics
 enabled: 0x0, Tunnel RIF: -1
  Up: 00:42:42
  Incoming Interface List
    tunnel-ip14 Flags: A, Up: 00:38:24
  Outgoing Interface List
   TenGigE0/0/0/0.1 Flags: F NS LI, Up: 00:42:42
    TenGigE0/0/0/1.1 Flags: F NS LI, Up: 00:42:40
RP/0/RP0/CPU0:R5# show mfib route 232.1.0.0 198.10.1.2
IP Multicast Forwarding Information Base
Entry flags: C - Directly-Connected Check, S - Signal, D - Drop,
  IA - Inherit Accept, IF - Inherit From, EID - Encap ID,
  ME - MDT Encap, MD - MDT Decap, MT - MDT Threshold Crossed,
 MH - MDT interface handle, CD - Conditional Decap,
  DT - MDT Decap True, EX - Extranet, RPFID - RPF ID Set,
 MoFE - MoFRR Enabled, MoFS - MoFRR State, X - VXLAN
Interface flags: F - Forward, A - Accept, IC - Internal Copy,
 NS - Negate Signal, DP - Don't Preserve, SP - Signal Present,
  EG - Egress, EI - Encapsulation Interface, MI - MDT Interface,
 EX - Extranet, A2 - Secondary Accept
Forwarding/Replication Counts: Packets in/Packets out/Bytes out
Failure Counts: RPF / TTL / Empty Olist / Encap RL / Other
(198.10.1.2,232.1.0.0), Flags:
  IIn. 00.43.30Last Used: never
  SW Forwarding Counts: 0/0/0
  SW Replication Counts: 0/0/0
  SW Failure Counts: 0/0/0/0/0
  tunnel-ip14 Flags: A, Up:00:39:09
  TenGigE0/0/0/0.1 Flags: NS, Up:00:43:30
```

```
TenGigE0/0/0/1.1 Flags: NS, Up:00:43:17
RP/0/RP0/CPU0:R5# show mfib hardware route 232.1.0.0 198.10.1.2 location 0/0/CPU0
Route (198.10.1.2: 232.1.0.0)
  HAL PD context
      VRF ID: 0 Core MCID : 0 Core backup MCID 0
   HAL Ingress route context:
      Route FGID: 28465 RPF IF signal : not-set Local receivers: set
      Encap ID flag: not-set, Encap ID: 0
      Tunnel RIF: 0x0
      Statistics enabled: not-set
       Ingress engine context:
          local_route: set, is_accept_intf_bvi: not-set is tun rif set:not-set
           VRF ID: 0 RPF ID:0 Tunnel RIF:0x0
   HAL Egress route context:
      RPF ID: 0
      Egress engine context:
          out of sync: not-set, local intf: not-set
          bvi count: 0
   DPA Route context:
     Handle: 308852aed0
     Transaction ID: 228831
     Number of OLE: 2 VRF ID: 0
     Incoming interface : ti14 A_intf_id: 0x43 Merged flag 0
     Tunnel RIF : 0x0 FGID: 28465
     FEC ID : 0x2001fd37 Punt action: 0x0
     TCAM entry ID : 0x0 IPMC action: 0x4 FEC Accessed 1
     L3 Intf Refhandle : 0x308d76fee8 L3 interface ref key: 0x0
     Statistics enabled : not-set Statistics activated : not-set
     Egress Route OLEs:
       Handle: 308e27d930
        Transaction ID: 103691
        NPU ID: 0 Outgoing intf: Te0/0/0/1.1
        OLE Type : Main Interface
        outgoing port : 0x1d cud: 0x0 is bundle: 0
        Sys port : 0x0 mpls encap id: 0x0 LAG ID: 0
        is_pw_access: 0 pw_encap_id:0
        L3 intf refhndl : 0x308cf40b08 L3 intf refkey: 0x4178
        L2 Port refhandle : 0x308cf49358 L2 Port refkey: 0xe8
        MPLS nh refhandle : 0x0 MPLS nh refkey: 0x0
        LAG port refhandle : 0x0 LAG port refkey: 0x0
        EFP-Visibility: not-set
        Total fwd packets : 0 Total fwd bytes: 0
        NPU ID: 0 Outgoing intf: Te0/0/0/0.1
        OLE Type : Main Interface
        outgoing port : 0x1e cud: 0x0 is bundle: 0
        Sys port : 0x0 mpls encap id: 0x0 LAG ID: 0
        is pw access: 0 pw_encap_id:0
        L3 intf refhndl : 0x308cf3e668 L3 intf refkey: 0x4168
        L2 Port refhandle : 0x308cf470a8 L2 Port refkey: 0xf0
       MPLS nh refhandle : 0x0 MPLS nh refkey: 0x0
        LAG port refhandle : 0x0 LAG port refkey: 0x0
        EFP-Visibility: not-set
        Total fwd packets : 0 Total fwd bytes: 0
```
Ш

### **Associated Commands**

- interface [tunnel-ip](https://www.cisco.com/c/en/us/td/docs/iosxr/ncs5500/interfaces/b-ncs5500-interfaces-cli-reference/b-ncs5500-interfaces-cli-reference_chapter_0110.html#wp4044511959)
- [tunnel](https://www.cisco.com/c/en/us/td/docs/iosxr/ncs5500/interfaces/b-ncs5500-interfaces-cli-reference/b-ncs5500-interfaces-cli-reference_chapter_0110.html#wp2249550401) mode
- tunnel [source](https://www.cisco.com/c/en/us/td/docs/iosxr/ncs5500/interfaces/b-ncs5500-interfaces-cli-reference/b-ncs5500-interfaces-cli-reference_chapter_0110.html#wp2887642008)
- tunnel [destination](https://www.cisco.com/c/en/us/td/docs/iosxr/ncs5500/interfaces/b-ncs5500-interfaces-cli-reference/b-ncs5500-interfaces-cli-reference_chapter_0110.html#wp3675970318)

## **Use Case: Video Streaming**

In today's broadcast video networks, proprietary transport systems are used to deliver entire channel line-ups to each video branch office. IP based transport network would be a cost efficient/convenient alternative to deliver video services combined with the delivery of other IP based services. (Internet delivery or business services)

By its very nature, broadcast video is a service well-suited to using IP multicast as a more efficient delivery mechanism to reach end customers.

The IP multicast delivery of broadcast video is explained as follows:

- **1.** Encoding devices in digital primary headends, encode one or more video channels into a Moving Pictures Expert Group (MPEG) stream which is carried in the network via IP multicast.
- **2.** Devices at video branch office are configured by the operator to request the desired multicast content via IGMP joins.
- **3.** The network, using PIM-SSM as its multicast routing protocol, routes the multicast stream from the digital primary headend to edge device receivers located in the video branch office. These edge devices could be edge QAM devices which modulate the MPEG stream for an RF frequency, or CMTS for DOCSIS.

#### **Figure 4: Video Streaming**

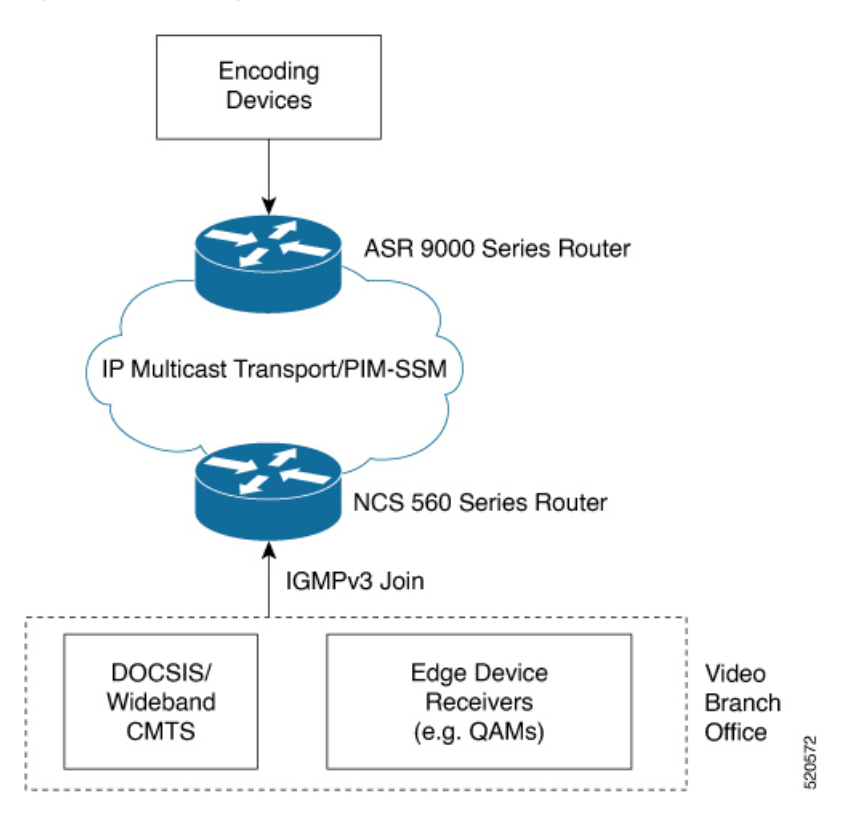

# **Multicast Label Distribution Protocol**

This section contains information related to Multicast Label DistributionProtocol (MLDP) and the associated features.

### **Multicast Label Distribution Protocol (MLDP) for Core**

Multicast Label Distribution Protocol (MLDP) provides extensions to the Label Distribution Protocol (LDP) for the setup of point-to-multipoint (P2MP) and multipoint-to-multipoint (MP2MP) Label Switched Paths (LSPs) in Multiprotocol Label Switching (MPLS) networks.

MLDP eleminates the use of native multicast PIM to transport multicast packets across the core. In MLDP multicast traffic is label switched across the core. This saves a lot of control plane processing effort.

### **Characteristics of MLDP Profiles on Core**

The following MLDP profiles are supported when the router is configured as a core router:

- Profile 5—Partitioned MDT MLDP P2MP BGP-AD PIM C-mcast Signaling
- Profile 6—VRF MLDP In-band Signaling
- Profile 7—Global MLDP In-band Signaling
- Profile 12—Default MDT MLDP P2MP BGP-AD BGP C-mcast Signaling

Ш

- Profile 14—Partitioned MDT MLDP P2MP BGP-AD BGP C-mcast Signaling
- Profile 17—Default MDT MLDP P2MP BGP-AD PIM C-mcast Signaling

### **Point-to-Multipoint TE Profiles on Core and Edge Routers**

The following profiles are supported when the router is configured as a core router and edge router for p2mp:

- Profile 8—Global P2MP-TE
- Profile 10—VRF Static-P2MP-TE with BGP AD
- Profile 22—RSVP-TE P2MP

## **Label Switching Multicast for Edge Router**

The following MLDP profiles are supported when the router is configured as an edge router:

- Profile 6—VRF MLDP In-Band Signaling
- Profile 7—Global MLDP In-band Signaling
- Profile 14—MLDP Partitioned MDT P2MP with BGP AD and BGP-C Multicast Signaling

## **Multicast MLDP Profile 14 support on an Edge Router**

#### **Table 5: Feature History Table**

The MLDP Profile 14 is supported when the router is configured as an edge router.

IP based transport network is a cost efficient and convenient alternative to deliver video services combined with the delivery of other IP based services. To deliver IPTV content MLDP Profile 14 also called as the partitioned MDT, is supported when a router is configured as an edge router.

These are the characteristics of the profile 14:

- Customer traffic is SSM.
- Inter-AS Option A, B and C is supported.
- All PEs must have a unique BGP Route Distinguisher (RD) value.

### **Configuration Example for mLDP Profile 14 on Edge Routers**

```
vrf one
 address-family ipv4 unicast
  import route-target
  1:1
  !
  export route-target
   1:1
  !
 !
```

```
router pim
 vrf one
 address-family ipv4
  rpf topology route-policy rpf-for-one
   mdt c-multicast-routing bgp
   !
   interface GigabitEthernet0/1/0/0
    enable
   !
  !
 !
!
route-policy rpf-for-one
  set core-tree mldp-partitioned-p2mp
end-policy
!
multicast-routing
vrf one
  address-family ipv4
   mdt source Loopback0
  mdt partitioned mldp ipv4 p2mp
   rate-per-route
   interface all enable
   bgp auto-discovery mldp
   !
   accounting per-prefix
  !
 !
!
mpls ldp
mldp
 logging notifications
  address-family ipv4
  !
 !
!
```
## **Label Switched Multicast (LSM) Multicast Label Distribution Protocol (mLDP) based Multicast VPN (mVPN) Support**

Label Switch Multicast (LSM) is MPLS technology extensions to support multicast using label encapsulation. Next-generation MVPN is based on Multicast Label Distribution Protocol (mLDP), which can be used to build P2MP and MP2MP LSPs through a MPLS network. These LSPs can be used for transporting both IPv4 and IPv6 multicast packets, either in the global table or VPN context.

When router is positioned as the core router running mLDP, it only supports the Profiles 5, 6, 7, 12, 14, and 17 irrespective of the profiles supported on the edge router.

When router is positioned as the edge router running mLDP, it only supports the Profiles 6, 7, and 14.

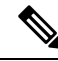

**Note** IPv6 is not supported for profile 10. Also IPv4 SM is not supported for mLDP profiles on an edge router.

For more information about the characteristics of each of the mLDP Profiles,

### **Benefits of LSM MLDP based MVPN**

LSM provides these benefits when compared to GRE core tunnels that are currently used to transport customer traffic in the core:

- It leverages the MPLS infrastructure for transporting IP multicast packets, providing a common data plane for unicast and multicast.
- It applies the benefits of MPLS to IP multicast such as Fast ReRoute (FRR) and
- It eliminates the complexity associated PIM.

### **Configuring MLDP MVPN**

The MLDP MVPN configuration enables IPv4 multicast packet delivery using MPLS. This configuration uses MPLS labels to construct default and data Multicast Distribution Trees (MDTs). The MPLS replication is used as a forwarding mechanism in the core network. For MLDP MVPN configuration to work, ensure that the global MPLS MLDP configuration is enabled. To configure MVPN extranet support, configure the source multicast VPN Routing and Forwarding (mVRF) on the receiver Provider Edge (PE) router or configure the receiver mVRF on the source PE. MLDP MVPN is supported for both intranet and extranet.

### **Figure 5: MLDP based MPLS Network**

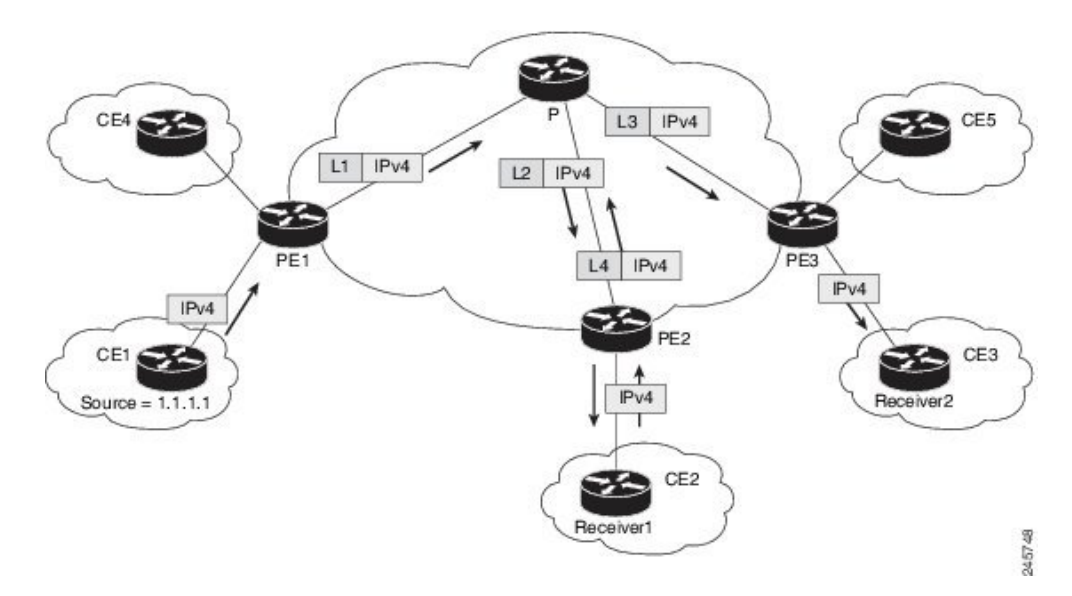

### **Packet Flow in mLDP-based Multicast VPN**

For each packet coming in, MPLS creates multiple out-labels. Packets from the source network are replicated along the path to the receiver network. The CE1 router sends out the native IP multicast traffic. The Provider Edge1 (PE1) router imposes a label on the incoming multicast packet and replicates the labeled packet towards the MPLS core network. When the packet reaches the core router (P), the packet is replicated with the appropriate labels for the MP2MP default MDT or the P2MP data MDT and transported to all the egress PEs. Once the packet reaches the egress PE , the label is removed and the IP multicast packet is replicated onto the VRF interface.

### **Realizing a mLDP-based Multicast VPN**

There are different ways a Label Switched Path (LSP) built by mLDP can be used depending on the requirement and nature of application such as:

- P2MP LSPs for global table transit Multicast using in-band signaling.
- P2MP/MP2MP LSPs for MVPN based on MI-PMSI or Multidirectional Inclusive Provider Multicast Service Instance (Rosen Draft).
- P2MP/MP2MP LSPs for MVPN based on MS-PMSI or Multidirectional Selective Provider Multicast Service Instance (Partitioned E-LAN).

The router performs the following important functions for the implementation of MLDP:

- **1.** Encapsulating VRF multicast IP packet with Label and replicating to core interfaces (imposition node).
- **2.** Replicating multicast label packets to different interfaces with different labels (Mid node).
- **3.** Decapsulate and replicate label packets into VRF interfaces (Disposition node).

### **Restrictions for mLDP on Edge Routers**

The restrictions applicable for mLDP on edge routers are as follows:

- NETCONF/YANG on MVPN for Profile 6 and Profile 7 is not supported.
- MLDP ping traceroute is not supported.
- IPv6 BVI is not supported.
- Netflow for MPLS-encapsulated multicast packets is not supported.
- MLDP Fast-Reroute (FRR) is supported for Profile 14 only.
- The MLDP Fast-Reroute and Egress Traffic Management (ETM) features are mutually exclusive.

### **Multicast Label Distribution Protocol**

This section contains information related to Multicast Label DistributionProtocol (MLDP) and the associated features.

### **Characteristics of mLDP Profiles**

•

•

**Configuration rules for profiles**

**MLDP inband signaling**

## **Configuration Process for MLDP MVPN (Intranet)**

These steps provide a broad outline of the different configuration process of MLDP MVPN for intranet:

- Enabling MPLS MLDP
	- configure

•

- mpls ldp mldp
- Configuring a VRF entry
	- configure
	- vrf vrf\_name
	- address-family ipv4/ipv6 unicast
	- import route-target route-target-ext-community
	- export route-target route-target-ext-community
- Configuring VPN ID
	- configure
	- vrf *vrf\_name*
	- vpn id *vpn\_id*
- Configuring MVPN Routing and Forwarding instance
	- configure
	- multicast-routing vrf *vrf\_name*
	- address-family ipv4
	- mdt default mldp ipv4 *root-node*
- Configuring the Route Distinguisher
	- configure
	- router bgp *AS Number*
	- vrf *vrf\_name*
	- rd *rd\_value*
- Configuring Data MDTs (optional)
	- configure
	- multicast-routing vrf *vrf\_name*
- address-family ipv4
- mdt data < $1-255$
- Configuring BGP MDT address family
	- configure
	- router bgp *AS Number*
	- address-family ipv4 mdt
- Configuring BGP vpnv4 address family
	- configure
	- router bgp *AS Number*
	- address-family vpnv4 unicast
- Configuring BGP IPv4 VRF address family
	- configure
	- router bgp *AS Number*
	- vrf *vrf\_name*
	- address-family ipv4 unicast
- Configuring PIM SM/SSM Mode for the VRFs
	- configure
	- router pim
	- vrf *vrf\_name*
	- address-family ipv4
	- rpf topology route-policy *rosen\_mvpn\_mldp*

For each profile, a different route-policy is configured.

- Configuring route-policy
	- route-policy *rosen\_mvpn\_mldp*
	- set core-tree *tree-type*
	- pass
	- end-policy

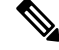

**Note** The configuration of the above procedures depends on the profile used for each configuration.

Ш

## **Configuration Example for MLDP on Core**

```
mpls ldp
 mldp
  logging notifications
  address-family ipv4
  !
 !
!
```
## **Overriding VRFs in IGMP Interfaces**

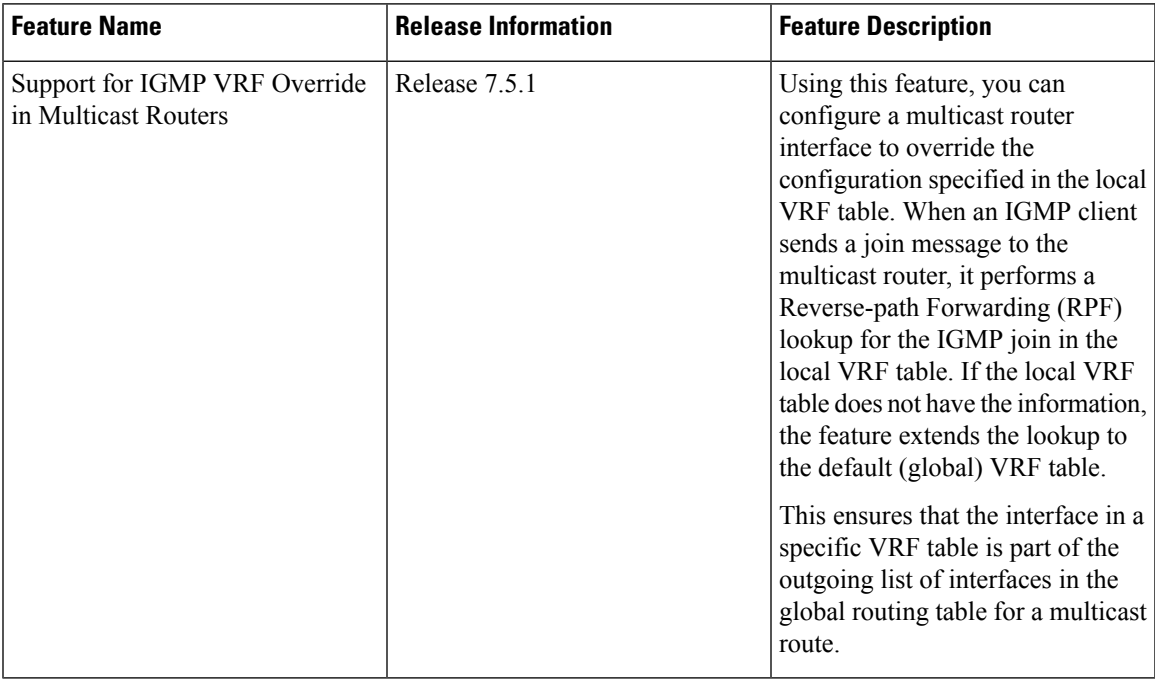

**Table 6: Feature History Table**

All unicast traffic on the user-to-network interfaces of next-generation aggregation or core networks must be mapped to a specific VRF. They must then be mapped to an MPLS VPN on the network-to-network side. This requires the configuration of a physical interface in this specific VRF.

This feature allows mapping of IGMP packets entering through a user-to-user interface to the multicast routes in the global multicast routing table. This ensures that the interface in a specific VRF can be part of the outgoing list of interfaces in the table for a multicast route.

IGMP packets entering through a non-default VRF interface in the default (global) VRF are processed, with IGMP later distributing the interface-related multicast state (route/interface) to MRIB. This occurs through the default VRF rather than through the VRF to which the interface belongs. MRIB, PIM, MSDP, and MFIB then process the multicast state for this interface through the default VRF.

When an IGMP join for a specific  $(S, G)$  is received on the configured interface, IGMP stores this information in its VRF-specific databases. But, when sending an update to MRIB, IGMP sends this route through the

default VRF. MRIB then programs this (S, G) along with this interface as an OLIST member in the default multicast routing table.

Similarly, when PIM requests information about IGMP routes from MRIB, MRIB sends this update to PIM in the context of the default VRF.

This feature specifically supports:

- Mapping of IGMP requests on an interface in a non-default VRF to the default VRF multicast routing table.
- Enabling and disabling of VRF override functionality at run time.
- Routing policy configuration at the global (default) VRF level, because routing policy configuration cannot be done at the granularity of an individual interface.
- Enablement and disablement of an IGMP VRF override on all Layer- 3 and Layer- 2 interface types, including physical Ethernet, VLAN sub-interface, bundles and VLANs over bundles.
- The same scale of multicast routes and OLIST interfaces currently supported by the platform even when VRF override functionality is operational.

## **Configuring IGMP VRF Override**

This process consists of the following tasks:

## **Specifying VRF definition**

### **SUMMARY STEPS**

- **1. configure**
- **2. vrf** *vrf-name*
- **3. address-family ipv4 unicast**
- **4. import route-target 1:1**
- **5. export route-target 1:1**
- **6. commit**

### **DETAILED STEPS**

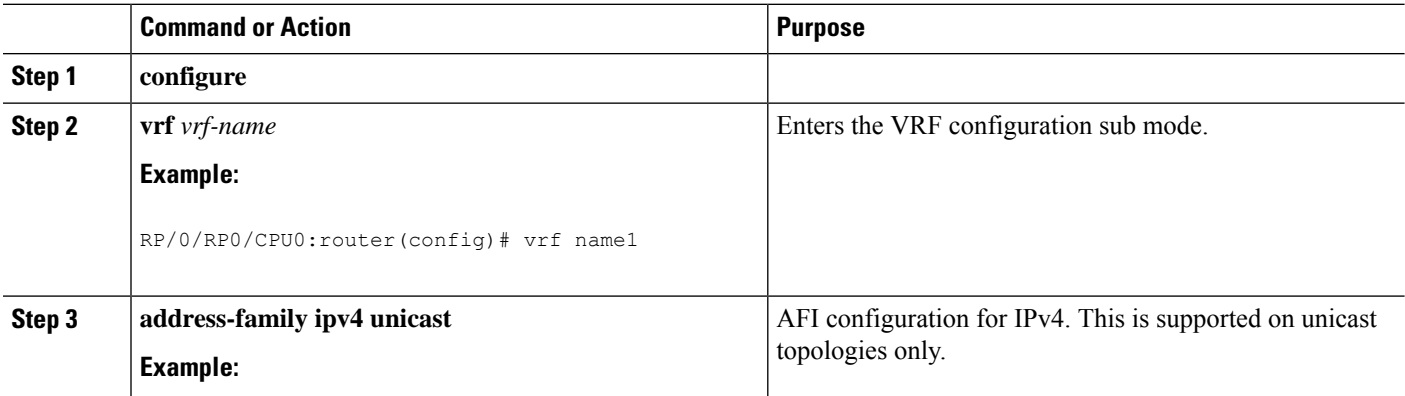

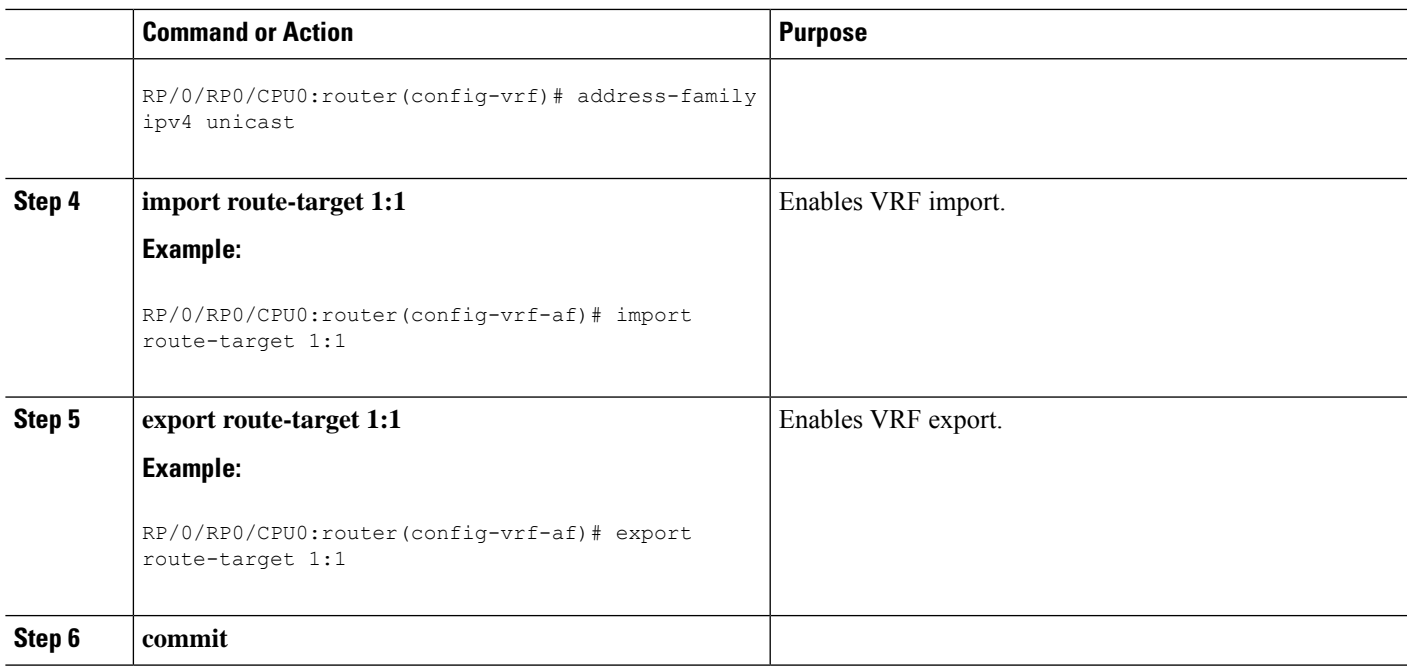

### **Enabling Multicast Routing on default and non-default VRFs**

This task enables multicast routing and forwarding on all new and existing interfaces. For the VRF override feature, multicast routing needs to be enabled on both, the default and the non-default VRFs.

### **SUMMARY STEPS**

- **1. configure**
- **2. multicast-routing vrf** [*vrf-name | default]*
- **3. interface** {*type interface-path-id* | **all**} **enable**
- **4. commit**

### **DETAILED STEPS**

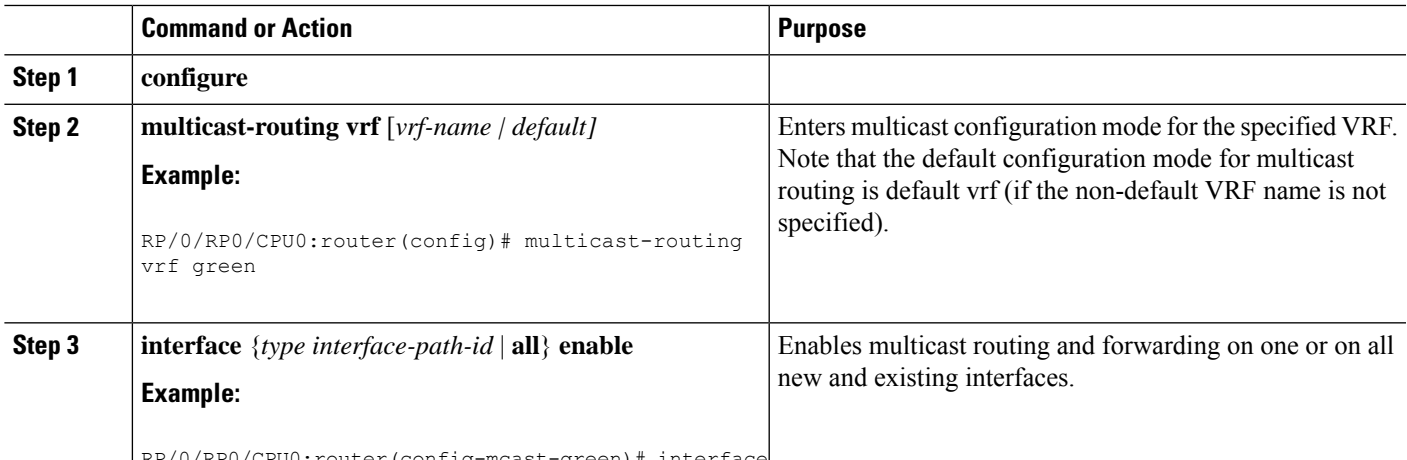

RP/0/RP0/CPU0:router(config-mcast-green)# interface

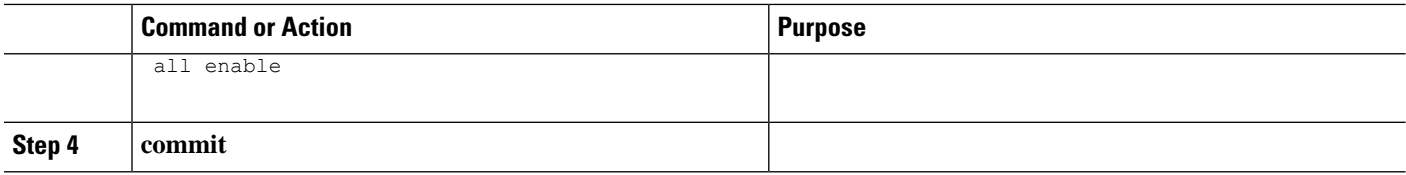

## **Configuring an Interface for a Non-default VRF Instance**

### **SUMMARY STEPS**

- **1. configure**
- **2. interface** *type interface-path-id*
- **3. vrf** *vrf-name*
- **4. ipv4 address** *address mask*
- **5. commit**

### **DETAILED STEPS**

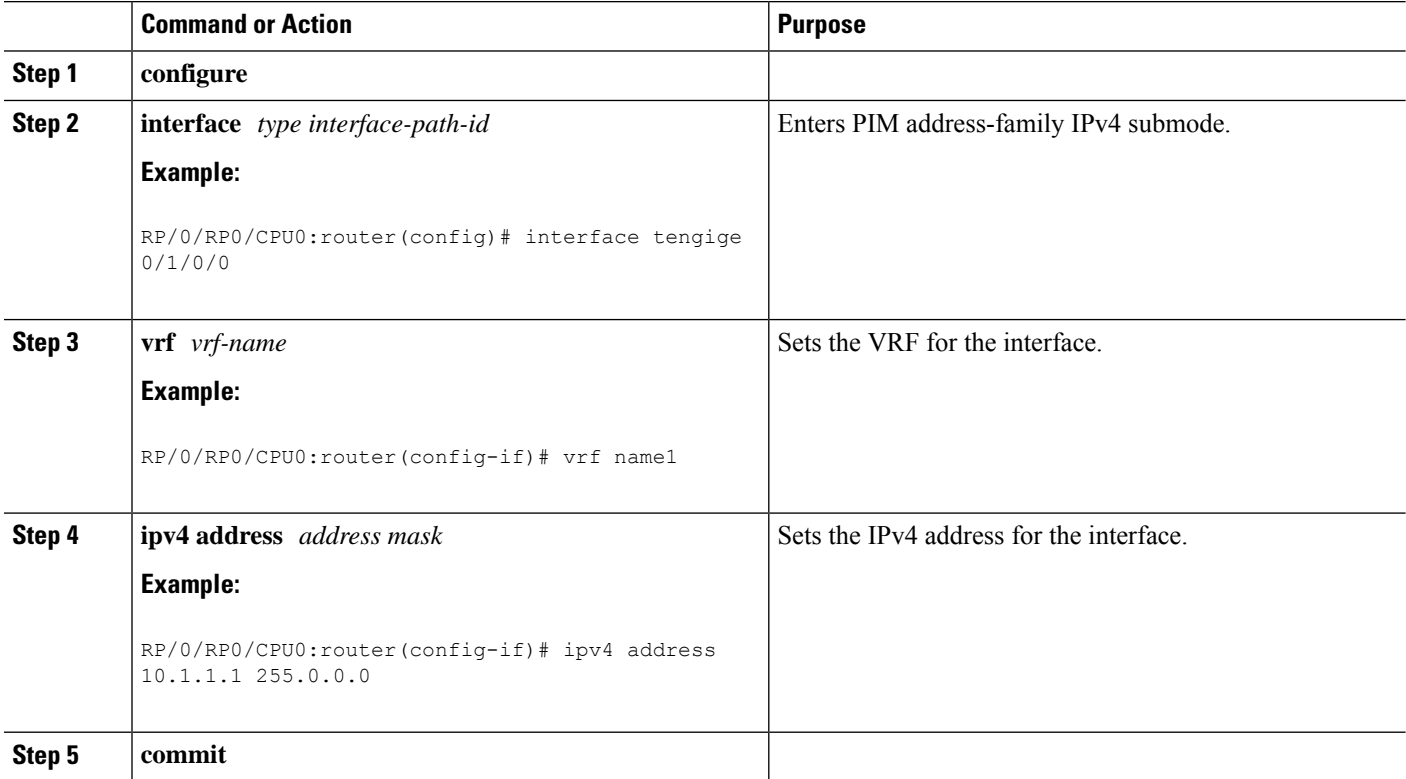

## **Configuring route-policy**

### **SUMMARY STEPS**

**1. configure**

- **2. route-policy** *policy-name*
- **3. set rpf-topology vrf default**
- **4. end-policy**
- **5. commit**

### **DETAILED STEPS**

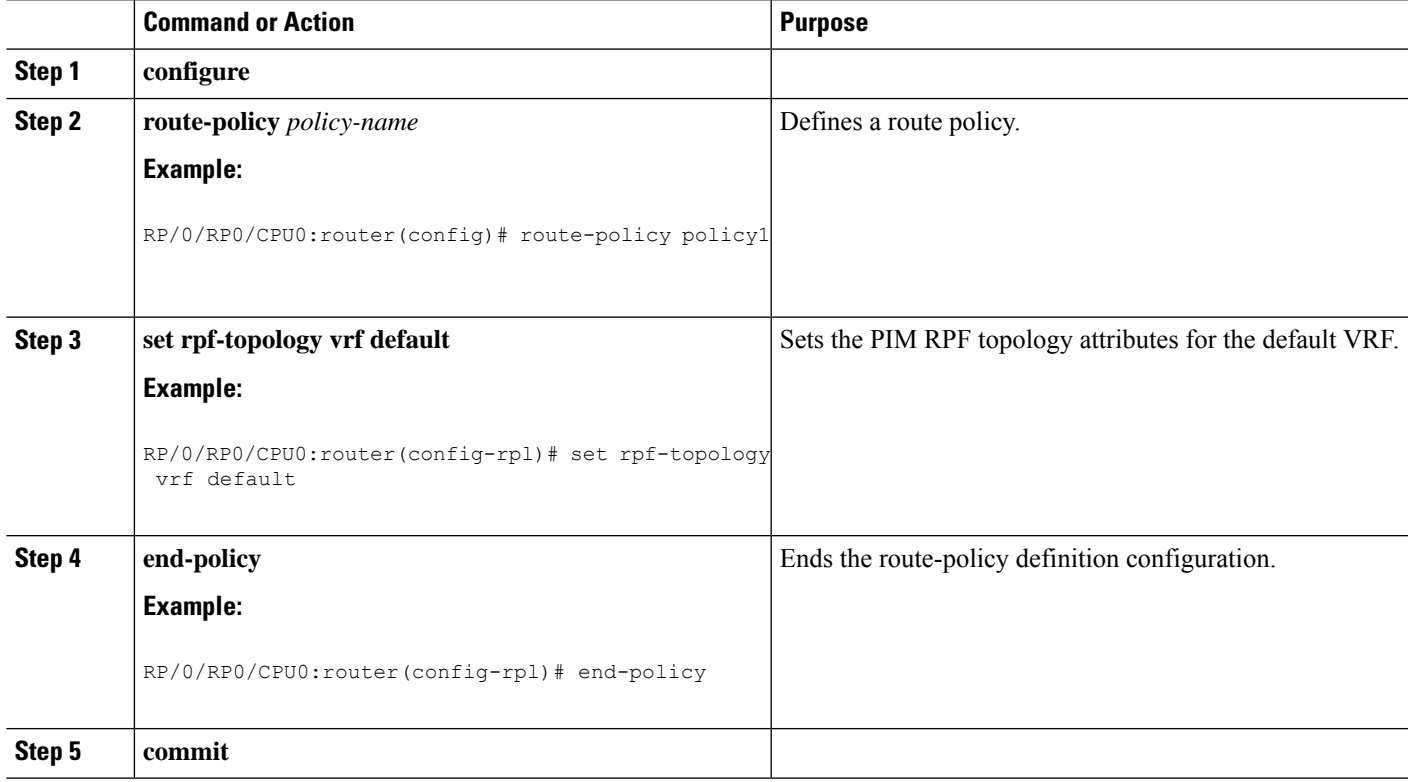

## **Associating a route policy to PIM configuration for the VRF receiving IGMP reports**

### **SUMMARY STEPS**

- **1. configure**
- **2. router pim vrf** *vrf-name* **address-family ipv4**
- **3. rpf-topology route-policy** *policy-name*
- **4. commit**

### **DETAILED STEPS**

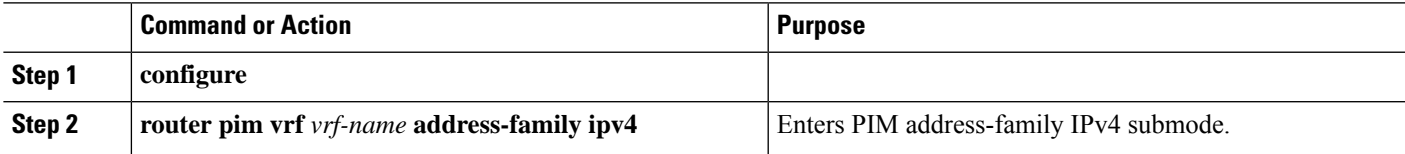

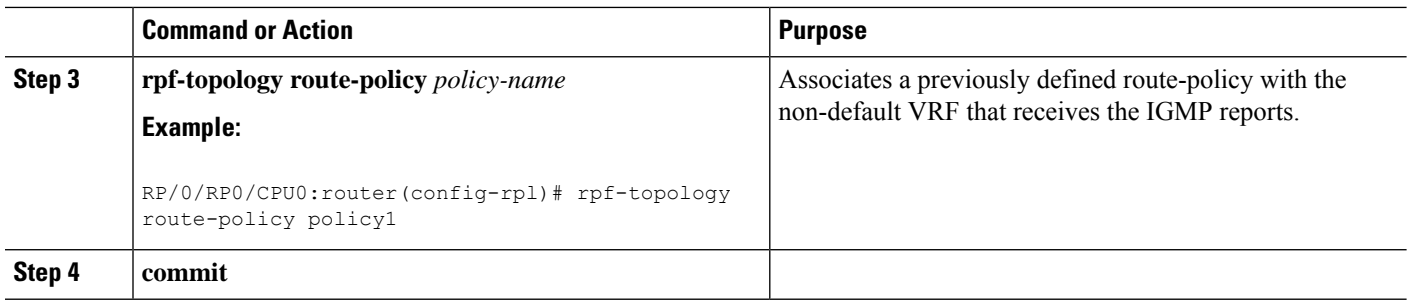

## **Configure MVPN using Draft-Rosen (Profile 0)**

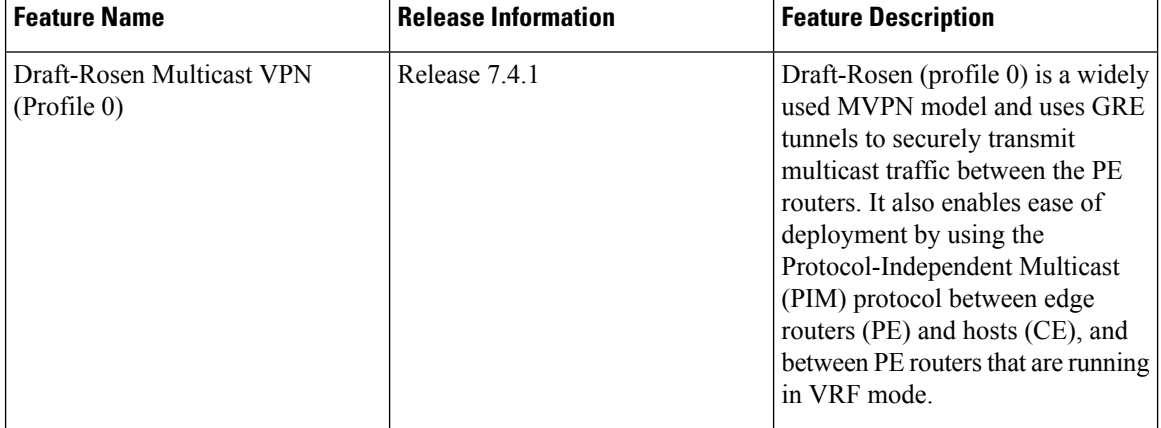

**Table 7: Feature History Table**

Draft-Rosen Multicast VPN (Profile 0) uses Generic Routing Encapsulation (GRE) as an overlay protocol. All multicast packets are encapsulated inside GRE. Profile 0 has PIM as the multicast routing protocol between the edge routers (PE) and hosts (CE), and between the PE routers in the VRF mode. The PE routers directly connect using a Default Multicast Distribution Tree (MDT) formed between the PE routers. The PE routers connect to each other as PIM neighbors across the Default MDT.

### **Benefits**

• Profile 0 is a widely used model and fairly easy to deploy as Profile 0 uses the native multicast in the core and does not require any additional configuration on customers routers and in the core.

### **Restriction**

- PIM SM is not supported in core and under VRF. Only PIM SSM is supported.
- IPv6 is not supported on both VRF and core.
- BVI is not supported in the core.
- In-Service Software Upgrade (ISSU) is not supported for MVPN GRE and L2 multicast.
- Auto-RP is not supported.
- If there is an IPv4 Unicast GRE tunnel configured in your network, the Maximum Transmission Unit (MTU) size of the configured Unicast GRE tunnel impacts the MTU of the Profile-0 MDT multicast. Ensure that the Profile-0 MDT multicast packet size does not exceed the MTU value of the IPv4 unicast GRE tunnel. If the multicast packet size value exceeds the MTU value of the tunnel, then the packet is dropped.
- Use the **immediate-switch** keyword only for data MDT switchover. Switchover from the default MDT to the data MDT is not supported based on the threshold.

### **Configuration Example**

Perform the following steps to configure Profile 0 on the PE devices:

```
Router# configure
Router(config)# route-policy rosen-gre
Router(config-rpl)# set core-tree pim-default
Router(config-rpl)# end-policy
Router(config)# multicast-routing
Router(config-mcast)# vrf vpn101
Router(config-mcast-vpn101)# address-family ipv4
Router(config-mcast-vpn101-ipv4)# mdt source Loopback0
Router(config-mcast-vpn101-ipv4)# mdt default ipv4 232.100.0.1
Router(config-mcast-vpn101-ipv4)# mdt data 232.101.0.1/24
Router(config-mcast-vpn101-ipv4)# interface all enable
Router(config)# router pim
Router(config-pim)# address-family ipv4
Router(config-pim-default-ipv4)# vrf vpn101
Router(config-pim-vpn101)# address-family ipv4
Router(config-pim-vpn101-ipv4)# rpf topology route-policy rosen-gre
Router(config-pim-vpn101-ipv4)# exit
Router(config-pim-vpn101-ipv4)# commit
```
#### **Running Configuration**

```
/*Head Configuration*/ :
hostname PE1
logging console disable
vrf vpn101
 address-family ipv4 unicast
  import route-target
  1:1
  !
  export route-target
  1:1
  !
 !
 address-family ipv6 unicast
  import route-target
  1:1
  !
  export route-target
  1:1
  !
 !
!
line console
exec-timeout 0 0
```

```
absolute-timeout 0
session-timeout 0
!
line default
exec-timeout 0 0
absolute-timeout 0
session-timeout 0
!
call-home
service active
contact smart-licensing
profile CiscoTAC-1
 active
 destination transport-method email disable
 destination transport-method http
!
!
interface Bundle-Ether1
load-interval 30
l2transport
11
!
interface Loopback0
ipv4 address 4.4.4.4 255.255.255.255
ipv6 address 4::4/124
!
interface Loopback1
vrf vpn101
ipv4 address 4.1.1.1 255.255.255.255
ipv6 address 4::1:1/124
!
interface MgmtEth0/RP0/CPU0/0
ipv4 address 7.1.10.55 255.255.0.0
!
interface TenGigE0/0/0/4
ipv4 address 10.2.0.1 255.255.255.0
ipv6 address 10::2:1/124
load-interval 30
!
interface TenGigE0/0/0/18
vrf vpn101
ipv4 address 2.0.0.1 255.255.0.0
ipv6 address 2::1/124
load-interval 30
!
!
route-policy PASS
 pass
end-policy
!
route-policy rosen-gre
 set core-tree mldp-partitioned-p2mp
end-policy
!
route-policy pim-mdt-default
 set core-tree pim-default
end-policy
!
router static
address-family ipv4 unicast
 0.0.0.0/0 7.1.0.1
 !
!
router ospf core
```

```
router-id 4.4.4.4
mpls ldp auto-config
area 0
 interface Loopback0
  !
 interface TenGigE0/0/0/4
  !
 !
!
router bgp 100
bgp router-id 4.4.4.4
 address-family ipv4 unicast
 redistribute connected
 allocate-label all
 !
address-family vpnv4 unicast
 !
 address-family ipv6 unicast
 redistribute connected
 allocate-label all
 !
 address-family vpnv6 unicast
 !
 address-family ipv4 mdt
 !
 address-family ipv4 mvpn
 !
 address-family ipv6 mvpn
 !
neighbor 21.21.21.21
 remote-as 100
 update-source Loopback0
 address-family ipv4 unicast
  !
  address-family vpnv4 unicast
  !
  address-family ipv6 unicast
  !
  address-family vpnv6 unicast
  !
  address-family ipv4 mdt
  !
  address-family ipv4 mvpn
  !
  address-family ipv6 mvpn
 !
 !
 vrf vpn101
 rd 1:1
 address-family ipv4 unicast
  route-target download
  redistribute connected
  !
 address-family ipv6 unicast
  route-target download
   redistribute connected
  !
 !
!
mpls ldp
mldp
 address-family ipv4
  !
 !
```

```
router-id 4.4.4.4
interface TenGigE0/0/0/4
 !
!
multicast-routing
address-family ipv4
 interface all enable
 !
address-family ipv6
 interface all enable
 !
vrf vpn101
 address-family ipv4
  mdt source Loopback0
  rate-per-route
  interface all enable
  mdt default ipv4 232.1.0.1
  mdt data 232.100.1.1/24 immediate-switch
  !
 address-family ipv6
  mdt source Loopback0
  rate-per-route
   interface all enable
  mdt default ipv4 232.2.0.1
  mdt data 232.200.1.1/24 immediate-switch
 !
 !
!
lldp
!
router pim
vrf vpn101
 address-family ipv4
   rpf topology route-policy pim-mdt-default
  hello-interval 1
  rp-address 21.1.1.1
  !
 address-family ipv6
   rpf topology route-policy pim-mdt-default
   hello-interval 1
  !
 !
!
mld snooping profile mldsn
system-ip-address fe80::1 link-local
internal-querier
!
igmp snooping profile igmpsn
system-ip-address 4.4.4.4
internal-querier
!
igmp snooping profile snjoin
static group 232.1.1.1 source 40.0.0.2
!
end
```
*/\*Tail Configuration\*/* :

```
hostname PE2
logging console disable
vrf vpn101
address-family ipv4 unicast
```
import route-target

```
1:1
  !
  export route-target
  1:1
  !
 !
 address-family ipv6 unicast
  import route-target
  1:1
  !
 export route-target
  1:1
 !
 !
!
line console
exec-timeout 0 0
absolute-timeout 0
session-timeout 0
!
line default
 exec-timeout 0 0
absolute-timeout 0
session-timeout 0
!
call-home
service active
contact smart-licensing
profile CiscoTAC-1
 active
 destination transport-method email disable
 destination transport-method http
 !
!
interface Loopback0
ipv4 address 21.21.21.21 255.255.255.255
ipv6 address 21::21/124
!
interface Loopback1
vrf vpn101
ipv4 address 21.1.1.1 255.255.255.255
ipv6 address 21::1:1/124
!
interface MgmtEth0/RP0/CPU0/0
ipv4 address 7.1.10.57 255.255.0.0
shutdown
!
interface TenGigE0/0/0/4
ipv4 address 10.2.0.2 255.255.255.0
ipv6 address 10::1:1/124
load-interval 30
!
interface TenGigE0/0/0/6
vrf vpn101
ipv4 address 3.0.0.1 255.255.0.0
ipv6 address 3::1/124
load-interval 30
!
!
route-policy PASS
 pass
end-policy
!
```

```
route-policy rosen-gre
 set core-tree mldp-partitioned-p2mp
end-policy
!
route-policy pim-mdt-default
 set core-tree pim-default
end-policy
!
router static
address-family ipv4 unicast
 0.0.0.0/0 7.1.0.1
 !
!
router ospf core
router-id 21.21.21.21
mpls ldp auto-config
area 0
 interface Loopback0
  !
 interface TenGigE0/0/0/4
 !
 !
!
router bgp 100
bgp router-id 21.21.21.21
bgp graceful-restart
address-family ipv4 unicast
 redistribute connected
 !
address-family vpnv4 unicast
 !
address-family ipv6 unicast
 redistribute connected
 !
address-family vpnv6 unicast
 !
address-family ipv4 mdt
 !
address-family ipv4 mvpn
 !
address-family ipv6 mvpn
 !
neighbor 4.4.4.4
 remote-as 100
 update-source Loopback0
 address-family ipv4 unicast
  !
  address-family vpnv4 unicast
  !
  address-family ipv6 unicast
  !
  address-family vpnv6 unicast
  !
  address-family ipv4 mdt
  !
  address-family ipv4 mvpn
  !
  address-family ipv6 mvpn
 !
 !
vrf vpn101
 rd 1:1
 address-family ipv4 unicast
  route-target download
```

```
redistribute connected
  !
  address-family ipv6 unicast
  route-target download
  redistribute connected
  !
 !
!
multicast-routing
address-family ipv4
 interface all enable
 !
address-family ipv6
 interface all enable
 !
vrf vpn101
 address-family ipv4
  mdt source Loopback0
  rate-per-route
  interface all enable
  mdt default ipv4 232.1.0.1
  mdt data 232.100.1.1/24 immediate-switch
  !
 address-family ipv6
  mdt source Loopback0
  rate-per-route
  interface all enable
  mdt default ipv4 232.2.0.1
  mdt data 232.200.1.1/24 immediate-switch
  !
 !
!
lldp
!
router pim
vrf vpn101
 address-family ipv4
  rpf topology route-policy pim-mdt-default
   hello-interval 1
  rp-address 21.1.1.1
  !
 address-family ipv6
  rpf topology route-policy pim-mdt-default
  hello-interval 1
  !
 !
!
router igmp
vrf vpn101
 interface interface TenGigE0/0/0/6
  static-group 232.1.1.1 3.0.0.2
  !
 !
!
end
```
### **Verification**

```
Router# show pim vrf vpn101 context
Wed Aug 9 14:56:28.382 UTC
PIM context information for VRF vpn101 (0x55845d7772b0)
VRF ID: 0x60000002
```

```
Table ID: 0xe0000002
Remote Table ID: 0xe0800002
MDT Default Group : 232.1.0.1
MDT Source : (4.4.4.4, Loopback0) Per-VRF
MDT Immediate Switch Not Configured
MDT handle: 0x2000806c(mdtvpn101)
Context Active, ITAL Active
Routing Enabled
Registered with MRIB
Owner of MDT Interface
Raw socket req: T, act: T, LPTS filter req: T, act: T
UDP socket req: T, act: T, UDP vbind req: T, act: T
Reg Inj socket req: T, act: T, Reg Inj LPTS filter req: T, act: T
Mhost Default Interface : TenGigE0/0/0/18 (publish pending: F)
Remote MDT Default Group : 232.2.0.1
Backup MLC virtual interface: Null
Neighbor-filter: -
MDT Neighbor-filter: -
Router# show mrib vrf vpn101 route detail
Wed Aug 9 10:20:40.486 UTC
IP Multicast Routing Information Base
Entry flags: L - Domain-Local Source, E - External Source to the Domain,
   C - Directly-Connected Check, S - Signal, IA - Inherit Accept,
    IF - Inherit From, D - Drop, ME - MDT Encap, EID - Encap ID,
   MD - MDT Decap, MT - MDT Threshold Crossed, MH - MDT interface handle
   CD - Conditional Decap, MPLS - MPLS Decap, EX - Extranet
   MoFE - MoFRR Enabled, MoFS - MoFRR State, MoFP - MoFRR Primary
   MoFB - MoFRR Backup, RPFID - RPF ID Set, X - VXLAN
Interface flags: F - Forward, A - Accept, IC - Internal Copy,
   NS - Negate Signal, DP - Don't Preserve, SP - Signal Present,
    II - Internal Interest, ID - Internal Disinterest, LI - Local Interest,
    LD - Local Disinterest, DI - Decapsulation Interface
   EI - Encapsulation Interface, MI - MDT Interface, LVIF - MPLS Encap,
   EX - Extranet, A2 - Secondary Accept, MT - MDT Threshold Crossed,
   MA - Data MDT Assigned, LMI - mLDP MDT Interface, TMI - P2MP-TE MDT Interface
   IRMI - IR MDT Interface, TRMI - TREE SID MDT Interface, MH - Multihome Interface
(*,224.0.0.0/4) Ver: 0x9b0d RPF nbr: 21.1.1.1 Flags: L C RPF P, FGID: 11903, Statistics
enabled: 0x0, Tunnel RIF: 0xffffffff, Tunnel LIF: 0xffffffff
  Up: 00:03:33
  Outgoing Interface List
   Decapstunnel1 Flags: NS DI, Up: 00:03:28
(*,224.0.0.0/24) Ver: 0xec6c Flags: D P, FGID: 11901, Statistics enabled: 0x0, Tunnel RIF:
 0xffffffff, Tunnel LIF: 0xffffffff
 Up: 00:03:33
(*,224.0.1.39) Ver: 0xe7dc Flags: S P, FGID: 11899, Statistics enabled: 0x0, Tunnel RIF:
0xffffffff, Tunnel LIF: 0xffffffff
 Up: 00:03:33
(*,224.0.1.40) Ver: 0xf5fb Flags: S P, FGID: 11900, Statistics enabled: 0x0, Tunnel RIF:
0xffffffff, Tunnel LIF: 0xffffffff
  Up: 00:03:33
  Outgoing Interface List
   TenGigE0/0/0/6 Flags: II LI, Up: 00:03:33
(*,232.0.0.0/8) Ver: 0x96d1 Flags: D P, FGID: 11902, Statistics enabled: 0x0, Tunnel RIF:
0xffffffff, Tunnel LIF: 0xffffffff
 Up: 00:03:33
(2.0.0.2,232.1.1.1) Ver: 0x2c3f RPF nbr: 4.4.4.4 Flags: RPF RPFID, FGID: 11907, Statistics
```
enabled: 0x0, Tunnel RIF: 0x26, Tunnel LIF: 0xa000, Flags2: 0x2 Up: 00:00:22 RPF-ID: 1, Encap-ID: 0 Incoming Interface List mdtvpn101 Flags: A MI, Up: 00:00:22 Outgoing Interface List TenGigE0/0/0/6 Flags: F NS LI, Up: 00:00:22 Router# **show pim vrf vpn101 context** Wed Aug 9 15:00:03.092 UTC IP Multicast Routing Information Base Entry flags: L - Domain-Local Source, E - External Source to the Domain, C - Directly-Connected Check, S - Signal, IA - Inherit Accept, IF - Inherit From, D - Drop, ME - MDT Encap, EID - Encap ID, MD - MDT Decap, MT - MDT Threshold Crossed, MH - MDT interface handle CD - Conditional Decap, MPLS - MPLS Decap, EX - Extranet MoFE - MoFRR Enabled, MoFS - MoFRR State, MoFP - MoFRR Primary MoFB - MoFRR Backup, RPFID - RPF ID Set, X - VXLAN Interface flags: F - Forward, A - Accept, IC - Internal Copy, NS - Negate Signal, DP - Don't Preserve, SP - Signal Present, II - Internal Interest, ID - Internal Disinterest, LI - Local Interest, LD - Local Disinterest, DI - Decapsulation Interface EI - Encapsulation Interface, MI - MDT Interface, LVIF - MPLS Encap, EX - Extranet, A2 - Secondary Accept, MT - MDT Threshold Crossed, MA - Data MDT Assigned, LMI - mLDP MDT Interface, TMI - P2MP-TE MDT Interface IRMI - IR MDT Interface, TRMI - TREE SID MDT Interface, MH - Multihome Interface (\*,224.0.0.0/24) Ver: 0x7f6e Flags: D P, FGID: 9235, Statistics enabled: 0x0, Tunnel RIF: 0xffffffff, Tunnel LIF: 0xffffffff Up: 00:06:54 (\*,224.0.1.39) Ver: 0x7af2 Flags: S P, FGID: 9233, Statistics enabled: 0x0, Tunnel RIF: 0xffffffff, Tunnel LIF: 0xffffffff Up: 00:06:54 (\*,224.0.1.40) Ver: 0x9f9b Flags: S P, FGID: 9234, Statistics enabled: 0x0, Tunnel RIF: 0xffffffff, Tunnel LIF: 0xffffffff Up: 00:06:54 Outgoing Interface List TenGigE0/0/0/4 Flags: II LI, Up: 00:06:54 (\*,232.0.0.0/8) Ver: 0x517d Flags: D P, FGID: 9236, Statistics enabled: 0x0, Tunnel RIF: 0xffffffff, Tunnel LIF: 0xffffffff Up: 00:06:54 (4.4.4.4,232.1.0.1) Ver: 0xc19e RPF nbr: 4.4.4.4 Flags: RPF ME MH, FGID: 9242, Statistics enabled: 0x0, Tunnel RIF: 0x35, Tunnel LIF: 0xc000, Flags2: 0x2 MVPN TID: 0xe0000002 MVPN Remote TID: 0x0 MVPN Payload: IPv4 MDT IFH: 0x2000806c Up: 00:06:49 RPF-ID: 1, Encap-ID: 0 Incoming Interface List Loopback0 Flags: F A, Up: 00:06:49 Outgoing Interface List Loopback0 Flags: F A, Up: 00:06:49 TenGigE0/0/0/4 Flags: F NS, Up: 00:04:13 (21.21.21.21,232.1.0.1) Ver: 0xa354 RPF nbr: 10.2.0.2 Flags: RPF MD MH CD, FGID: 9244, Statistics enabled: 0x0, Tunnel RIF: 0x35, Tunnel LIF: 0xc000, Flags2: 0x2 MVPN TID: 0xe0000002 MVPN Remote TID: 0x0

```
MVPN Payload: IPv4
 MDT IFH: 0x2000806c
  Up: 00:04:13
  RPF-ID: 1, Encap-ID: 0
  Incoming Interface List
   TenGigE0/0/0/4 Flags: A, Up: 00:04:13
  Outgoing Interface List
   Loopback0 Flags: F NS, Up: 00:04:13
(4.4.4.4,232.2.0.1) Ver: 0xbab2 RPF nbr: 4.4.4.4 Flags: RPF ME MH, FGID: 9243, Statistics
enabled: 0x0, Tunnel RIF: 0x35, Tunnel LIF: 0xc000, Flags2: 0x2
  MVPN TID: 0x0
 MVPN Remote TID: 0xe0800002
 MVPN Payload: IPv6
 MDT IFH: 0x2000806c
 Up: 00:06:49
  RPF-ID: 1, Encap-ID: 0
  Incoming Interface List
   Loopback0 Flags: F A, Up: 00:06:49
  Outgoing Interface List
   Loopback0 Flags: F A, Up: 00:06:49
(4.4.4.4,232.100.1.0) Ver: 0x86b RPF nbr: 4.4.4.4 Flags: RPF ME MH, FGID: 9246, Statistics
 enabled: 0x0, Tunnel RIF: 0x35, Tunnel LIF: 0xc000, Flags2: 0x2
 MVPN TID: 0xe0000002
 MVPN Remote TID: 0x0
 MVPN Payload: IPv4
 MDT IFH: 0x2000806c
 Up: 00:01:17
 RPF-ID: 1, Encap-ID: 0
 Incoming Interface List
   Loopback0 Flags: F A, Up: 00:01:17
  Outgoing Interface List
   Loopback0 Flags: F A, Up: 00:01:17
   TenGigE0/0/0/4 Flags: F NS, Up: 00:01:17
Router# show mrib route detail
Wed Aug 9 15:00:03.092 UTC
IP Multicast Routing Information Base
Entry flags: L - Domain-Local Source, E - External Source to the Domain,
    C - Directly-Connected Check, S - Signal, IA - Inherit Accept,
   IF - Inherit From, D - Drop, ME - MDT Encap, EID - Encap ID,
   MD - MDT Decap, MT - MDT Threshold Crossed, MH - MDT interface handle
    CD - Conditional Decap, MPLS - MPLS Decap, EX - Extranet
   MoFE - MoFRR Enabled, MoFS - MoFRR State, MoFP - MoFRR Primary
   MoFB - MoFRR Backup, RPFID - RPF ID Set, X - VXLAN
Interface flags: F - Forward, A - Accept, IC - Internal Copy,
   NS - Negate Signal, DP - Don't Preserve, SP - Signal Present,
    II - Internal Interest, ID - Internal Disinterest, LI - Local Interest,
    LD - Local Disinterest, DI - Decapsulation Interface
   EI - Encapsulation Interface, MI - MDT Interface, LVIF - MPLS Encap,
   EX - Extranet, A2 - Secondary Accept, MT - MDT Threshold Crossed,
   MA - Data MDT Assigned, LMI - mLDP MDT Interface, TMI - P2MP-TE MDT Interface
    IRMI - IR MDT Interface, TRMI - TREE SID MDT Interface, MH - Multihome Interface
(*,224.0.0.0/24) Ver: 0x7f6e Flags: D P, FGID: 9235, Statistics enabled: 0x0, Tunnel RIF:
0xffffffff, Tunnel LIF: 0xffffffff
  Up: 00:06:54
(*,224.0.1.39) Ver: 0x7af2 Flags: S P, FGID: 9233, Statistics enabled: 0x0, Tunnel RIF:
0xffffffff, Tunnel LIF: 0xffffffff
 Up: 00:06:54
```
(\*,224.0.1.40) Ver: 0x9f9b Flags: S P, FGID: 9234, Statistics enabled: 0x0, Tunnel RIF: 0xffffffff, Tunnel LIF: 0xffffffff Up: 00:06:54 Outgoing Interface List TenGigE0/0/0/4 Flags: II LI, Up: 00:06:54 (\*,232.0.0.0/8) Ver: 0x517d Flags: D P, FGID: 9236, Statistics enabled: 0x0, Tunnel RIF: 0xffffffff, Tunnel LIF: 0xffffffff Up: 00:06:54 (4.4.4.4,232.1.0.1) Ver: 0xc19e RPF nbr: 4.4.4.4 Flags: RPF ME MH, FGID: 9242, Statistics enabled: 0x0, Tunnel RIF: 0x35, Tunnel LIF: 0xc000, Flags2: 0x2 MVPN TID: 0xe0000002 MVPN Remote TID: 0x0 MVPN Payload: IPv4 MDT IFH: 0x2000806c Up: 00:06:49 RPF-ID: 1, Encap-ID: 0 Incoming Interface List Loopback0 Flags: F A, Up: 00:06:49 Outgoing Interface List Loopback0 Flags: F A, Up: 00:06:49 TenGigE0/0/0/4 Flags: F NS, Up: 00:04:13 (21.21.21.21,232.1.0.1) Ver: 0xa354 RPF nbr: 10.2.0.2 Flags: RPF MD MH CD, FGID: 9244, Statistics enabled: 0x0, Tunnel RIF: 0x35, Tunnel LIF: 0xc000, Flags2: 0x2 MVPN TID: 0xe0000002 MVPN Remote TID: 0x0 MVPN Payload: IPv4 MDT IFH: 0x2000806c Up: 00:04:13 RPF-ID: 1, Encap-ID: 0 Incoming Interface List TenGigE0/0/0/4 Flags: A, Up: 00:04:13 Outgoing Interface List Loopback0 Flags: F NS, Up: 00:04:13 (4.4.4.4,232.2.0.1) Ver: 0xbab2 RPF nbr: 4.4.4.4 Flags: RPF ME MH, FGID: 9243, Statistics enabled: 0x0, Tunnel RIF: 0x35, Tunnel LIF: 0xc000, Flags2: 0x2 MVPN TID: 0x0 MVPN Remote TID: 0xe0800002 MVPN Payload: IPv6 MDT IFH: 0x2000806c Up: 00:06:49 RPF-ID: 1, Encap-ID: 0 Incoming Interface List Loopback0 Flags: F A, Up: 00:06:49 Outgoing Interface List Loopback0 Flags: F A, Up: 00:06:49 (4.4.4.4,232.100.1.0) Ver: 0x86b RPF nbr: 4.4.4.4 Flags: RPF ME MH, FGID: 9246, Statistics enabled: 0x0, Tunnel RIF: 0x35, Tunnel LIF: 0xc000, Flags2: 0x2 MVPN TID: 0xe0000002 MVPN Remote TID: 0x0 MVPN Payload: IPv4 MDT IFH: 0x2000806c Up: 00:01:17 RPF-ID: 1, Encap-ID: 0 Incoming Interface List Loopback0 Flags: F A, Up: 00:01:17 Outgoing Interface List Loopback0 Flags: F A, Up: 00:01:17 TenGigE0/0/0/4 Flags: F NS, Up: 00:01:17

# **Configure mVPN using RSVP-TE P2MP (Profile 22)**

#### **Table 8: Feature History Table**

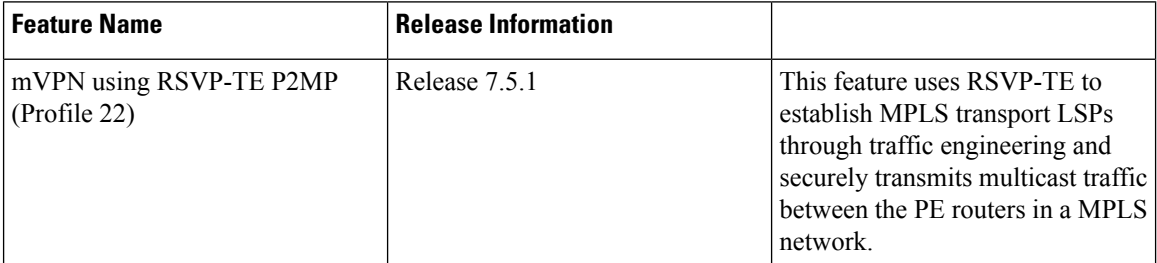

Profile 22 is a mVPN profile used for multicast traffic engineering using RSVP-TE P2MP. RSVP-TE is used to establish MPLS transport LSPs when there are traffic engineering requirements. The Default MDT consists of a full mesh of P2MP-TE tree. The P2MP tunnels are P2MP-TE auto-tunnels. PIM is used for C-Multicast signaling.

These are the characteristics of this profile:

- Dynamic P2MP-TE tunnels with BGP C-Multicast routing.
- All UMH options are supported.
- Default and Data MDT are supported.
- Customer traffic can be SSM.

#### **Benefits**

- More flexible designs per VPN.
- Proven functionality (Default-MDT and Data-MDT).
- Supports mLDP and P2MP-TE core tree protocols.
- Traffic engineering for multicast along with mVPN.

#### **Configuration**

Perform the following tasks on the edge routers (PE devices):

- Configure VRF
- Enable PIM with Profile 22

```
vrf one
address-family ipv4 unicast
 import route-target
   1:1
  !
  export route-target
  1:1
  !
 !
```

```
router pim
vrf one
 address-family ipv4
  rpf topology route-policy rpf-vrf-one
   mdt c-multicast-routing bgp
   interface GigabitEthernet0/0/0/1.100
   enable
route-policy rpf-vrf-one
  set core-tree p2mp-te-default
end-policy
multicast-routing
vrf one
 address-family ipv4
   mdt source Loopback0
   mdt default p2mp-te
  rate-per-route
   interface all enable
   mdt data p2mp-te 100
   bgp auto-discovery p2mp-te
   !
   accounting per-prefix
ipv4 unnumbered mpls traffic-eng Loopback0
```

```
mpls traffic-eng
 interface GigabitEthernet0/0/0/0
 !
 interface GigabitEthernet0/0/0/2
 !
 auto-tunnel p2mp
  tunnel-id min 1000 max 2000
```
### **Verification**

```
Router# show mrib vrf p22_20 route detail
IP Multicast Routing Information Base
Entry flags: L - Domain-Local Source, E - External Source to the Domain,
   C - Directly-Connected Check, S - Signal, IA - Inherit Accep
   IF - Inherit From, D - Drop, ME - MDT Encap, EID - Encap ID,
   MD - MDT Decap, MT - MDT Threshold Crossed, MH - MDT interface handle
   CD - Conditional Decap, MPLS - MPLS Decap, EX - Extranet
   MoFE - MoFRR Enabled, MoFS - MoFRR State, MoFP - MoFRR Primary
   MoFB - MoFRR Backup, RPFID - RPF ID Set, X - VXLAN
Interface flags: F - Forward, A - Accept, IC - Internal Copy
   NS - Negate Signal, DP - Don't Preserve, SP - Signal Present,
   II - Internal Interest, ID - Internal Disinterest, LI - Local Interest,
   LD - Local Disinterest, DI - Decapsulation Interface
  EI - Encapsulation Interface, MI - MDT Interface, LVIF - MPLS Encap,
  EX - Extranet, A2 - Secondary Accept, MT - MDT Threshold Crossed,
   MA - Data MDT Assigned, LMI - mLDP MDT Interface, TMI - P2MP-TE MDT Interface
 IRMI - IR MDT Interface, TRMI - TREE SID MDT Interface, MH - Multihome Interface
(80.0.0.11,232.1.1.1) Ver: 0xb009 RPF nbr: 80.0.0.11 Flags: RPF EID,
 PD: Slotmask: 0x0
    MGID: 592
 Up: 00:07:14
 RPF-ID: 0, Encap-ID: 262145
 Incoming Interface List
   TenGigE0/1/0/1.2 Flags: A, Up: 00:07:14
```

```
Outgoing Interface List
  Tmdtp22/ssm/v4/vrf2 Flags: F TMI, Up: 00:07:14, Head LSM-ID: 0x4000360
```
# **Flexible Algorithm for MLDP**

#### **Table 9: Feature History Table**

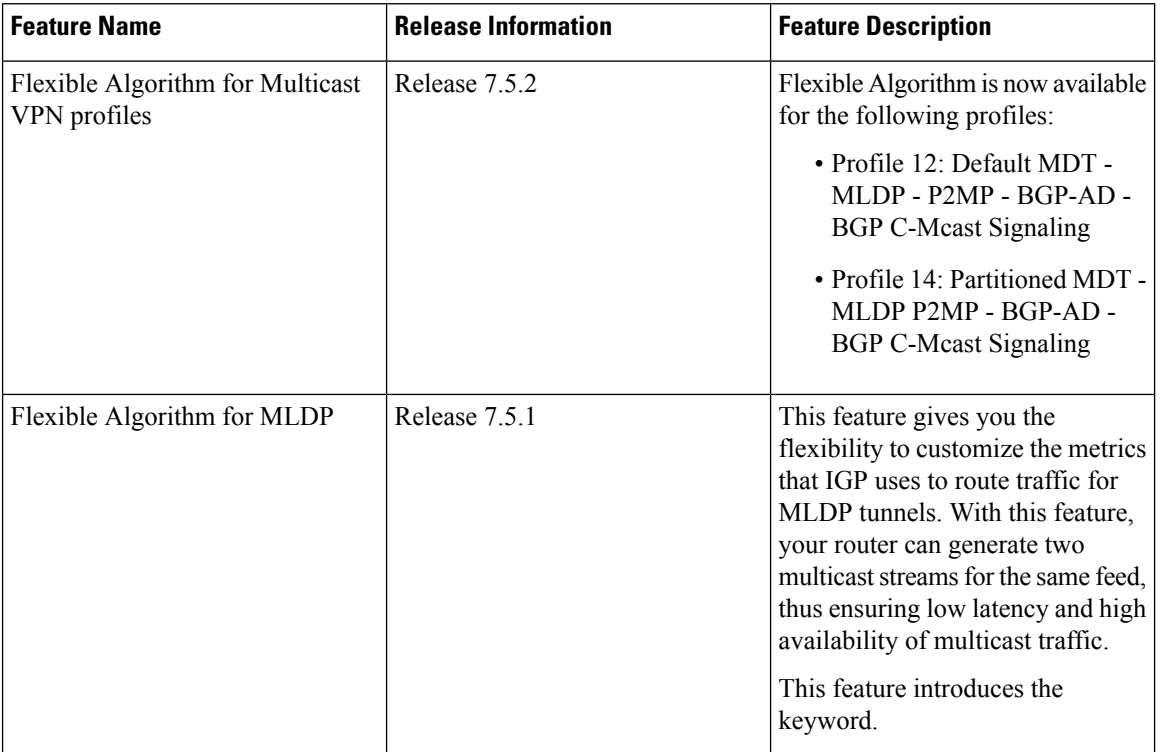

IGP determines the shortest path to send traffic through MLDP tunnels. However, at times, you may require to choose a path other than the shortest one. For instance, when you want to achieve low latency or want to send the traffic on a specific path to avoid a set of links or build totally two or more disjoint paths.

Multipoint LDP (mLDP) flexible algorithm allows you to customize the IGP path computation based on the business needs.

With this feature, you can get disjoint paths for two multicast streams. Each stream carries traffic within a separate network and helps reduce a connection loss or delay ensuring low latency and high availability of multicast traffic. This feature allows you to segregate multicast traffic to specific regions.

mLDP flexible algorithm is based on Segment Routing flexible algorithm that allows operators to customize IGP shortest path computation according to their own needs. For more information, see [Enabling](https://www.cisco.com/c/en/us/td/docs/iosxr/ncs5500/segment-routing/74x/b-segment-routing-cg-ncs5500-74x/enabling-segment-routing-flexible-algorithm.html) Segment Routing Flexible [Algorithm](https://www.cisco.com/c/en/us/td/docs/iosxr/ncs5500/segment-routing/74x/b-segment-routing-cg-ncs5500-74x/enabling-segment-routing-flexible-algorithm.html).

To compute two different paths, the mLDP flexible algorithm uses a 2-tuple hash algorithm, which includes MPLS Multi-Topology Identifier (MT-ID) and IGP algorithm.

MPLS multi topology Identifier (MT-ID) is a unique identifier that is used to associate an LSP with multi topology. This identifier is part of the mLDP FEC encoding so that LDP peers are able to set up an MP LSP through their own defined policy and avoid conflicting policies for the same mLDP FEC. The MT-ID and IGP Algorithm must be part of the FEC so that different values result in unique MP-LSP FEC elements.

Ш

mLDP flexible algorithm is stored in IGP Algorithm (IPA) Registry field. A 16-bit reserved field is included and out of which 8 bits are used for flexible algorithm. The root is an IP address identifying the Root of an MLDP-P2MP tree. Only IPv4 address is supported.

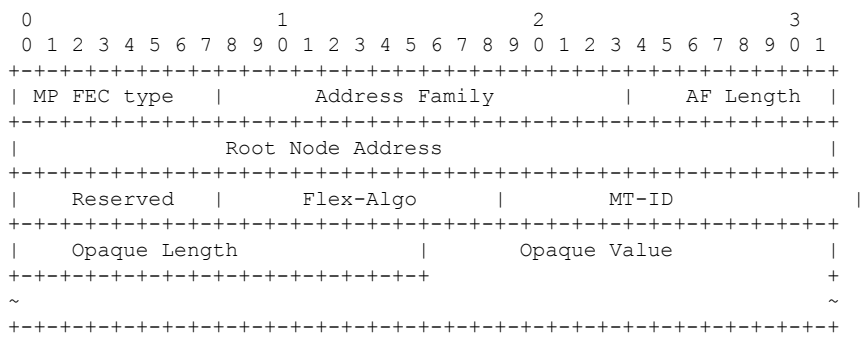

For example, two flexible algorithms are required to implement a disjoint-paths scenario.

Leafs belonging to the first plane are associated with flexible algorithm 130 and leafs belonging another plane are associated with flexible algorithm 128.

#### **Restrictions**

The following features are not supported with flexible algorithm:

- PIM BiDir in the core
- Carrier supporting carrier (CSC)
- Inter-AS
- Extranet
- Default MDT
- MVPN profiles except profile-14

#### **How to configure mLDP Flexible Algorithm?**

Configure partitioned MDT with flexible algorithm MVPN profile:

```
Router #configure
Router(config)# multicast-routing
Router(config-mcast)# vrf red
Router(config-mcast-red)# address-family ipv4
Router(config-mcast-red-ipv4)# mdt partitioned mldp ipv4 p2mp flex-algo 128
```
Configure data MDT with flexible algorithm:

```
Router# configure
Router(config)# multicast-routing
Router(config-mcast)# vrf red
Router(config-mcast-red)# address-family ipv4
Router(config-mcast-red-ipv4)# mdt data mldp 10 flex-algo 130
```
Configure route policy for Data MDT with flexible algorithm:

```
Router # configure
Router(config)# multicast-routing vrf red address-family ipv4
Router(config-mcast-red-ipv4)# mdt data mldp 10 route-policy rpl-for-red flex-algo 130
```
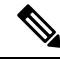

```
Note
```
We recommend having 1:1 allocation of Data MDTs with number of flows. However, you can configure less Data MDTs than the number of flows. But you may not see the expected results. You cannot modify the flexible algorithm configuration without removing the MDT configuration. You must reconfigure MDT with the new flexible algorithm. Other combinations like no flexible algorithm to flexible algorithm are not supported.

#### **Configuration Example**

The route-policy and flexible algorithm are configured on Data MDT CLI.

In this example,

- Multicast groups 232.1.1.1 and 232.1.1.2 match the route policy it uses the Data MDT created with flexible algorithm 128.
- Multicast groups 232.1.1.3 and 232.1.1.4 also match the route-policy it uses the Data MDT created with flexible algorithm 129.

All other groups do not match the route-policy so it uses the Data MDT created with flexible algorithm 130 which is configured in Data MDT CLI.

```
route-policy c1-data-mdt
  if destination in (232.1.1.1, 232.1.1.2) then
   set flex-algo 128
  elseif destination in (232.1.1.3, 232.1.1.4) then
   set flex-algo 129
 endif
end-policy
!
multicast-routing
vrf red
 address-family ipv4
  mdt partitioned mldp ipv4 p2mp flex-algo 131
  mdt data mldp 100 route-policy c1-data-mdt flex-algo 130
  !
 !
!
```
In the following example, route-policy is configured on Data MDT CLI but without flexible algorithm.

```
route-policy c1-data-mdt
  if destination in (232.1.1.1, 232.1.1.2) then
   set flex-algo 128
  elseif destination in (232.1.1.3, 232.1.1.4) then
   set flex-algo 129
  endif
end-policy
!
multicast-routing
vrf red
 address-family ipv4
```

```
mdt partitioned mldp ipv4 p2mp flex-algo 131
  mdt data mldp 100 route-policy c1-data-mdt
 !
!
!
```
Flexible algorithm is configured on Data MDT CLI and all groups uses the Data MDT created with flexible algorithm 130.

```
multicast-routing
vrf red
 address-family ipv4
   mdt partitioned mldp ipv4 p2mp flex-algo 131
   mdt data mldp 100 flex-algo 130
```
In the following example, flexible algorithms are configured in Partitioned MDT. All groups use the Data MDT created with Flexible Algorithm 131 which is configured in Partitioned MDT CLI.

```
multicast-routing
vrf red
  address-family ipv4
   mdt partitioned mldp ipv4 p2mp flex-algo 131
   mdt data mldp 100
```
#### **Verification**

```
Router# show mvpn vrf red context private
MVPN context information for VRF red (0xa99dbf8)
RD: 1:1 (Valid, IID 0x1), VPN-ID: 0:0
Import Route-targets : 2
 RT:10.0.0.4:0, BGP-AD
 RT:10.0.0.4:17, BGP-AD
BGP Auto-Discovery Enabled (I-PMSI added) , MS-PMSI sent
MLDP Core-tree data:
  MDT Name: Lmdtred, Handle: 0x8041b0, idb: 0xa9b1c18
 MTU: 1376, MaxAggr: 255, SW_Int: 30, AN_Int: 60
 RPF-ID: 9/0, C:0, O:1, D:0, CP:0
 MLDP Number of Roots: 0 (Local: 0), HLI: 0x00000, Rem HLI: 0x00000
 Discovery Type,Value: Flex-Algo,131
 Data MDT Discovery Type,Value: Flex-Algo,130
  Partitioned MDT: Configured, P2MP (RD:Not added, ID:Added), HLI: 0x00005, Loc Label:
24017, Remote: None
   ID: 2 (0xa79ce90), Ctrl Trees : 0/0/0, Ctrl ID: 0 (0x0), IR Ctrl ID: 0 (0x0), Ctrl HLI:
 0x00000
 P2MP Def MDT ID: 0 (0x0), added: 0, HLI: 0x00000, Cfg: 0/0
```

```
Router# show mpls mldp database root 10.0.0.21 opaquetype global-id 5
```
mLDP database LSM-ID: 0x00020 Type: P2MP Uptime: 2d17h FEC Root : 10.0.0.21 **IGP Algorithm : Flex-Algo 129** Opaque decoded : [global-id 5] Upstream neighbor(s) : 10.0.0.4:0 [Active] Uptime: 1d22h Local Label (D) : 24040 Downstream client(s): PIM MDT Uptime: 2d17h Egress intf : LmdtWHITE

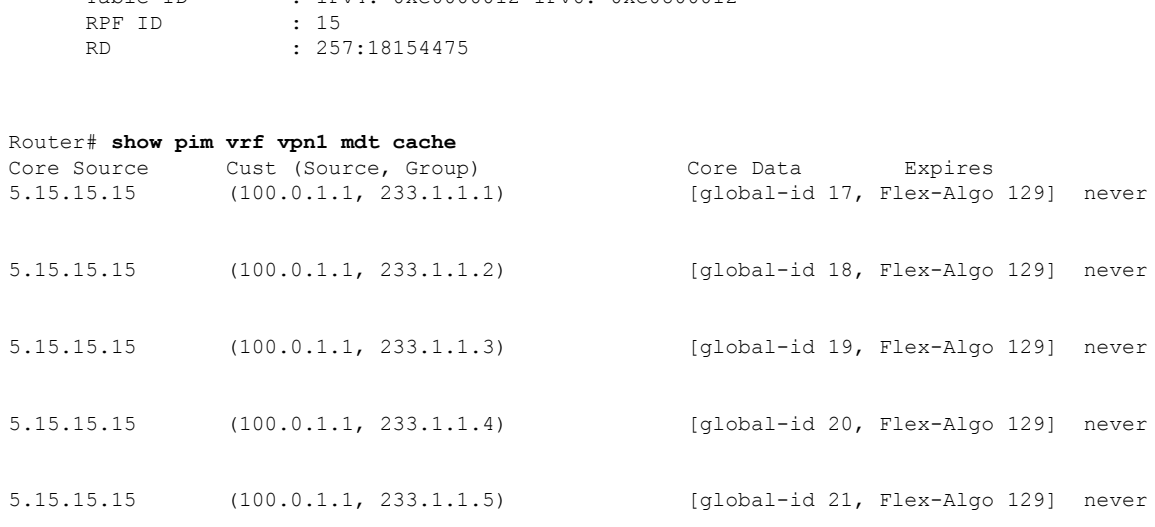

# **Configure VRF MLDP In-Band Signaling on Edge Routers**

Table ID : IPv4: 0xe0000012 IPv6: 0xe0800012

To configure VRF MLDP in-band signaling (Profile 6) on edge routers, you must complete the following tasks:

- **1.** Assign a route policy in PIM to select a reverse-path forwarding (RPF) topology.
- **2.** Configure route policy to set the Multicast Distribution Tree (MDT) type to MLDP inband.
- **3.** Enable MLDP-inband signaling in multicast routing.
- **4.** Enable MPLS for MLDP.

#### **Configuration**

/\* Assign a route policy in PIM to select a reverse-path forwarding (RPF) topology \*/

```
RP/0/RP0/CPU0:router(config)#router pim
RP/0/RP0/CPU0:router(config-pim)#vrf one
RP/0/RP0/CPU0:router(config-pim-one)#address-family ipv4
RP/0/RP0/CPU0:router(config-pim-one-ipv4)#rpf topology route-policy rpf-vrf-one
```
#### /\* Configure route policy to set the MDT type to MLDP inband \*/

```
RP/0/RP0/CPU0:router(config)#route-policy rpf-vrf-one
RP/0/RP0/CPU0:router(config-rpl)#set core-tree mldp-inband
RP/0/RP0/CPU0:router(config-rpl)#end-policy
```
#### /\* Enable MLDP-inband signaling in multicast routing \*/

```
RP/0/RP0/CPU0:router(config)#multicast-routing
RP/0/RP0/CPU0:router(config-mcast)#vrf one
RP/0/RP0/CPU0:router(config-mcast-one)#address-family ipv4
RP/0/RP0/CPU0:router(config-mcast-one-ipv4)#mdt source loopback 0
RP/0/RP0/CPU0:router(config-mcast-one-ipv4)#mdt mldp in-band-signaling ipv4
RP/0/RP0/CPU0:router(config-mcast-one-ipv4)#interface all enable
```
/\* Enable MPLS MLDP \*/

```
RP/0/RP0/CPU0:router(config)#mpls ldp
RP/0/RP0/CPU0:router(config-ldp)#mldp
```
# **Configure Global MLDP In-band Signaling on Edge Routers**

To configure global MLDP in-band signaling (Profile 7) on edge routers, you must complete the following tasks:

- **1.** Assign a route policy in PIM to select a reverse-path forwarding (RPF) topology.
- **2.** Configure route policy to set the MDT type to MLDP Inband.
- **3.** Enable MLDP inband signaling in multicast routing.
- **4.** Enable MPLS MLDP.

#### **Configuration**

/\* Assign a route policy in PIM to select a reverse-path forwarding (RPF) topology \*/

```
RP/0/RP0/CPU0:router(config)#router pim
RP/0/RP0/CPU0:router(config-pim)#address-family ipv4
RP/0/RP0/CPU0:router(config-pim-default-ipv4)#rpf topology route-policy rpf-global
RP/0/RP0/CPU0:router(config-pim-default-ipv4)#interface TenGigE 0/11/0/1
RP/0/RP0/CPU0:router(config-pim-ipv4-if)#enable
```
#### /\* Configure route policy to set the MDT type to MLDP inband \*/

```
RP/0/RP0/CPU0:router(config)#route-policy rpf-global
RP/0/RP0/CPU0:router(config-rpl)#set core-tree mldp-inband
RP/0/RP0/CPU0:router(config-rpl)#end-policy
```
#### /\* Enable MLDP-inband signaling in multicast routing \*/

```
RP/0/RP0/CPU0:router(config)#multicast-routing
RP/0/RP0/CPU0:router(config-mcast)#address-family ipv4
RP/0/RP0/CPU0:router(config-mcast-default-ipv4)#interface loopback 0
RP/0/RP0/CPU0:router(config-mcast-default-ipv4-if)#enable
RP/0/RP0/CPU0:router(config-mcast-default-ipv4-if)#exit
RP/0/RP0/CPU0:router(config-mcast-default-ipv4)#mdt source loopback 0
RP/0/RP0/CPU0:router(config-mcast-default-ipv4)#mdt mldp in-band-signaling ipv4
RP/0/RP0/CPU0:router(config-mcast-default-ipv4)#interface all enable
```
#### /\* Enable MPLS MLDP \*/

```
RP/0/RP0/CPU0:router(config)#mpls ldp
RP/0/RP0/CPU0:router(config-ldp)#mldp
```
# **Restrictions for MVPN Profiles**

The following restriction applies to the configuration of MVPN profile:

• A router being Route Reflector (RR) and Provider Edge (PE) at that same time for BGP mVPN implementation is not supported, a type 7 and type 6 IPv4 mVPN route is not advertised by a RR, which is also a PE router, if the PE router has the VRF locally configured and when there is a local receiver.

Use full mesh for iBGP mVPN address-family or elect any core (P) router to be the RR.

# **Configuration Examples for MVPN Profiles**

This section provides profile-wise configuration examples for the various MVPN profiles.

# **Configuration Examples for Inband mLDP Profiles on Core Routers**

Profile-6: VRF Inband mLDP

```
router bgp 100
mvpn
!
multicast-routing
vrf v61
address-family ipv4
   mdt source Loopback0
   mdt mtu 1600
   mdt mldp in-band-signaling ipv4
    interface all enable
   !
  address-family ipv6
   mdt mtu 1600
   mdt mldp in-band-signaling ipv4
   interface all enable
!
!
router pim
vrf v61
 address-family ipv4
  rpf topology route-policy mldp-inband
 !
 address-family ipv6
   rpf topology route-policy mldp-inband
  !
!
route-policy mldp-inband
 set core-tree mldp-inband
end-policy
!
```
#### Profile-7: Global Inband mLDP

```
multicast-routing
address-family ipv4
  mdt source Loopback0
  mdt mldp in-band-signaling ipv4
   ssm range Global-SSM-Group
 interface all enable
!
 address-family ipv6
 mdt source Loopback0
 mdt mldp in-band-signaling ipv4
 ssm range Global-SSM-Group-V6
 interface all enable
!
router pim
 address-family ipv4
  rpf topology route-policy mldp-inband
  !
 address-family ipv6
   rpf topology route-policy mldp-inband
 !
```

```
!
route-policy mldp-inband
 set core-tree mldp-inband
end-policy
!
```
# **Verification of MLDP Configuration on Edge Routers**

Use the following commands to verify the MLDP configuration on edge routers.

To check the MLDP neighbors, use the **show mpls mldp neighbor** command.

```
RP/0/RP0/CPU0:Head# show mpls mldp neighbors
mLDP neighbor database
MLDP peer ID : 2.2.2.2:0, uptime 07:47:59 Up,
 Capabilities : GR, Typed Wildcard FEC, P2MP, MP2MP
 Target Adj : No
 Upstream count : 1
 Branch count : 1
 LDP GR : Enabled
                : Instance: 1
 Label map timer : never
 Policy filter in :<br>Path count : 1
 Path count
 Path(s) : 12.1.1.2 TenGigE0/11/0/1 LDP
 Adj list : 12.1.1.2 TenGigE0/11/0/1
 Peer addr list : 2.25.32.2
                 : 2.2.2.2
                 : 11.1.1.1
                 : 12.1.1.2
                 : 13.10.1.1
```
To display the contents of the Label Information Base (LIB), use the **show mpls mldp bindings** command.

```
RP/0/RP0/CPU0:Head#show mpls mldp bindings
mLDP MPLS Bindings database
LSP-ID: 0x00001 Paths: 7 Flags:
0x00001 P2MP 5.5.5.5 [vpnv6 1:1 2015:1:1::3 ff3e::1]
  Local Label: 70009
  Remote Label: 64018 NH: 12.1.1.2 Inft: TenGigE0/11/0/1
  Remote Label: 64022 NH: 50.1.1.1 Inft: TenGigE0/11/0/1
  Remote Label: 30002 NH: 30.10.1.2 Inft: Bundle-Ether56
  Remote Label: 64023 NH: 60.1.1.2 Inft: HundredGigE0/0/1/1
   Remote Label: 64024 NH: 70.1.1.1 Inft: TenGigE0/11/0/2
  Remote Label: 64022 NH: 40.1.1.1 Inft: TenGigE0/11/0/3
```
To display the MLDP event traces, use the **show mpls mldp trace** command.

```
RP/0/RP0/CPU0:Head#show mpls mldp trace
3535 wrapping entries (631040 possible, 35584 allocated, 0 filtered, 3535 total)
May 30 23:30:21.121 MLDP GLO 0/RP0/CPU0 t6746 GEN : Trace pre-init iox success
May 30 23:30:21.121 MLDP GLO 0/RP0/CPU0 t6746 GEN : Debug pre-init iox success
May 30 23:30:21.121 MLDP GLO 0/RP0/CPU0 t6746 GEN : API pre-init iox success
May 30 23:30:21.121 MLDP GLO 0/RP0/CPU0 t6746 GEN : Bitfield pre-init iox success
May 31 12:08:39.465 MLDP GLO 0/RP0/CPU0 t6746 GEN : mldp evm 0x563de8f01698 allocated
May 31 12:08:39.465 MLDP GLO 0/RP0/CPU0 t6746 GEN : EVM init iox success
May 31 12:08:39.472 MLDP GLO 0/RP0/CPU0 t6746 GEN : Registered EDM on active success
May 31 12:08:39.472 MLDP GLO 0/RP0/CPU0 t6746 GEN : EDM Ac/St init iox again
May 31 12:08:39.472 MLDP GLO 0/RP0/CPU0 t6746 GEN : Registered EDM Location on active
```
success May 31 12:08:39.472 MLDP GLO 0/RP0/CPU0 t6746 GEN : EDM Loc init iox success May 31 12:08:39.475 MLDP GLO 0/RP0/CPU0 t6746 GEN : LMRIB init iox success May 31 12:08:39.475 MLDP GLO 0/RP0/CPU0 t18944 MRIB : MRIB connection established May 31 12:08:39.475 MLDP GLO 0/RP0/CPU0 t6746 GEN : Interface manager init iox success May 31 12:08:39.475 MLDP GLO 0/RP0/CPU0 t6746 GEN : Async init iox success May 31 12:08:39.475 MLDP GLO 0/RP0/CPU0 t6746 GEN : Boolean init iox success May 31 12:08:39.475 MLDP GLO 0/RP0/CPU0 t6746 GEN : Timers init iox success May 31 12:08:39.479 MLDP GLO 0/RP0/CPU0 t6746 GEN : RUMP init iox success May 31 12:08:39.479 MLDP GLO 0/RP0/CPU0 t6746 GEN : Chunks init iox success May 31 12:08:39.509 MLDP ERR 0/RP0/CPU0 t6746 RIB : RIB not ready May 31 12:08:39.509 MLDP ERR 0/RP0/CPU0 t6746 RIB : RIB not ready May 31 12:08:39.512 MLDP GLO 0/RP0/CPU0 t6746 GEN : mldp\_ens\_event\_ctx\_chunk is NULL May 31 12:08:39.512 MLDP GLO 0/RP0/CPU0 t6746 GEN : Context Table init iox success May 31 12:08:39.512 MLDP GLO 0/RP0/CPU0 t6746 GEN : mldp rib main evm 0x563de8fd23e8 allocated May 31 12:08:39.512 MLDP GLO 0/RP0/CPU0 t6746 GEN : RIB Thread EVM init rib success May 31 12:08:39.512 MLDP GLO 0/RP0/CPU0 t6746 GEN : RIB Thread Chunk init rib success May 31 12:08:39.512 MLDP GLO 0/RP0/CPU0 t6746 GEN : RIB Thread queue init rib success May 31 12:08:39.512 MLDP GLO 0/RP0/CPU0 t6746 RIB : Bound to RIB, fd: 354

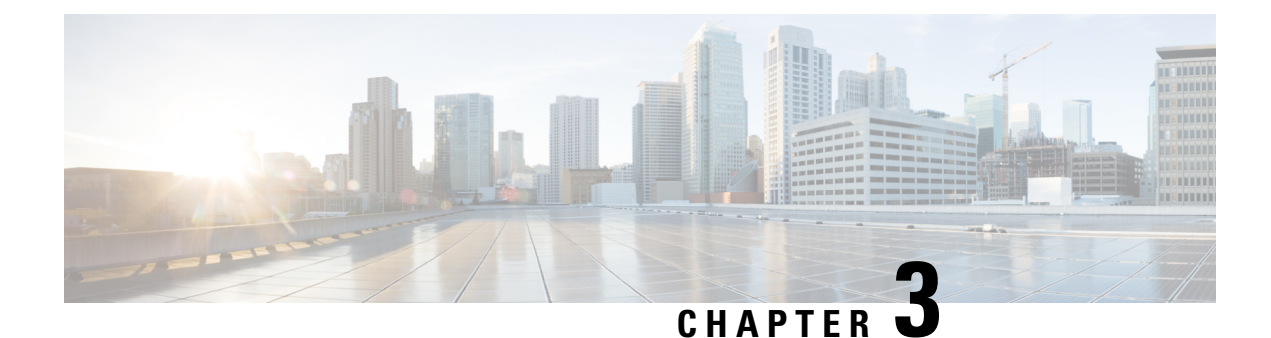

# **Implementing Layer 2 Multicast**

- [Implementing](#page-86-0) IGMP Snooping, on page 79
- [Prerequisites](#page-87-0) for IGMP Snooping, on page 80
- Supported Features and [Restrictions](#page-87-1) for IGMP Snooping, on page 80
- [Information](#page-88-0) About IGMP Snooping, on page 81
- EVPN All-Active [Multi-homed](#page-95-0) Multicast Source Behind a BVI, on page 88
- How to Configure IGMP [Snooping,](#page-100-0) on page 93
- [Configuration](#page-107-0) Examples for IGMP Snooping, on page 100
- Additional [References,](#page-114-0) on page 107
- MLD [Snooping](#page-115-0), on page 108
- Creating a MLD [Snooping](#page-123-0) Profile, on page 116
- [Deactivating](#page-124-0) MLD Snooping on a Bridge Domain, on page 117
- [Configuring](#page-124-1) Static Mrouter Ports (MLD), on page 117
- [Configuring](#page-125-0) Router Guard (MLD), on page 118
- Configuring [Immediate-leave](#page-126-0) for MLD, on page 119
- [Configuring](#page-127-0) Internal Querier for MLD, on page 120
- [Configuring](#page-128-0) Static Groups for MLD, on page 121
- [Configuring](#page-129-0) MLD Snooping, on page 122
- [Configuring](#page-131-0) MLD Snooping on Ethernet Bundles, on page 124
- [Multicast](#page-133-0) IRB, on page 126

# <span id="page-86-0"></span>**Implementing IGMP Snooping**

Internet Group Management Protocol (IGMP) snooping restricts multicast flows at Layer 2 to only those segments with at least one interested receiver. This module describes how to implement IGMP snooping.

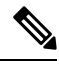

**Note**

Multicast traffic without Spanning-Tree protocol is supported at Layer 2 for multicast traffic without snooping enabled.

# <span id="page-87-0"></span>**Prerequisites for IGMP Snooping**

Before implementing IGMP snooping, make sure that the network is configured with a Layer 2 VPN (L2VPN).

# <span id="page-87-1"></span>**Supported Features and Restrictions for IGMP Snooping**

- EVPN dual-homed Active Active (AA) IGMP State Sync using IGMP snooping profile is supported.
- BVI under bridge domain is supported.
- IGMP snooping is supported only under L2VPN bridge domains.
- Explicit host tracking (an IGMPv3 snooping feature) is not supported.
- IPv6 Multicast Listener Discovery (MLD) snooping is not supported.
- IGMPv1 is not supported.
- IGMP snooping with VPLS on bridge domain is not supported.
- IGMP snooping over access and core Pseudo-wire is not supported.
- ISSU is not supported on Layer 2 Multicast.
- IGMPv3-exclude is not supported in EVPN multi-homing or proxy scenarios.
- For EVPN AA, IGMPv2 and IGMPv3 joins for same groups are not supported.
- **router-alert-check disable** configuration command is not supported.
- EVPN configuration must have the **control-word-disable** configuration.
- PIM control packets (join and hello) processing is not supported when snooping is enabled, so a multicast router selection based on PIM packets won't occur.
- In an EVPN dual-home AA scenario:
	- If the multicast source and receiver are in the same bridge domain (BD), the receiver might receive permanent traffic duplication.
	- In an EVPN dual-home receiver AA scenario, transient traffic duplication is expected when the DH node role changes from DF to nDF and vice versa.
	- Source=ESI1=BE-X.A, Receiver=ESI1=BE-X.B under the same BD is not supported (where X.A and X.B represent two AC ports for the bundle interface BE).
	- Source=ESI1=BE-X.A (for NCS 5700 line cards), Receiver=ESI2=BE-Y.A (for NCS 5500 line cards) under the same BD is not supported (where X.A and Y.A represent two AC ports for the bundle interface BE).

IPv4 multicast is supported for a multicast source that is behind the BVI interface. For example, the below configuration shows how to configure source behind BVI for IPv4 multicast: **Note**

```
l2vpn
bridge group 1
 bridge-domain 1
   multicast-source ipv4
   igmp snooping profile grp1
   !
   interface TenGigE0/0/0/3.32
   !
   routed interface BVI1
```
IGMP snooping for bridge domains without Bridged Virtual Interface (BVI) is supported with the following design consideration: You must configure the multicast-source ipv4 command in the source switch where bridge domain and IGMP snooping are enabled.

# <span id="page-88-0"></span>**Information About IGMP Snooping**

# **IGMP Snooping Overview**

### **Description of Basic Functions**

IGMP snooping provides a way to constrain multicast traffic at Layer 2. By snooping the IGMP membership reports sent by hosts in the bridge domain, the IGMP snooping application can set up Layer 2 multicast forwarding tables to deliver traffic only to ports with at least one interested member, significantly reducing the volume of multicast traffic.

Configured at Layer 3, IGMP provides a means for hosts in an IPv4 multicast network to indicate which multicast traffic they are interested in and for routers to control and limit the flow of multicast traffic in the network at Layer 3.

IGMPsnooping usesthe information in IGMP membership report messagesto build corresponding information in the forwarding tables to restrict IP multicast traffic at Layer 2. The forwarding table entries are in the form <Route, OIF List>, where:

- Route is a <\*, G> route or <S, G> route, where \* is any source, G is group and S is the source.
- OIF List comprises all bridge ports that have sent IGMP membership reports for the specified route plus all multicast router (mrouter) ports in the bridge domain.

Implemented in a multicast network, IGMP snooping has the following attributes:

- In its basic form, it reduces bandwidth consumption by reducing multicast traffic that would otherwise flood an entire VPLS bridge domain.
- With the use of some optional configurations, it provides security between bridge domains by filtering the IGMP reports received from hosts on one bridge port and preventing leakage towards the hosts on other bridge ports.

• Using optional configurations, reduces the traffic impact on upstream IP multicast routers by suppressing IGMP membership reports (IGMPv2) or by acting as an IGMP proxy reporter (IGMPv3) to the upstream IP multicast router.

### **High Availability Features**

All high availability features apply to the IGMP snooping processes with no additional configuration beyond enabling IGMP snooping. The following high availability features are supported:

- Process restarts
- RP Failover
- Stateful Switch-Over (SSO)
- Non-Stop Forwarding (NSF)—Forwarding continues unaffected while the control plane is restored following a process restart or route processor (RP) failover.
- Line card online insertion and removal (OIR)

### **Bridge Domain Support**

IGMP snooping operates at the bridge domain level. When IGMP snooping is enabled on a bridge domain, the snooping functionality applies to all ports under the bridge domain, including:

- Physical ports under the bridge domain.
- Ethernet flow points (EFPs)—An EFP can be a VLAN, VLAN range, list of VLANs, or an entire interface port.
- Ethernet bundles—Ethernet bundlesinclude IEEE 802.3ad link bundles and Cisco EtherChannel bundles. From the perspective of the IGMP snooping application, an Ethernet bundle is just another EFP. The forwarding application in the randomly nominates a single port from the bundle to carry the multicast traffic.

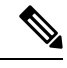

The **efp-visibility** configuration is required when a bridge has attachment circuits as VLAN sub-interfaces from the same bundle-ether or physical interface. **Note**

IGMP snooping for bridge domains without Bridged Virtual Interface (BVI) is supported with the following design consideration:

You must configure the **multicast-source ipv4** command in the source switch where IGMP snooping is enabled as seen in the following example:

```
l2vpn
bridge group 1
bridge-domain 1
multicast-source ipv4
igmp snooping profile grp1
!
interface TenGigE0/0/0/3.31 //Source
!
interface TenGigE0/0/0/3.32
!
routed interface BVI1
```
Ш

### **Multicast Router Port**

### **Multicast Router and Host Ports**

IGMP snooping classifies each port (for example, EFPs, PWs, physical ports, or EFP bundles) as one of the following:

- Multicast router ports (mrouter ports)—These are ports to which a multicast-enabled router is connected. Mrouter ports are usually dynamically discovered, but may also be statically configured. Multicast traffic is always forwarded to all mrouter ports, except when an mrouter port is the ingress port.
- Host ports—Any port that is not an mrouter port is a host port.

### **Multicast Traffic Handling within a Bridge Domain with IGMP Snooping Enabled**

The following tables describe traffic handling behaviors by IGMP snooping mrouter and host ports. [Table](#page-90-0) 10: [Multicast](#page-90-0) Traffic Handling for an IGMPv2 Querier, on page 83 describes traffic handling for an IGMPv2 querier. Table 11: [Multicast](#page-91-0) Traffic Handling for an IGMPv3 Querier, on page 84 applies to an IGMPv3 querier.

<span id="page-90-0"></span>By default, IGMP snooping supports IGMPv2 and IGMPv3. The version of the IGMP querier discovered in the bridge domain determines the operational version of the snooping processes. If you change the default, configuring IGMP snooping to support a minimum version of IGMPv3, IGMP snooping ignores any IGMPv2 queriers.

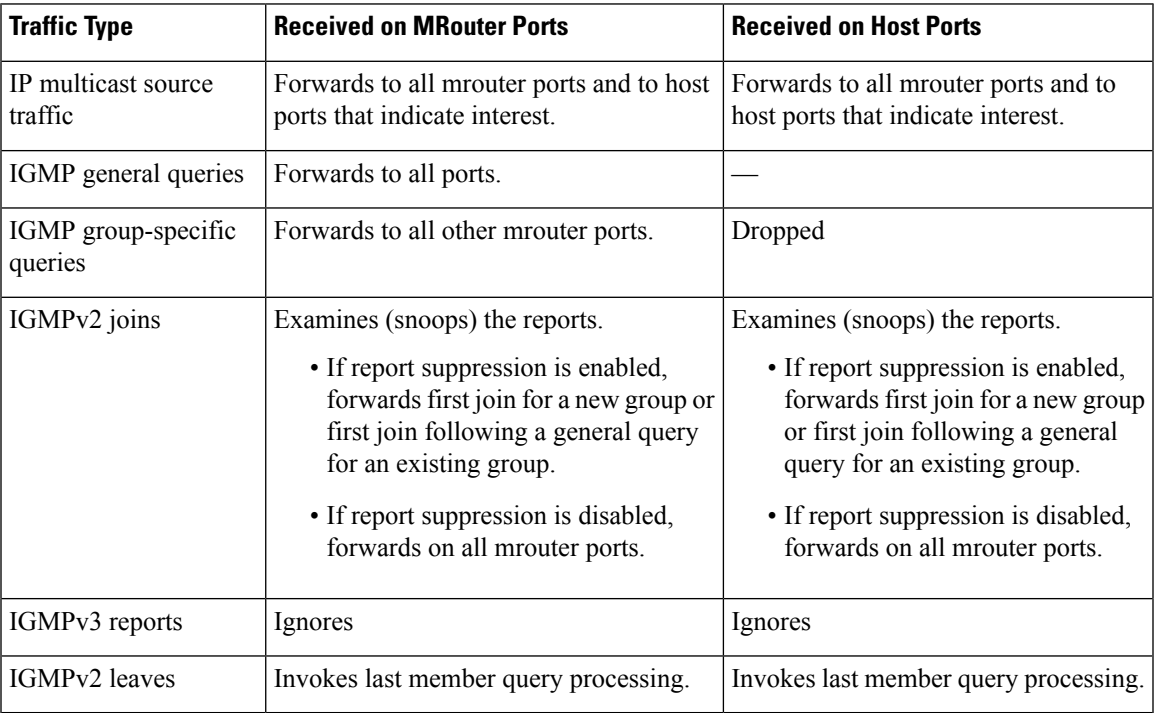

#### **Table 10: Multicast Traffic Handling for an IGMPv2 Querier**

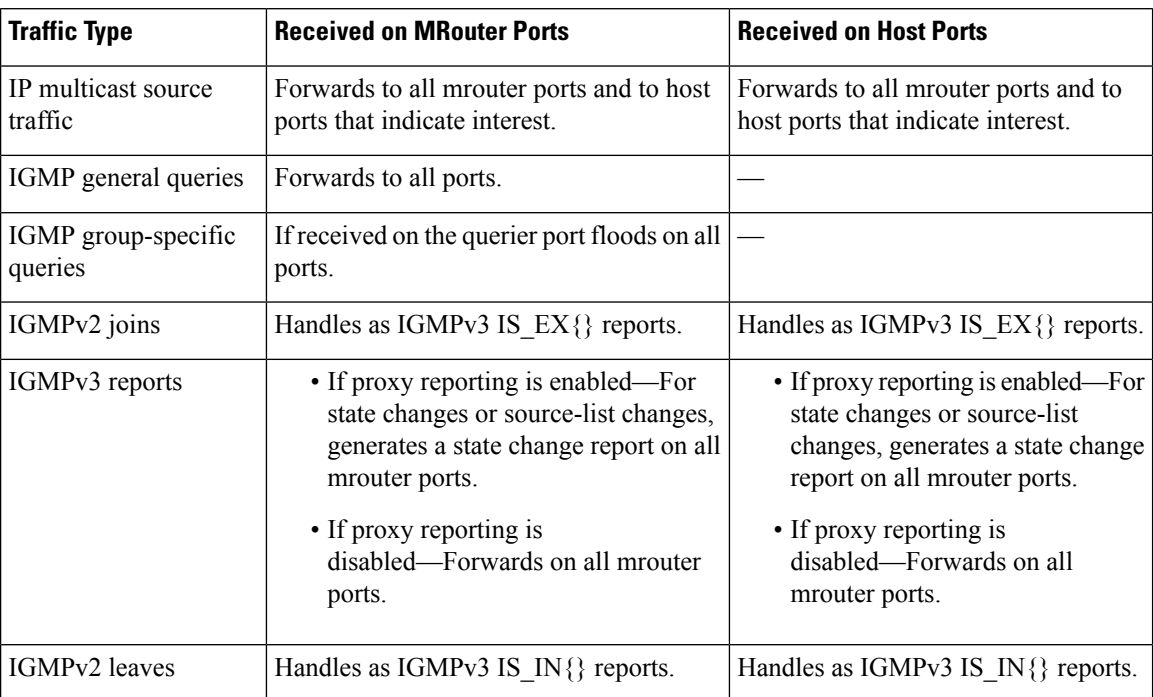

<span id="page-91-0"></span>**Table 11: Multicast Traffic Handling for an IGMPv3 Querier**

# **IGMP Snooping Configuration Profiles**

To enable IGMP snooping on a bridge domain, you must attach a profile to the bridge domain. The minimum configuration is an empty profile if BVI is configured. An empty profile enables the default configuration options and settings for IGMP snooping, as listed in the Default IGMP Snooping [Configuration](#page-93-0) Settings, on [page](#page-93-0) 86.

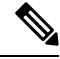

The **internal-querier** is a requirement under the IGMP snooping profile if BVI is not configured under L2VPN. **Note**

#### **Configuration Example:**

```
igmp snooping profile igmpsn
internal-querier
!
```
You can attach IGMP snooping profiles to bridge domains or to ports under a bridge domain. The following guidelines explain the relationships between profiles attached to ports and bridge domains:

- Any IGMP Snooping profile attached to a bridge domain, even an empty profile, enables IGMP snooping. To disable IGMP snooping, detach the profile from the bridge domain.
- An empty profile configures IGMP snooping on the bridge domain and all ports under the bridge using default configuration settings.
- A bridge domain can have only one IGMP snooping profile attached to it (at the bridge domain level) at any time.
- Port profiles are not in effect if the bridge domain does not have a profile attached to it.
- IGMP snooping must be enabled on the bridge domain for any port-specific configurations to be in effect.
- If a profile attached to a bridge domain contains port-specific configuration options, the values apply to all of the ports under the bridge, including all mrouter and host ports, unless another port-specific profile is attached to a port.
- When a profile is attached to a port, IGMP snooping reconfigures that port, disregarding any port configurations that may exist in the bridge-level profile.

### **Creating Profiles**

To create a profile, use the **igmp snooping profile** command in global configuration mode.

### **Attaching and Detaching Profiles**

To attach a profile to a bridge domain, use the **igmp snooping profile** command in l2vpn bridge group bridge domain configuration mode. To attach a profile to a port, use the **igmp snooping profile** command in the interface configuration mode under the bridge domain. To detach a profile, use the **no** form of the command in the appropriate configuration mode.

When you detach a profile from a bridge domain or a port, the profile still exists and is available for use at a later time. Detaching a profile has the following results:

- If you detach a profile from a bridge domain, IGMP snooping is deactivated in the bridge domain.
- If you detach a profile from a port, IGMP snooping configuration values for the port are instantiated from the bridge domain profile.

### **Changing Profiles**

You cannot make changes to an active profile. An active profile is one that is currently attached.

- If the active profile is configured under the bridge, you must detach it from the bridge, and reattach it.
- If the active profile is configured under a specific bridge port, you must detach it from the bridge port, and reattach it.

Another way to do this is to create a new profile incorporating the desired changes and attach it to the bridges or ports, replacing the existing profile. This deactivatesIGMPsnooping and then reactivatesit with parameters from the new profile.

# <span id="page-93-0"></span>**Default IGMP Snooping Configuration Settings**

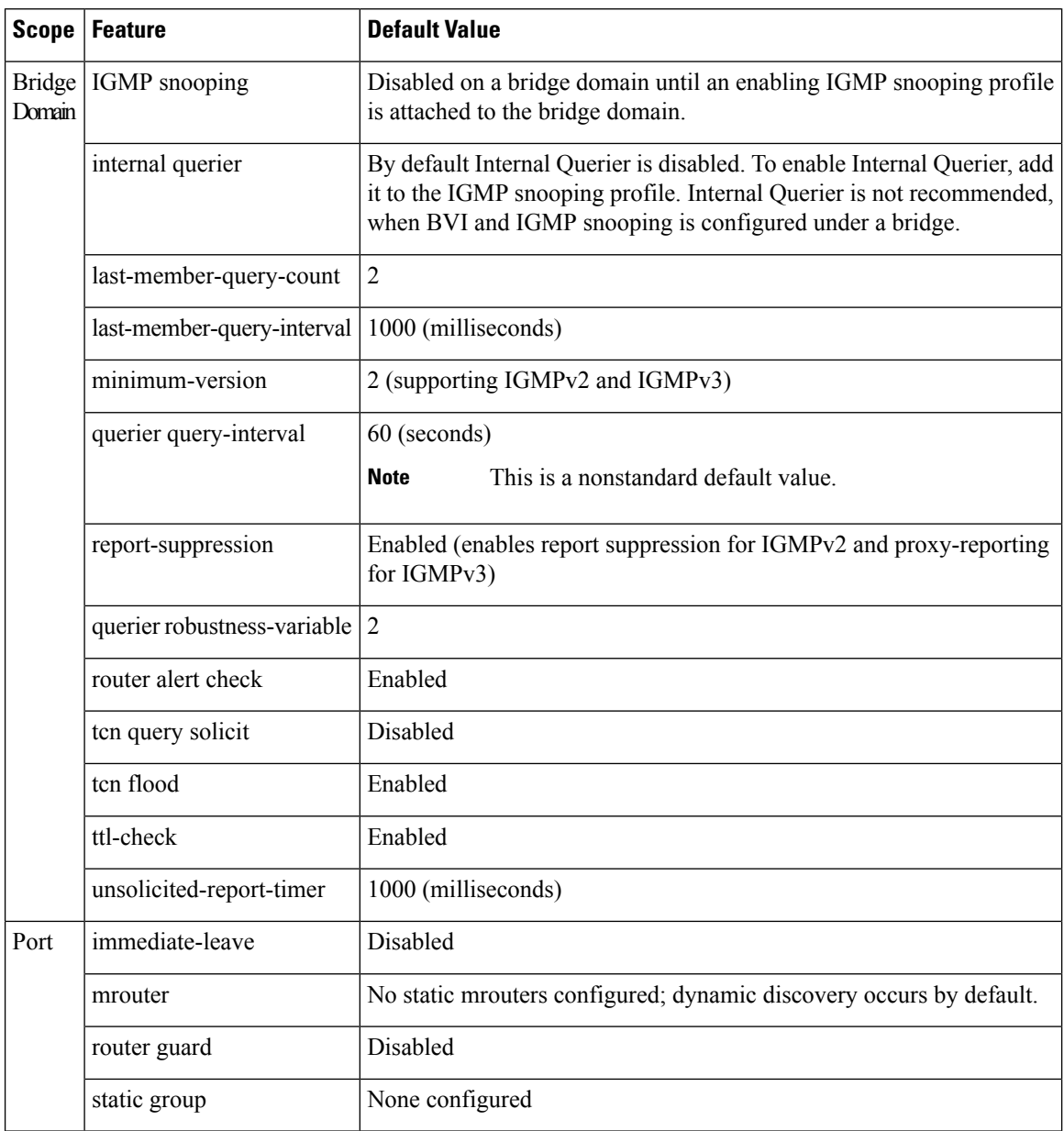

**Table 12: IGMP Snooping Default Configuration Values**

# **IGMP Snooping Configuration at the Bridge Domain Level**

## **IGMP Minimum Version**

The **minimum-version** command determines which IGMP versions are supported by IGMP snooping in the bridge domain:

- When minimum-version is 2, IGMP snooping intercepts IGMPv2 and IGMPv3 messages. This is the default value.
- When minimum-version is 3, IGMP snooping intercepts only IGMPv3 messages and drops all IGMPv2 messages.

IGMPv1 is not supported. The scope for this command is the bridge domain. The command is ignored in a profile attached to a port.

### **Group Membership Interval, Robustness Variable, and Query Interval**

The group membership interval (GMI) controls when IGMP snooping expires stale group membership states. The **show igmp snooping group** command shows groups with an expiry time of 0 until that stale state is cleaned up following the next query interval.

The GMI is calculated as:

 $GMI = (robustness-variable * query-interval) + maximum-response-time$ 

where:

- maximum-response-time (MRT) is the amount of time during which receivers are required to report their membership state.
- robustness-variable is an integer used to influence the calculated GMI.
- query-interval is the amount of time between general queries.

Values for the components in the GMI are obtained as follows:

- MRT is advertised in the general query, for both IGMPv2 and IGMPv3.
- If the querier is running IGMPv2, IGMP snooping uses the IGMP-snooping-configured values for the robustness-variable and query-interval. These parameter values must match the configured values for the querier. In most cases, if you are interacting with other Cisco routers, you should not need to explicitly configure these values—the default values for IGMP snooping should match the default values of the querier. If they do not, use the **querier robustness-variable** and **querier query-interval** commands to configure matching values.
- IGMPv3 general queries convey values for robustness-variable and query-interval (QRV and QQI, respectively). IGMP snooping uses the values from the query, making the IGMP snooping GMI exactly match that of the querier.

# <span id="page-95-0"></span>**EVPN All-Active Multi-homed Multicast Source Behind a BVI**

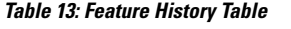

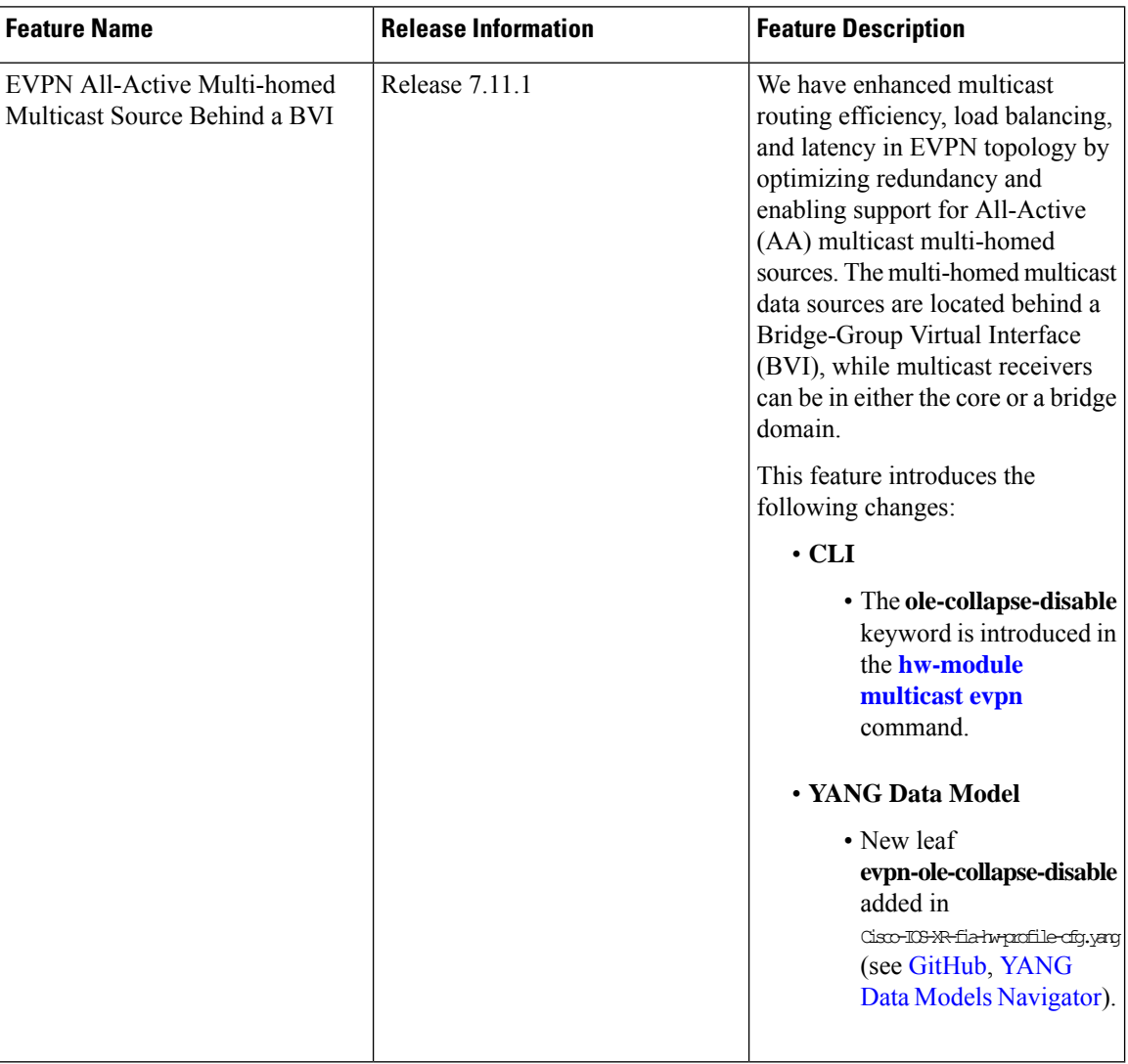

EVPN AA multi-homed refersto a specific deployment model within the EVPN technology. In the multi-homed setup, a customer site or device (CE) is connected to multiple provider edge (PE) routers or attachment circuits (ACs). Multi-homing provides redundancy and load balancing by allowing a CE to connect to multiple PE routers, enabling traffic to be distributed across different paths. In case of a link (CE to PE and local PE to remote PE) or router failure, traffic can be quickly redirected to an alternate path.

In multi-homing, an AA mode means that all the links or paths between the EVPN sites are active and forwarding traffic simultaneously. This is in contrast to other deployment models, such as Single-Active or Port-Active Load-balancing mode, where only a subset of the links is active at any given time.

Placing the CE device behind the BVI interface has the following advantages:

- It allows for a simplified configuration on the CE side. The CE only needs to be configured with a single default gateway, which is the BVI interface. The CE doesn't have to manage multiple interfaces or deal with complex routing protocols.
- The BVI interface also enables efficient replication and forwarding of multicast traffic to the appropriate multicast distribution trees within the service provider network. This eliminates the need for the CE to handle multicast replication, reducing its processing load and potentially improving overall multicast performance.
- Placing the CE behind the BVI accept interface allows for greater flexibility in multi-homing scenarios. The CE can connect to multiple provider edge (PE) routers through the BVI accept interface, enabling seamless failover and load balancing between the PE routers during link or router failures.

### **Prerequisites**

The network must support the following topology, protocols, and features to use the EVPN AA multi-homed multicast source feature:

- EVPN Control Plane with BGP
- BVI
- IGMP Snooping and MLD Snooping
- MLDP, MPLS, and OSPF (for L3 multicast receivers at core)
- Native multicast, MVPN GRE, or mVPN Profile 14 (core)

For more information related to EVPN technology and supported protocols, refer *EVPN Features* chapter in *L2VPN and Ethernet Services Configuration Guide for Cisco NCS 5500 Series Routers*.

For more information related to IGMP Snooping and MLD Snooping features, refer *Implementing Layer 2 Multicast* chapter in *Multicast Configuration Guide for Cisco NCS 5500 Series Routers*.

The EVPN AA multi-homed multicast source feature enables multicast data packet support for multi-homed sources in an EVPN AA (All-Active) topology.

In this setup, the multicast traffic is forwarded to the core by EVPN with BVI as the accept interface.

This deployment model combines the benefits of AA forwarding and multi-homing. It's particularly useful in scenarios where high availability, fault tolerance, and optimized bandwidth utilization are essential requirements.

The following illustration shows the multicast data traffic route between a multi-homed source and the multi-homed receivers.

**Figure 6: EVPN All-Active Multi-homed Multicast Source behind <sup>a</sup> BVI Topology**

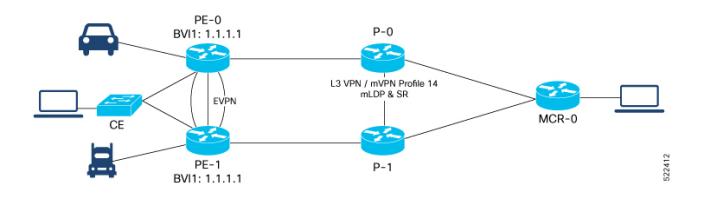

In this illustration, the multicast data sources are connected behind a CE, which is multi-homed to PE-0 and PE-1. PE-1 is configured with a BVI that has an anycast IP address. The image displays an example where

the BVI has the IP address 1.1.1.1. The receiver that is behind the MCR-0 has a PIM connection toward the multicast data source.

The data packet flow between the multicast data source and receiver occurs in the following manner:

- **1.** The receiver, located behind Multicast Receiver (MCR-0), initiates an Internet Group Management Protocol (IGMP) join, which triggers a Protocol Independent Multicast (PIM) join towards the source.
- **2.** The PIM join message reaches one of the PE routers (either PE-0 or PE-1) with the incoming or accept interface being the BVI and the outgoing interface leading towards the core network.
- **3.** When the source sends traffic, it reaches one of the PE routers (PE-0 or PE-1). The next path for the traffic depends on the following IGMP snooping configurations:
	- If IGMP snooping is enabled and the multicast source is configured for both IPv4 and IPv6 traffic, the traffic is forwarded to either a route with a BVI interface or the default IGMP snoopig route.
	- If IGMP snooping is disabled, the traffic floods the multicast ID (MCID) on the bridge. As part of the flood MCID logic, the packet is recycled for the BVI and flooded to all the ACs, including the EVPN Optimized Local Egress (OLE). The recycled packets for the BVI undergo Layer 3 lookup. If there is a route with the BVI as an accepted interface, the packet is forwarded to the Olist for Layer 3 forwarding.

Note The same packet is not sent back to the CE device due to SHL (Split Horizon Label) filtering for EVPN traffic.

#### **Usage Guidelines and Limitations**

The supported scenarios for AA MH multicast are as follows:

- IPv4 SSM with BVI as accept interface is supported.
- IPv4 SM with BVI as accept interface is supported.
- IPv6 SSM with BVI as accept interface is supported.
- IPv4 SSM without BVI (only layer 2 multicast) and multicast source behind L2 is supported.
- IPv4 SM without BVI as accept interface (only layer 2 multicast) is supported.
- IPv6 SSM without BVI as accept interface (only layer 2 multicast) is supported.
- IPv6 SM without BVI as accept interface (only layer 2 multicast) is supported.

This feature has the following limitations:

- IPv6 SM with BVI as accept interface is not supported.
- Dual-homed source and Dual-homed receiver over MLDP profile on the same BD is not supported. It is recommended to disable MVPN peering between the MH nodesto prevent redundant traffic path formation in the core.
- Layer 2 IPv6 traffic is only supported on NCS 5700 fixed port routers and NCS 5500 modular routers (NCS 5700 line cards [Mode: Native]).
- In an EVPN dual-home AA scenario:

Ш

- If the multicast source and receiver are in the same BD, the receiver might receive permanent traffic duplication.
- Transient traffic duplication might occur when the DH node role changes between DF and nDF.
- In a BD, the following EVPN configuration is not supported:
	- Multicast source—ESI1=BE-X.A
	- Multicast receiver—ESI1=BE-X.B

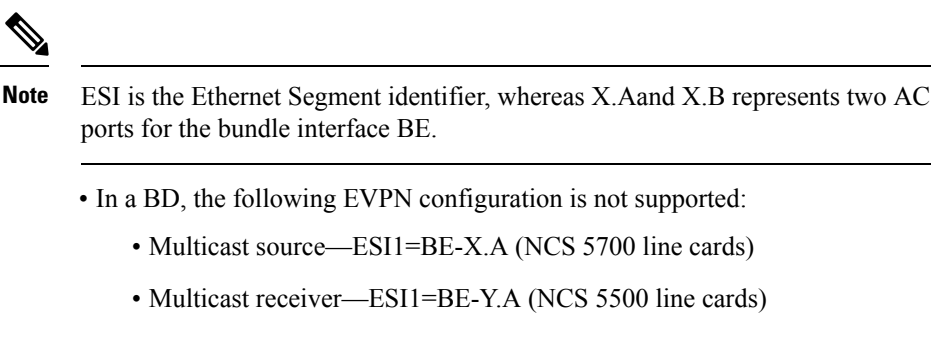

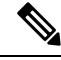

**Note**

ESI is the Ethernet Segment identifier, whereas X.Aand Y.A represents two AC ports for the bundle interface BE.

#### **Configure EVPN All-Active Multi-homed Multicast Source with a BVI Interface**

To configure an EVPN All-Active Multi-homed multicast source with a BVI interface, use the following example configuration:

```
Router#configure
Router(config)#l2vpn
Router(config-l2vpn)#bridge group BG1
Router(config-l2vpn-bg)#bridge-domain BD1
Router(config-bg-bd)#multicast-source ipv4-ipv6
Router(config-bg-bd)#mld snooping profile mldsn
Router(config-bg-bd)#igmp snooping profile igmpsn
Router(config-bg-bd)#interface Bundle-Ether1
Router(config-bg-bd-ac)#exit
Router(config-bg-bd)#interface TenGigE0/0/0/23.1
Router(config-bg-bd-ac)#exit
Router(config-bg-bd)#routed interface BVI1
Router(config-bg-bd)#evi 3000
Router(config-bg-bd-bvi)#commit
```
### **Running Configuration**

This section shows the EVPN All-Active Multi-homed multicast source with BVI as accept interface running configuration.

l2vpn bridge group bg1

```
bridge-domain bd1
multicast-source ipv4-ipv6
mld snooping profile mldsn
igmp snooping profile igmpsn
interface Bundle-Ether1
!
interface TenGigE0/0/0/23.1
!
routed interface BVI1
!
evi 3000
!
!
!
!
```
### **Disable EVPN Core Replications**

Default behavior in EVPN involves collapsing core replications into L2 multicast routes (BD, S, G). To modify this behaviour and collapse EVPN Core to Bridge ingress multicast ID (MCID) and Snooping default routes instead of L2 multicast routes, use the following command:

Router(config)# **hw-module multicast evpn ole-collapse-disable**

#### **Sample Configuration**

```
Router(config)# hw-module multicast evpn ole-collapse-disable
Mon Apr 3 20:37:39.218 UTC
/*To apply the disable or re-enable EVPN OLE collapse settings, you must reload the chassis
and all the installed line cards*/
Router# commit
Mon Apr 3 20:37:46.886 UTC
Router# end
Router# admin
Mon Apr 3 20:37:52.234 UTC
lab connected from 1.1.1.1 using ssh on sysadmin-vm:0 RP0
Reloading the RP in Order to apply the HW-cli Evpn ole collapse disable command to set
sysadmin-vm:0_RP0# hw-module location 0/RP0 reload
Mon Apr 3 20:38:15.290 UTC+00:00
Reload hardware module ? [no,yes]
```

```
/*Verification After Reload*/
Router# sh dpa objects global location 0/0/cPU0 | i evpn
Mon Apr 3 20:48:38.939 UTC
ofa_bool_t mcast_evpn_ole_collapse_disable => TRUE.
```
Router# sh running-config | i hw-Mon Apr 3 20:48:43.575 UTC **hw-module multicast evpn ole-collapse-disable**

### **Verification**

Verify that you have configured multicast over BVI. The BVI acts as a forwarding interface for the L3 multicast packets.

```
/*PE-0*/
Router# show mrib vrf green ipv4 route 40.0.0.5
Mon May 8 12:15:44.924 UTC
(40.0.0.5,232.0.0.1) RPF nbr: 40.0.0.5 Flags: RPF
```
Ш

```
Up: 00:04:03
Incoming Interface List
BVI1 Flags: F A LI, Up: 00:04:03
Outgoing Interface List
BVI1 Flags: F A LI, Up: 00:04:03
/*Local L3 multicast join*/
TenGigE0/0/0/0.2 Flags: F NS LI, Up: 00:04:03
/ * pF - 1 * /Router# show mrib vrf green ipv4 route 40.0.0.5 detail
Thu May 11 09:19:07.958 UTC
(40.0.0.5,232.0.0.1) Ver: 0x1008 RPF nbr: 40.0.0.5 Flags: RPF EID, FGID: 15481, Statistics
enabled: 0x0, Tunnel RIF: 0xffffffff, Tunnel LIF: 0xffffffff
 Up: 05:29:49
 RPF-ID: 0, Encap-ID: 262146
 Incoming Interface List
   BVI1 Flags: F A LI, Up: 05:29:49
 Outgoing Interface List
   BVI1 Flags: F A LI, Up: 05:29:49
/*Remote L3 join from multicast receiver learnt on PE-1. Multicast traffic to remote L3
multicast receiver is forwarded from PE-1*/
    Lmdtgreen Flags: F LMI TR, Up: 05:27:02, Head LSM-ID: 0x00001
/*Local L3 multicast join*/
    TenGigE0/0/0/23.2 Flags: F NS LI, Up: 05:29:48
```
# <span id="page-100-0"></span>**How to Configure IGMP Snooping**

The first two tasks are required to configure basic IGMP snooping configuration.

# **Creating an IGMP Snooping Profile**

### **SUMMARY STEPS**

- **1. configure**
- **2. igmp snooping profile** *profile-name*
- **3.** Optionally, add commands to override default configuration values.
- **4. commit**

### **DETAILED STEPS**

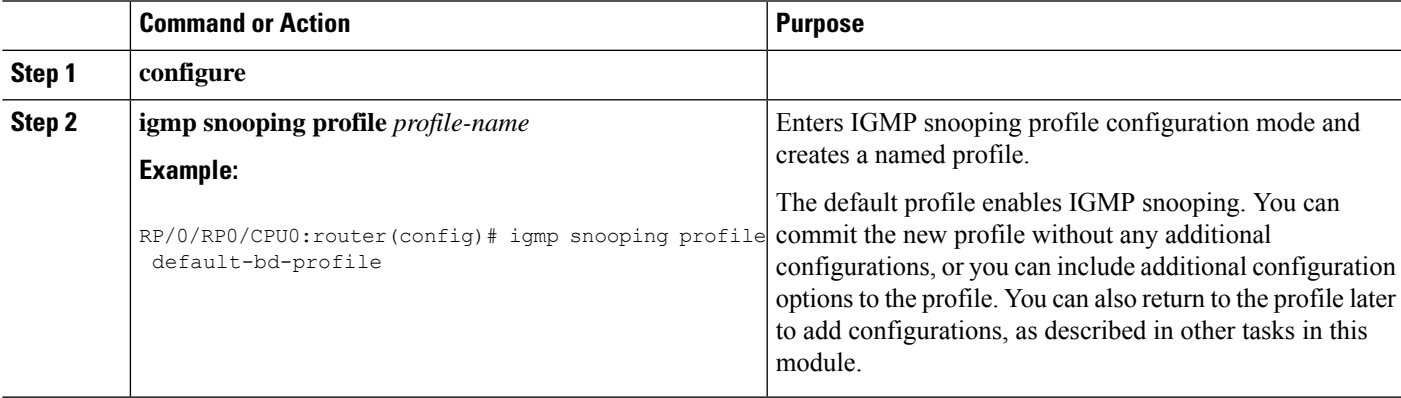

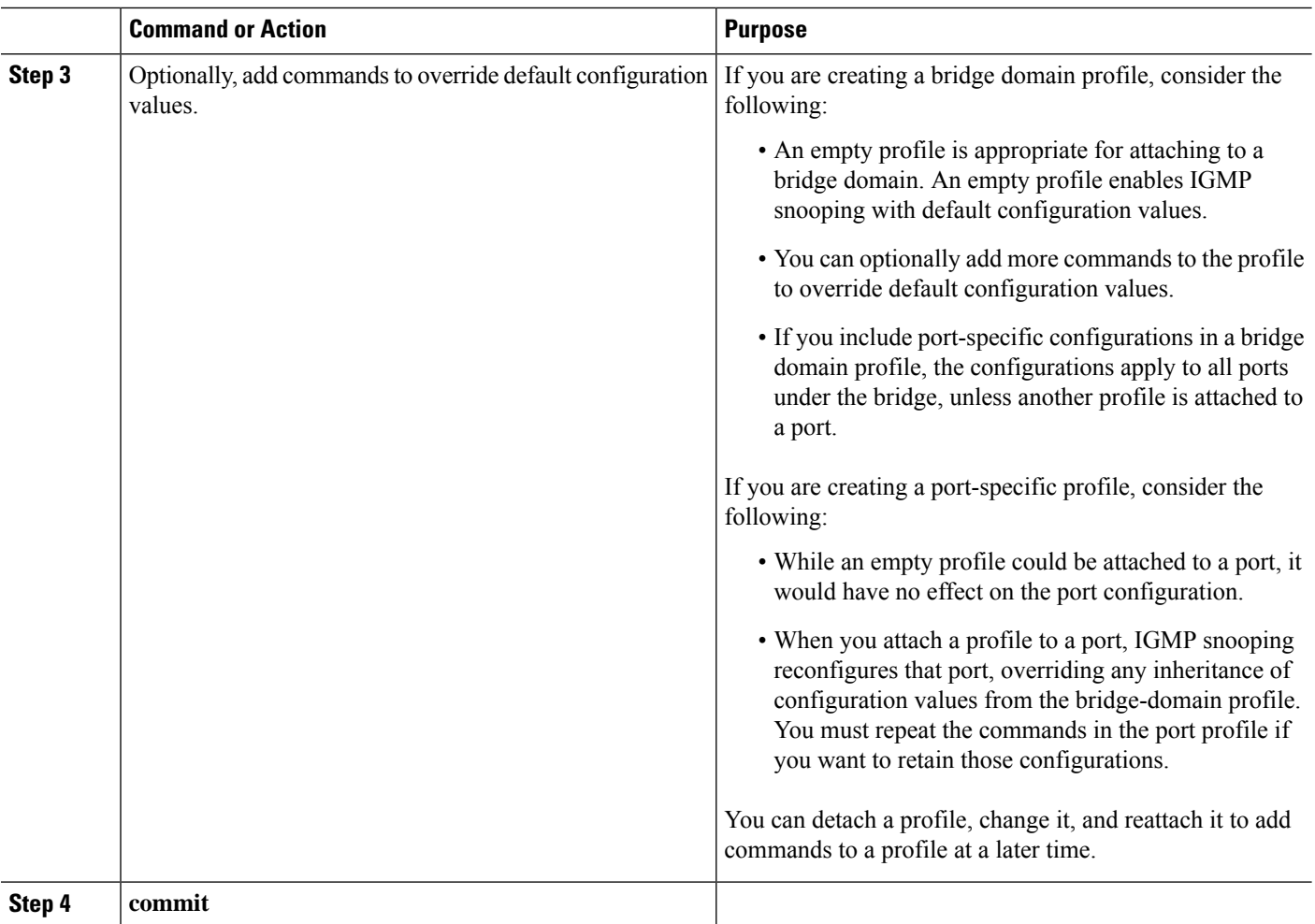

### **Where to Go Next**

You must attach a profile to a bridge domain or to a port to have it take effect. See one of the following tasks:

# **Attaching a Profile and Activating IGMP Snooping on a Bridge Domain**

To activate IGMP snooping on a bridge domain, attach an IGMP snooping profile to the bridge domain, as described in the following steps.

### **SUMMARY STEPS**

- **1. configure**
- **2. l2vpn**
- **3. bridge group** *bridge-group-name*
- **4. bridge-domain** *bridge-domain-name*
- **5. multicast-source ipv4**
- **6. igmp snooping profile** *profile-name*
- **7. commit**
- **8. show igmp snooping bridge-domain detail**
- **9. show l2vpn bridge-domain detail**

### **DETAILED STEPS**

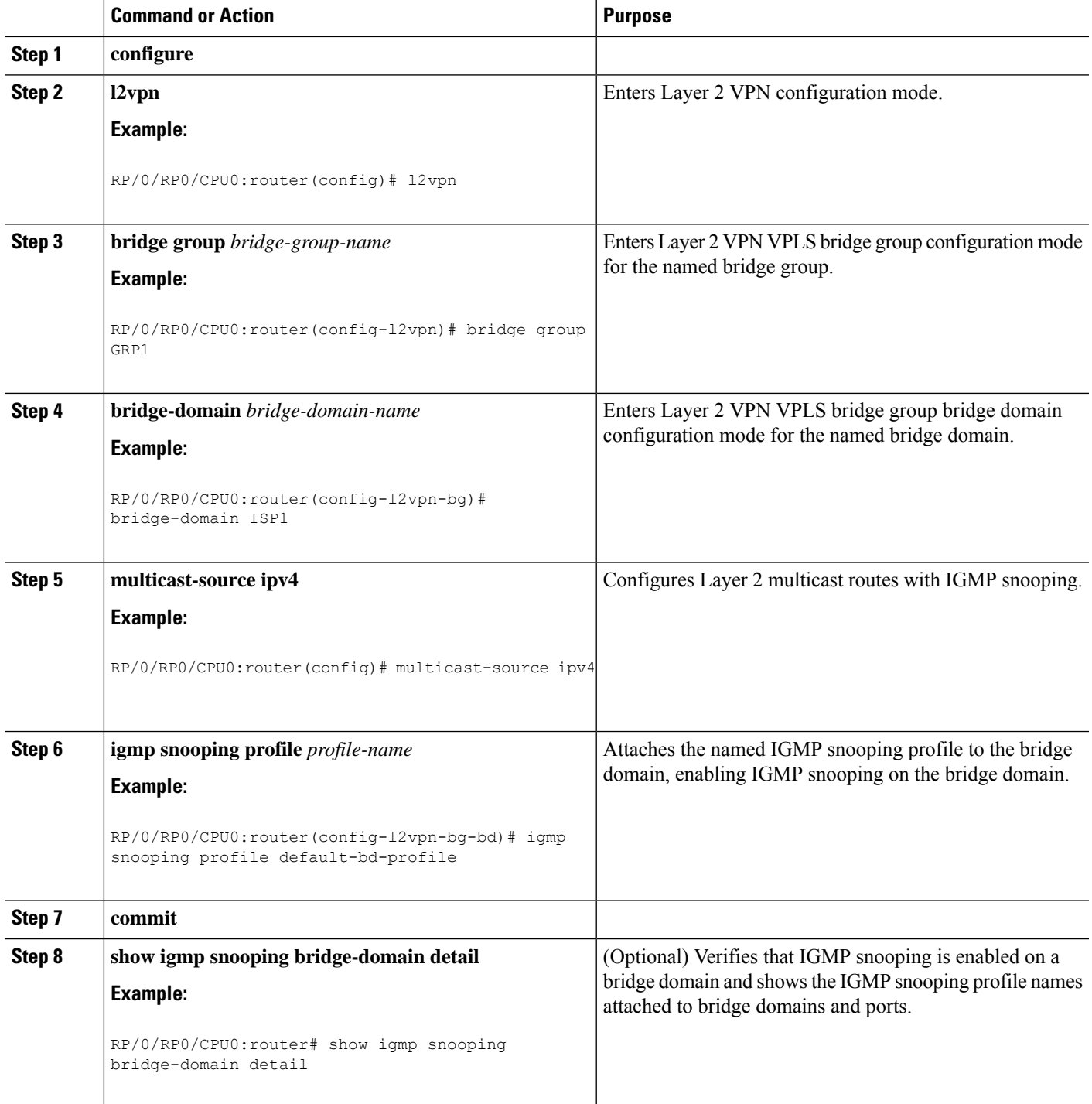

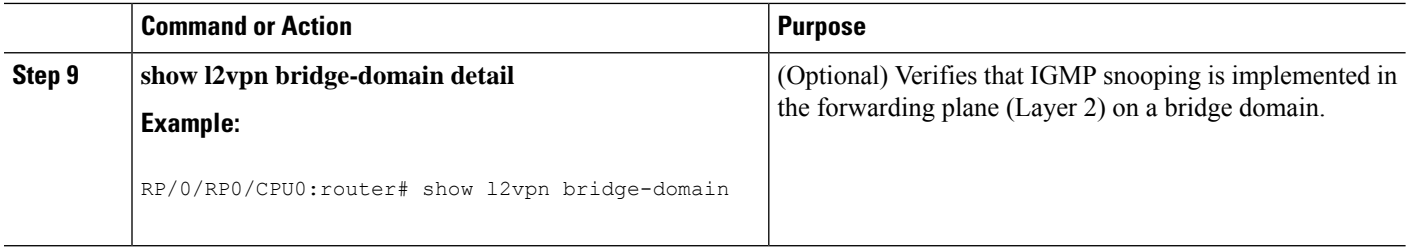

# **Detaching a Profile and Deactivating IGMP Snooping on a Bridge Domain**

To deactivate IGMP snooping on a bridge domain, remove the profile from the bridge domain using the following steps.

⇘

**Note** A bridge domain can have only one profile attached to it at a time.

### **SUMMARY STEPS**

- **1. configure**
- **2. l2vpn**
- **3. bridge group** *bridge-group-name*
- **4. bridge-domain** *bridge-domain-name*
- **5. no igmp snooping disable**
- **6. commit**
- **7. show igmp snooping bridge-domain detail**
- **8. show l2vpn bridge-domain detail**

### **DETAILED STEPS**

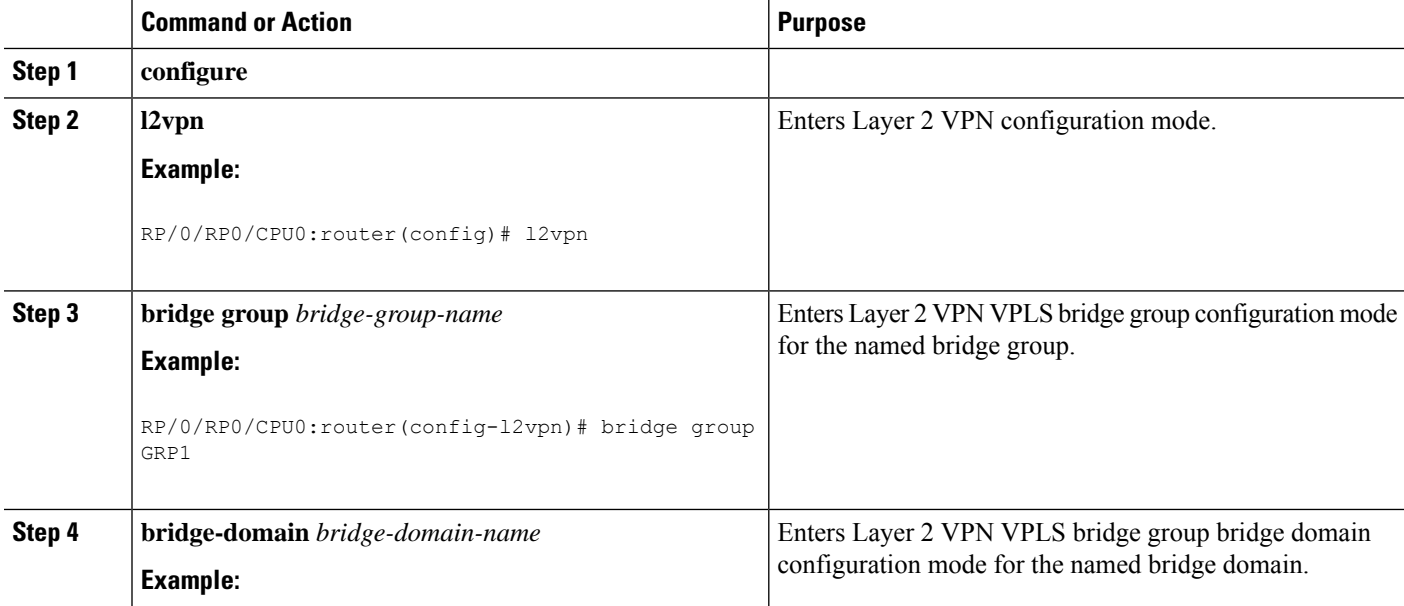

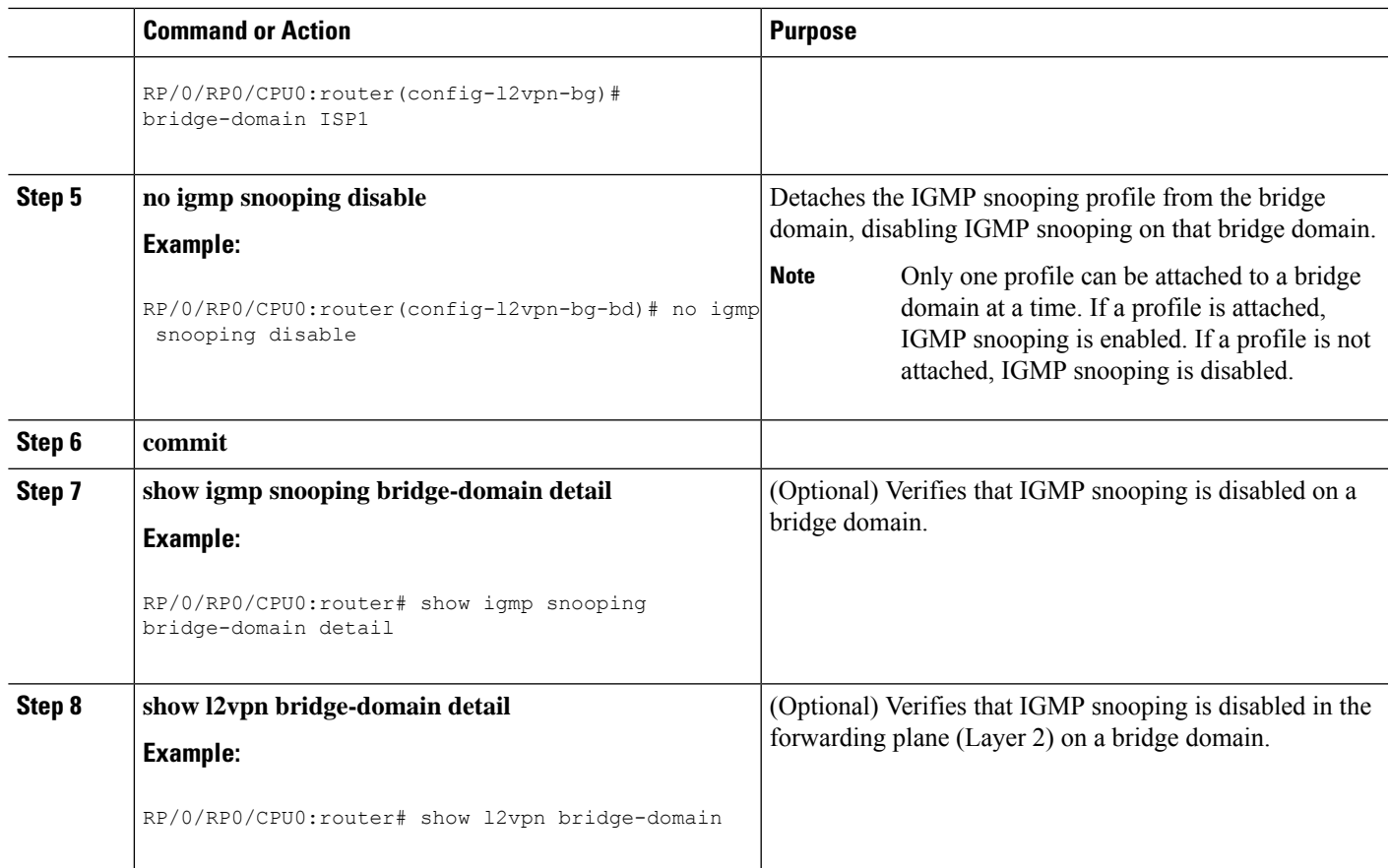

# **Attaching and Detaching Profiles to Ports Under a Bridge**

### **Before you begin**

IGMP snooping must be enabled on the bridge domain for port-specific profiles to affect IGMP snooping behavior.

### **SUMMARY STEPS**

- **1. configure**
- **2. l2vpn**
- **3. bridge group** *bridge-group-name*
- **4. bridge-domain** *bridge-domain-name*
- **5. interface** *interface-type interface-number*
- **6. multicast-source ipv4**
- **7.** Do one of the following:
	- **igmp snooping profile** *profile-name*
	- **no igmp snooping**
- **8. commit**
- **9. show igmp snooping bridge-domain detail**

**10. show l2vpn bridge-domain detail**

### **DETAILED STEPS**

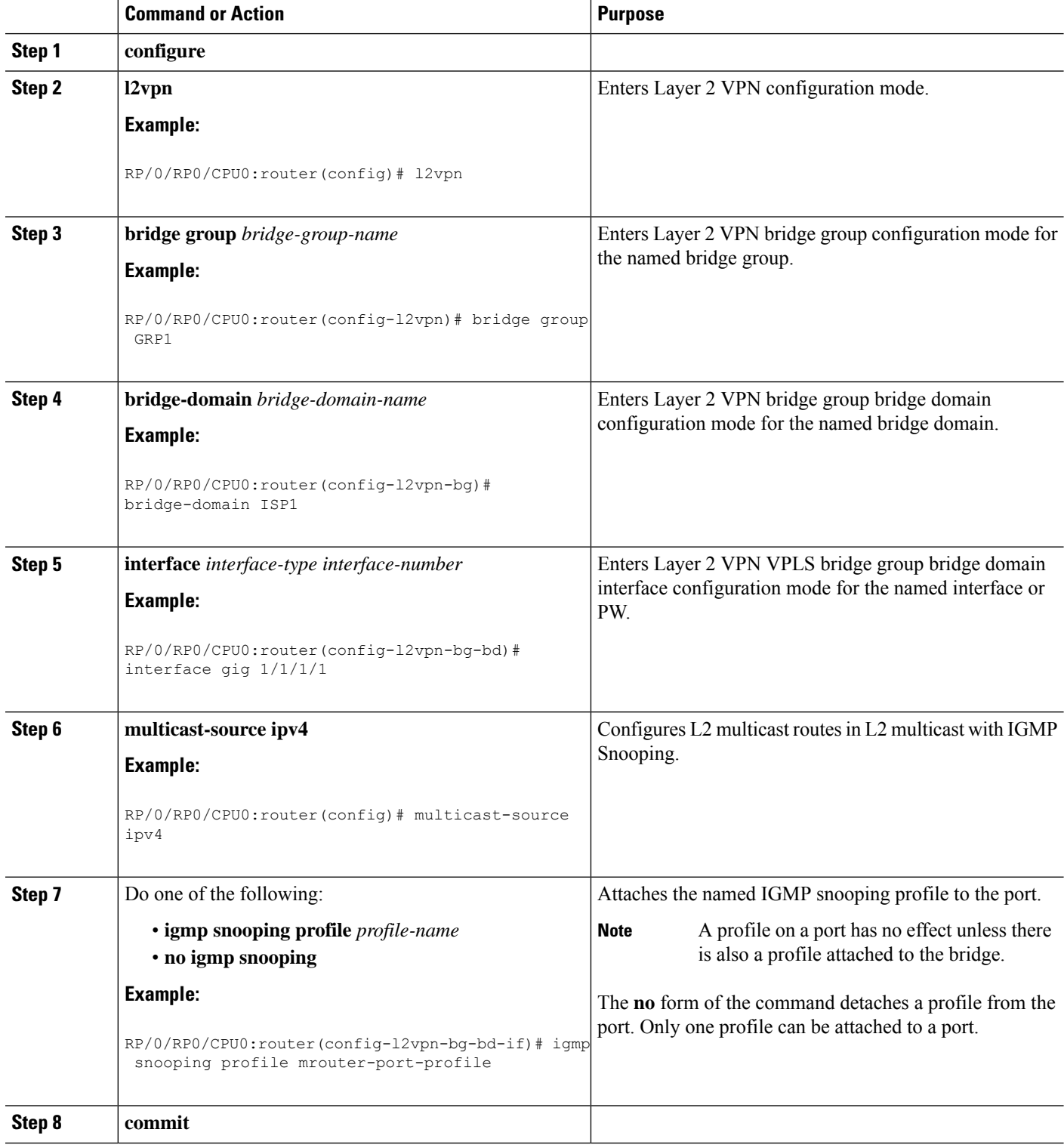

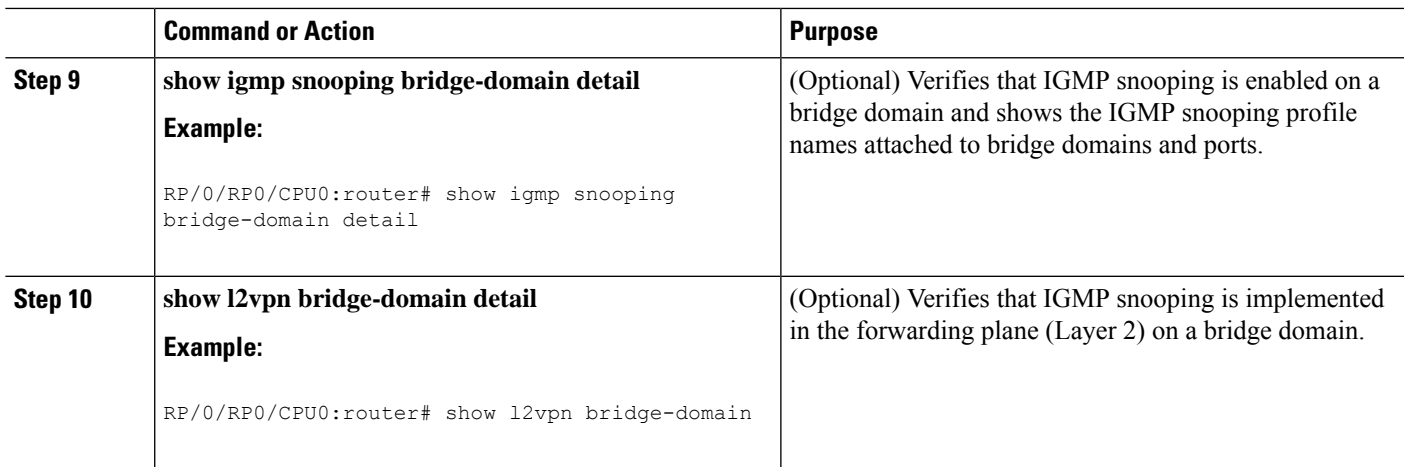

# **Verifying Multicast Forwarding**

### **SUMMARY STEPS**

- **1. configure**
- **2. show l2vpnforwardingbridge-domain**[*bridge-group-name*:*bridge-domain-name*] **mroute ipv4** [**group** *group\_IPaddress* ] [**hardware** {**ingress** | **egress**}] [**detail**]**location** *node-id*
- **3. show l2vpn forwarding bridge-domain** [*bridge-group-name*:*bridge-domain-name*] **mroute ipv4 summary location** *node-id*

### **DETAILED STEPS**

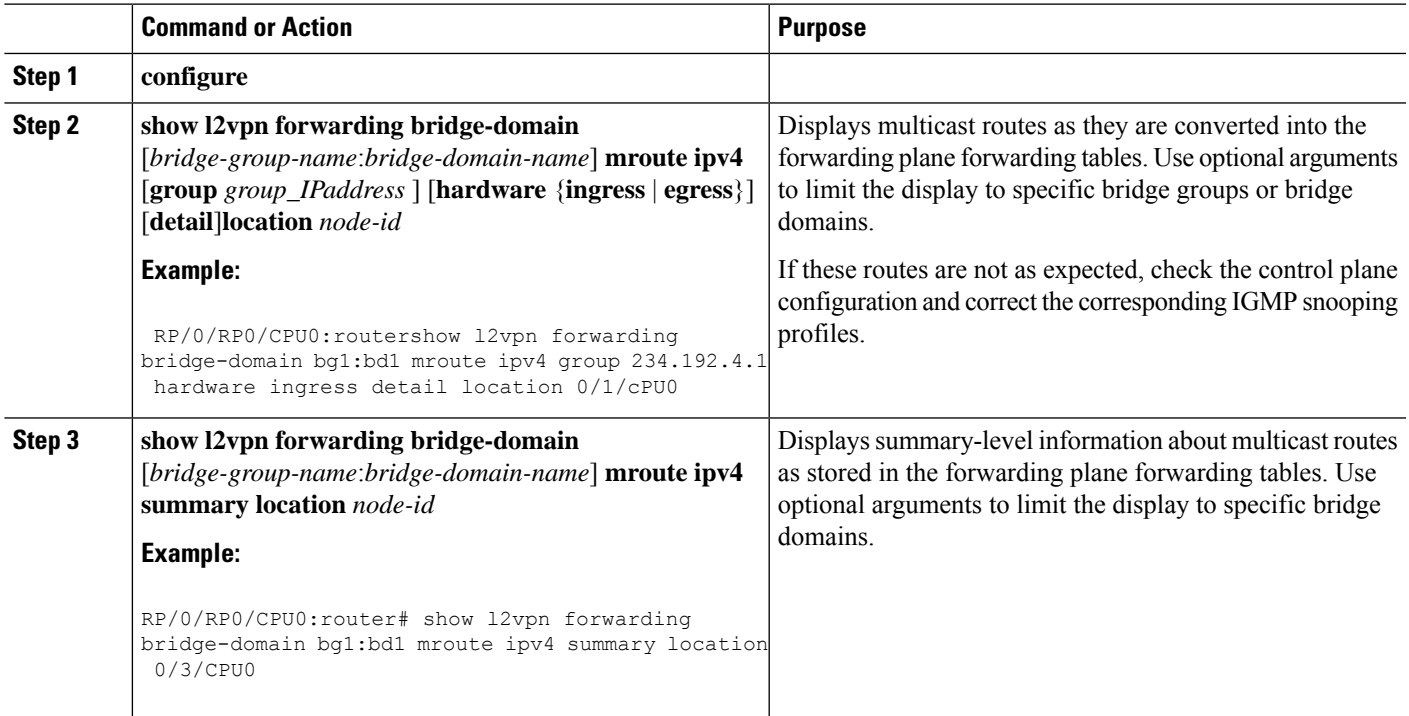

# <span id="page-107-0"></span>**Configuration Examples for IGMP Snooping**

The following examples show how to enable IGMP snooping on Layer 2 VPLS bridge domains on :

# **Configuring IGMP Snooping on Physical Interfaces Under a Bridge: Example**

**1.** Create two profiles.

```
igmp snooping profile profile1
!
igmp snooping profile profile2
  mrouter
!
```
**2.** Configure two physical interfaces for L2 transport.

```
interface GigabitEthernet0/8/0/38
  negotiation auto
   l2transport
   no shut
   !
!
interface GigabitEthernet0/8/0/39
  negotiation auto
   l2transport
  no shut
   !
!
```
**3.** Add interfaces to the bridge domain. Attach bridge\_profile to the bridge domain and port\_profile to one of the Ethernet interfaces. The second Ethernet interface inherits IGMP snooping configuration attributes from the bridge domain profile.

```
l2vpn
 bridge group bg1
    bridge-domain bd1
     igmp snooping profile profile1
    interface GigabitEthernet0/8/0/38
      igmp snooping profile profile2
    interface GigabitEthernet0/8/0/39
!
  !
!
```
**4.** Verify the configured bridge ports.

show igmp snooping port
Ш

### **Configuring IGMP Snooping on VLAN Interfaces Under a Bridge: Example**

**1.** Configure two profiles.

```
multicast-source ipv4
igmp snooping profile profile1
igmp snooping profile profile2
!
```
**2.** Configure VLAN interfaces for L2 transport.

```
interface GigabitEthernet0/8/0/8
  negotiation auto
   no shut
   !
!
interface GigabitEthernet0/8/0/8.1 l2transport
  encapsulation dot1q 1001
   rewrite ingress tag pop 1 symmetric
   !
!
interface GigabitEthernet0/8/0/8.2 l2transport
  encapsulation dot1q 1002
  rewrite ingress tag pop 1 symmetric
   !
!
```
**3.** Attach a profile and add interfaces to the bridge domain. Attach a profile to one of the interfaces. The other interface inherits IGMP snooping configuration attributes from the bridge domain profile.

```
l2vpn
 bridge group bg1
    bridge-domain bd1
    multicast-source ipv4
     igmp snooping profile profile1
    interface GigabitEthernet0/8/0/8.1
      igmp snooping profile profile2
    interface GigabitEthernet0/8/0/8.2
     !
  !
!
```
**4.** Verify the configured bridge ports.

show igmp snooping port

### **Configuring IGMP Snooping on Ethernet Bundles Under a Bridge: Example**

**1.** Configure two IGMP snooping profiles.

```
multicast-source ipv4
       igmp snooping profile profile1
```
! multicast-source ipv4 igmp snooping profile profile2

**2.** Configure interfaces as bundle member links.

```
interface GigabitEthernet0/0/0/0
 bundle id 1 mode on
 negotiation auto
!
interface GigabitEthernet0/0/0/1
 bundle id 1 mode on
 negotiation auto
!
interface GigabitEthernet0/0/0/2
 bundle id 2 mode on
 negotiation auto
!
interface GigabitEthernet0/0/0/3
 bundle id 2 mode on
 negotiation auto
!
```
**3.** Configure the bundle interfaces for L2 transport.

```
interface Bundle-Ether 1
          l2transport
          !
       !
       interface Bundle-Ether 2
          l2transport
          !
       !
```
**4.** Add the interfaces to the bridge domain and attach IGMP snooping profiles.

```
l2vpn
  bridge group bg1
     bridge-domain bd1
     multicast-source ipv4
     igmp snooping profile profile1
     interface bundle-Ether 1
       multicast-source ipv4
       igmp snooping profile profile2
     interface bundle-Ether 2
      !
  !
!
```
**5.** Verify the configured bridge ports.

show igmp snooping port

П

## **Configuring Multicast over Integrated Routing Bridging Active/Active Multihome**

### **Configurations performed on peer 1:**

1. Layer 2 Base Configuration

```
hostname peer1
!
interface Bundle-Ether2
!
interface Bundle-Ether2.2 l2transport
encapsulation dot1q 2
rewrite ingress tag pop 1 symmetric
!
interface TenGigE0/0/0/0
bundle id 2 mode on
no shut
!
```
### 2. EVPN Configuration

```
hostname peer1
!
router bgp 100
bgp router-id 1.1.1.1
bgp graceful-restart
address-family l2vpn evpn
 !
neighbor 3.3.3.3
 remote-as 100
 update-source Loopback0
 address-family l2vpn evpn
  !
 !
!
evpn
evi 2
 advertise-mac
 !
 !
 interface Bundle-Ether2
 ethernet-segment
  identifier type 0 02.02.02.02.02.02.02.02.02
  bgp route-target 0002.0002.0002
 !
 !
!
```
### 3. IGMPv2 Snoop Configurations

```
hostname peer1
!
router igmp
 version 2
 !
!
l2vpn
bridge group VLAN2
 bridge-domain VLAN2
  multicast-source ipv4
  igmp snooping profile 1
   interface Bundle-Ether2.2
```

```
!
   evi 2
   !
  !
 !
multicast-source ipv4
igmp snooping profile 1
!
```
### **Configurations Performed on Peer 2:**

### 1. Layer 2 Base Configuration

```
hostname peer2
!
interface Bundle-Ether2
!
interface Bundle-Ether2.2 l2transport
encapsulation dot1q 2
rewrite ingress tag pop 1 symmetric
!
interface TenGigE0/0/0/0
bundle id 2 mode on
no shut
!
```
### 2. EVPN Configuration

```
hostname peer2
!
router bgp 100
bgp router-id 2.2.2.2
bgp graceful-restart
address-family l2vpn evpn
 !
neighbor 3.3.3.3
 remote-as 100
 update-source Loopback0
 address-family l2vpn evpn
  !
 !
!
evpn
evi 2
 advertise-mac
 !
 !
interface Bundle-Ether2
 ethernet-segment
  identifier type 0 02.02.02.02.02.02.02.02.02
  bgp route-target 0002.0002.0002
 !
 !
!
```
### 3. IGMPv2 Snoop Configurations

```
hostname peer2
!
router igmp
 version 2
!
!
l2vpn
```
Ш

```
bridge group VLAN2
 bridge-domain VLAN2
  multicast-source ipv4
   igmp snooping profile 1
   interface Bundle-Ether2.2
   !
   evi 2
   !
  !
 !
multicast-source ipv4
igmp snooping profile 1
!
```
### **Verifying IGMP Snooping and EVPN Sync**

In this example, the receiver sends an IGMPv2 join for the group 239.0.0.2. On Peer2, this group has a D Flag, that means the actual IGMP joined peer2, but not peer1. On Peer1, this group has a B flag, that means this group is learnt from BGP with the EVPN sync feature.

RP/0/RP0/CPU0:peer1#show igmp snooping group Fri Aug 31 22:27:46.363 UTC Key: GM=Group Filter Mode, PM=Port Filter Mode Flags Key: S=Static, D=Dynamic, B=BGP Learnt, E=Explicit Tracking, R=Replicated

Bridge Domain VLAN10:VLAN10

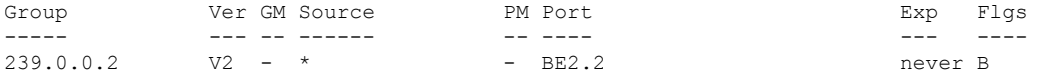

RP/0/RP0/CPU0:peer2#show igmp snooping group Fri Aug 31 22:27:49.686 UTC

Key: GM=Group Filter Mode, PM=Port Filter Mode Flags Key: S=Static, D=Dynamic, B=BGP Learnt, E=Explicit Tracking, R=Replicated

Bridge Domain VLAN10:VLAN10

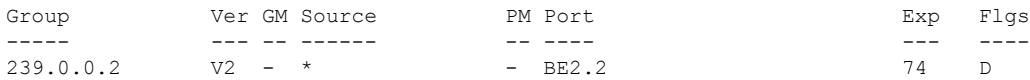

### **Verifying Dual DR PIM Uplink**

In this example, when the source 126.0.0.100 sends traffic to group 239.0.0.2, you see both Peer1 and Peer2 are sending PIM join upstream. The incoming interface for (\*,G) and (S,G) should be the interface toward the RP and source respectively. For both Peer1 and Peer2, the outgoing interface should be the BVI interface facing the receiver.

```
RP/0/RP0/CPU0:peer1#show mrib route
:
:
(*,239.0.0.2) RPF nbr: 30.0.0.4 Flags: C RPF
```

```
Up: 00:13:41
  Incoming Interface List
   HundredGigE0/0/0/1 Flags: A NS, Up: 00:13:41
  Outgoing Interface List
   BVI2 Flags: F NS LI, Up: 00:13:41
(126.0.0.100,239.0.0.2) RPF nbr: 30.0.0.4 Flags: RPF
 Up: 00:03:34
  Incoming Interface List
   HundredGigE0/0/0/1 Flags: A, Up: 00:03:34
  Outgoing Interface List
   BVI2 Flags: F NS, Up: 00:03:34
:
:
RP/0/RP0/CPU0:peer2#show mrib route
:
:
(*,239.0.0.2) RPF nbr: 50.0.0.4 Flags: C RPF
 Up: 00:13:33
 Incoming Interface List
   HundredGigE0/0/0/2 Flags: A NS, Up: 00:13:33
 Outgoing Interface List
   BVI2 Flags: F NS LI, Up: 00:13:33
(126.0.0.100,239.0.0.2) RPF nbr: 50.0.0.4 Flags: RPF
 Up: 00:03:24
  Incoming Interface List
   HundredGigE0/0/0/2 Flags: A, Up: 00:03:24
 Outgoing Interface List
   BVI2 Flags: F NS, Up: 00:03:24
:
:
```
### **Verifying Designated Forwarder Election**

As described in the previous example, both peer1 and peer2 have BVI2 as outgoing interface. However, only one of the peershould forward the traffic. Designated forwarder election elects one of them to do the forwarding. In this example, peer2 is selected as the forwarder. Peer1 has Bundle-Ether2.2 marked as NDF.

```
RP/0/RP0/CPU0:peer1#show l2vpn forwarding bridge-domain VLAN2:VLAN2 mroute ipv4 hardware
ingress detail location 0/0/cPU0
Bridge-Domain: VLAN2:VLAN2, ID: 0
:
:
Bridge-Domain: VLAN2:VLAN2, ID: 0
 Prefix: (0.0.0.0,239.0.0.2/32)
  P2MP enabled: N
 IRB platform data: {0x0, 0x2d, 0x0, 0x0}, len: 32
 Bridge Port:
 EVPN, Xconnect id: 0x80000001 NH:2.2.2.2
 Bundle-Ether2.2, Xconnect id: 0xa0000015 (NDF)
RP/0/RP0/CPU0:peer2#show l2vpn forwarding bridge-domain VLAN2:VLAN2 mroute ipv4 hardware
ingress detail location 0/0/cPU0
:
:
Bridge-Domain: VLAN2:VLAN2, ID: 0
  Prefix: (0.0.0.0,239.0.0.2/32)
 P2MP enabled: N
```
IRB platform data: {0x0, 0x30, 0x0, 0x0}, len: 32 Bridge Port: EVPN, Xconnect id: 0x80000001 NH:1.1.1.1 Bundle-Ether2.2, Xconnect id: 0xa0000029

# **Additional References**

### **Related Documents**

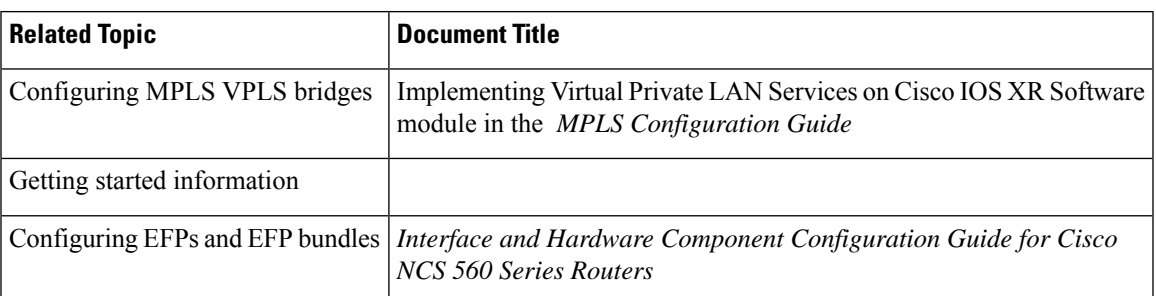

### **Standards**

<span id="page-114-0"></span>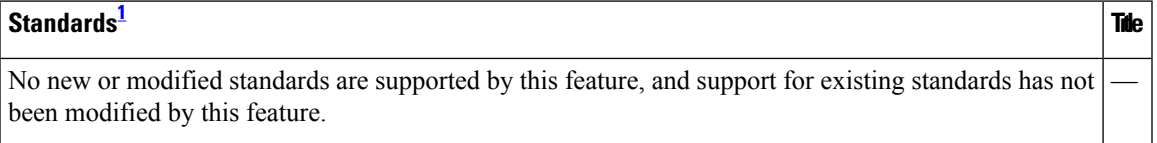

<sup>1</sup> Not all supported standards are listed.

### **MIBs**

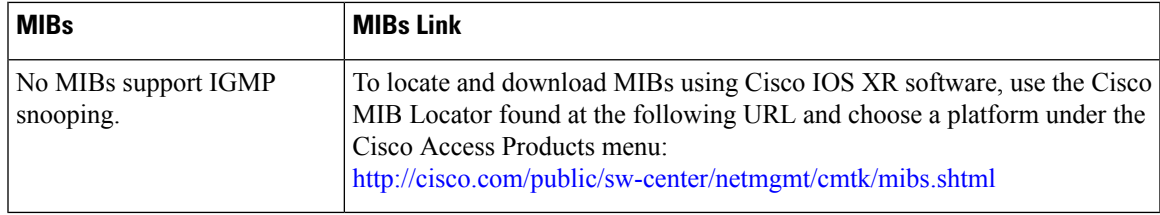

### **RFCs**

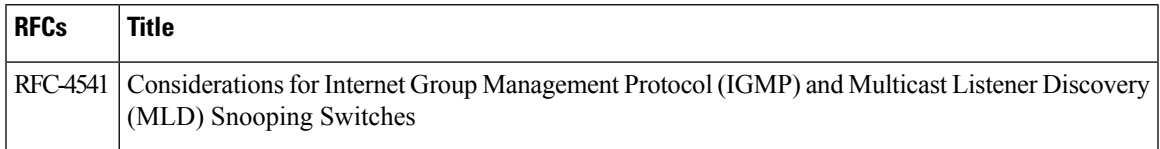

### **Technical Assistance**

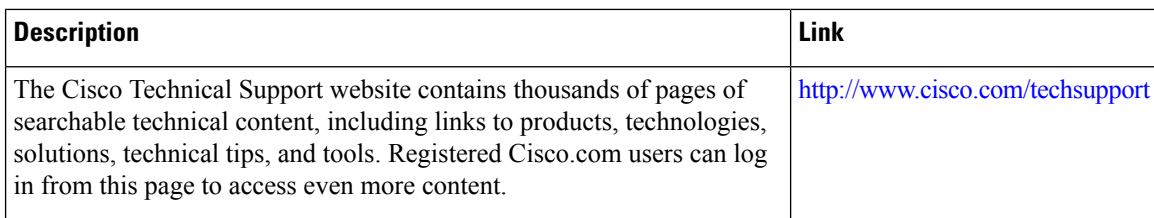

## **MLD Snooping**

Multicast Listener Discovery (MLD) snooping provides a way to constrain multicast traffic at Layer 2. By snooping the MLD membership reports sent by hosts in the bridge domain, the MLD snooping application can set up Layer 2 multicast forwarding tables to deliver traffic only to ports with at least one interested member, significantly reducing the volume of multicast traffic.

MLD snooping usesthe information in MLD membership report messagesto build corresponding information in the forwarding tables to restrict IPv6 multicast traffic at Layer 2. The forwarding table entries are in the form <Route, OIF List>, where:

- Route is a  $\lt^*$ , G route or  $\lt S$ , G route.
- OIF List comprises all bridge ports that have sent MLD membership reports for the specified route plus all multicast router (mrouter) ports in the bridge domain.

For more information regarding MLD snooping, refer the *Multicast Configuration Guide for Cisco NCS 560 Series Routers*.

## **Prerequisites for MLD Snooping**

- The network must be configured with a layer2 VPN.
- You must be in a user group associated with a task group that includes the proper task IDs. The command reference guides include the task IDs required for each command. If you suspect user group assignment is preventing you from using a command, contact your AAA administrator for assistance.

### **Supported Features and Restrictions for MLD Snooping**

- BVI under bridge domain is supported.
- Receiver behind L2 ACs in the same L2 bridge domain is supported.
- Source behind L2 ACs in the same L2 bridge domain is only supported on NCS 5700 fixed port routers and NCS 5700 line cards [Mode: Compatibility; Native].
- MLDv1 not supported over BVI.
- EVPN MLD sync is not supported.
- VPLS is not supported.
- On the NCS 5700 line cards, MLD snooping can be enabled alongside IGMP snooping only.
- The **router-alert-check disable** configuration command is not supported.
- EVPN dual-home source AA is not supported on the NCS 5500 line cards line cards.
- Both IGMP and MLD snooping configurations are necessary to enable MLD snooping on the NCS 5700 line cards.
- EVPN configuration must have the **control-word-disable** configuration.
- PIM control packets (join and hello) processing is not supported when snooping is enabled, so a multicast router selection based on PIM packets won't occur.
- Explicit host tracking.
- Multicast Admission Control.
- Security filtering.
- Report rate limiting.
- Multicast router discovery.
- IPv6 multicast is not supported for a multicast source that is behind the BVI interface. For example, the below configuration is not supported:

```
l2vpn
bridge group 1
 bridge-domain 1
   multicast-source ipv6
   mld snooping profile grp1
```
- In an EVPN dual-home AA scenario:
	- If the multicast source and receiver are in the same bridge domain (BD), the receiver might receive permanent traffic duplication.
	- In an EVPN dual-home receiver AA scenario, transient traffic duplication is expected when the DH node role changes from DF to nDF and vice versa.
	- Source=ESI1=BE-X.A, Receiver=ESI1=BE-X.B under the same BD is not supported (where X.A and X.B represent two AC ports for the bundle interface BE).
	- Source=ESI1=BE-X.A (for NCS 5700 line cards), Receiver=ESI2=BE-Y.A (for NCS 5500 line cards) under the same BD is not supported (where X.A and Y.A represent two AC ports for the bundle interface BE).

### **Advantages of MLD Snooping**

- In its basic form, it reduces bandwidth consumption by reducing multicast traffic that would otherwise flood an entire VPLS bridge domain.
- With the use of some optional configurations, it provides security between bridge domains by filtering the MLD reports received from hosts on one bridge port and preventing leakage towards the hosts on other bridge ports.

### **High Availability (HA) features for MLD**

MLD supports the following HA features:

- Process restarts
- RP Failover
- Stateful Switch-Over (SSO)
- Non-Stop Forwarding (NSF)—Forwarding continues unaffected while the control plane is restored following a process restart or route processor (RP) failover.
- Line card online insertion and removal (OIR)

### **Bridge Domain Support for MLD**

MLD snooping operates at the bridge domain level. When MLD snooping is enabled on a bridge domain, the snooping functionality applies to all ports under the bridge domain, including:

- Physical ports under the bridge domain.
- Ethernet flow points (EFPs)—An EFP can be a VLAN, VLAN range, list of VLANs, or an entire interface port.
- Ethernet bundles—Ethernet bundlesinclude IEEE 802.3ad link bundles and Cisco EtherChannel bundles. From the perspective of the MLD snooping application, an Ethernet bundle is just another EFP. The forwarding application in the randomly nominates a single port from the bundle to carry the multicast traffic.

**Note**

The **efp-visibility** configuration is required when a bridge has attachment circuits as VLAN sub-interfaces from the same bundle-ether or physical interface.

### **Multicast Router and Host Ports**

MLD snooping classifies each port as one of the following:

- Multicast router ports (mrouter ports)—These are ports to which a multicast-enabled router is connected. Mrouter ports are usually dynamically discovered, but may also be statically configured. Multicast traffic is always forwarded to all mrouter ports, except when an mrouter port is the ingress port.
- Host ports—Any port that is not an mrouter port is a host port.

### **Multicast Router Discovery for MLD**

MLD snooping discovers mrouter ports dynamically. You can also explicitly configure a port as an emrouter port.

- Discovery- MLD snooping identifies upstream mrouter ports in the bridge domain by snooping mld query messages and Protocol Independent Multicast Version 2 (PIMv2) hello messages. Snooping PIMv2 hello messages identifies mld nonqueriers in the bridge domain.
- Static configuration—You can statically configure a port as an mrouter port with the **mrouter** command in a profile attached to the port. Static configuration can help in situations when incompatibilities with non-Cisco equipment prevent dynamic discovery.

## **Multicast Traffic Handling for MLD**

The following tables describe the traffic handling behavior by MLD mrouters and host ports.

**Table 14: Multicast Traffic Handling for <sup>a</sup> MLDv1 Querier**

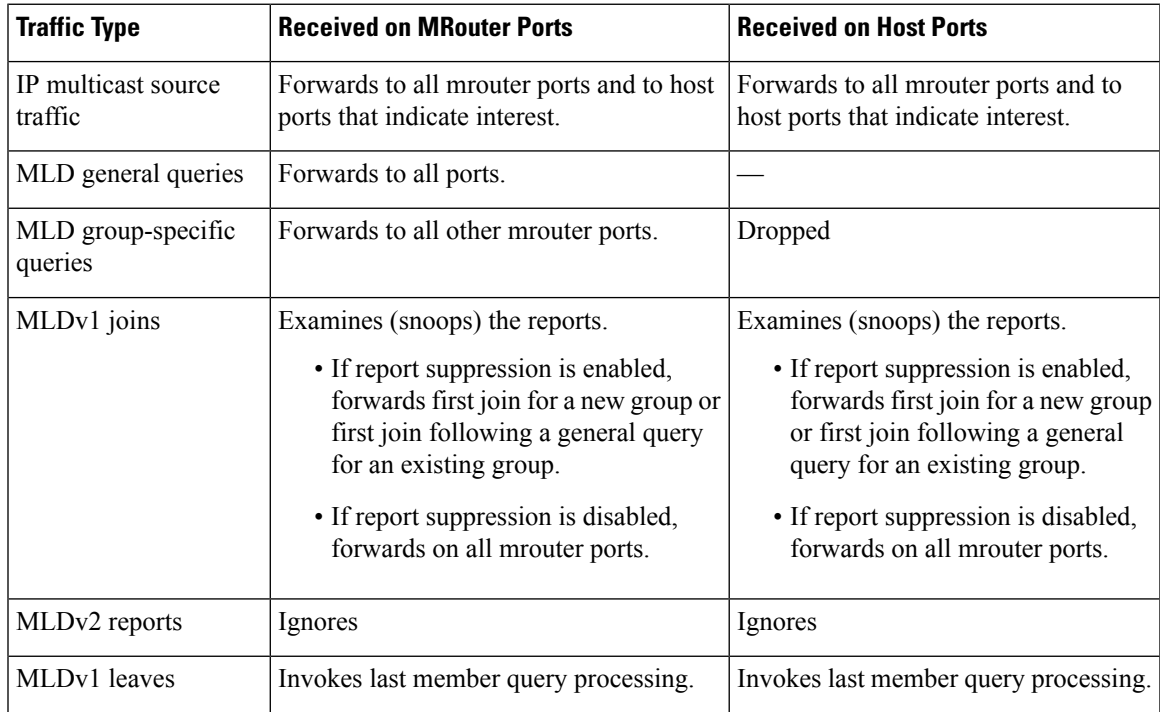

**Table 15: Multicast Traffic Handling for <sup>a</sup> MLDv2 Querier**

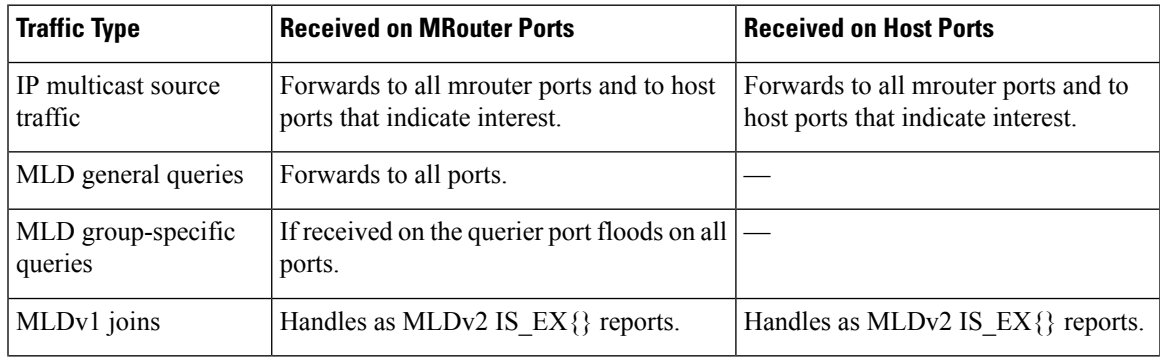

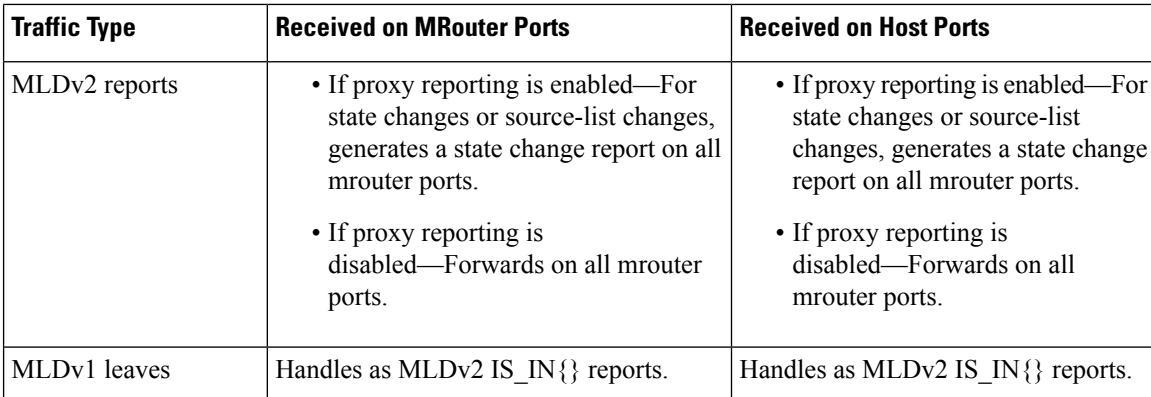

## **Multicast Listener Discovery over BVI**

Multicast IPv6 packets received from core, which has BVI as forwarding interface, is forwarded to access over snooped L2 AC or interface.

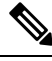

**Note**

- As per MLDv2 RFC recommendation the MLDv2 reports should carry the Hop-by-Hop options header for the reports to get punted up.
- MLDv2 is supported over BVI only when BVI is configured as a forwarding interface.

### **MLD and BVI Overview**

Routers use the Internet Group Management Protocol (IGMP) (IPv4) and Multicast Listener Discovery (MLD) (IPv6) to learn whether members of a group are present on their directly attached subnets. Hosts join multicast groups by sending IGMP or MLD report messages.

MLDv1 and MLDv2 are supported on . However, MLDv2 is enabled when you configure MLD by default.

MLDv2 shares feature parity with IGMPv3 with respect to all supported interface types with the exception of PPoE and subinterfaces. MLDv2 enables a node to report interest in listening to packets only from specific multicast source addresses.

A BVI interface is a routed interface representing a set of interfaces(bridged) in the same L2 broadcast domain. MLD join messages coming in or out of this broadcast domain passes through the BVI interface.

Ш

## **Multicast Traffic Over Layer 2 IPv6 Network**

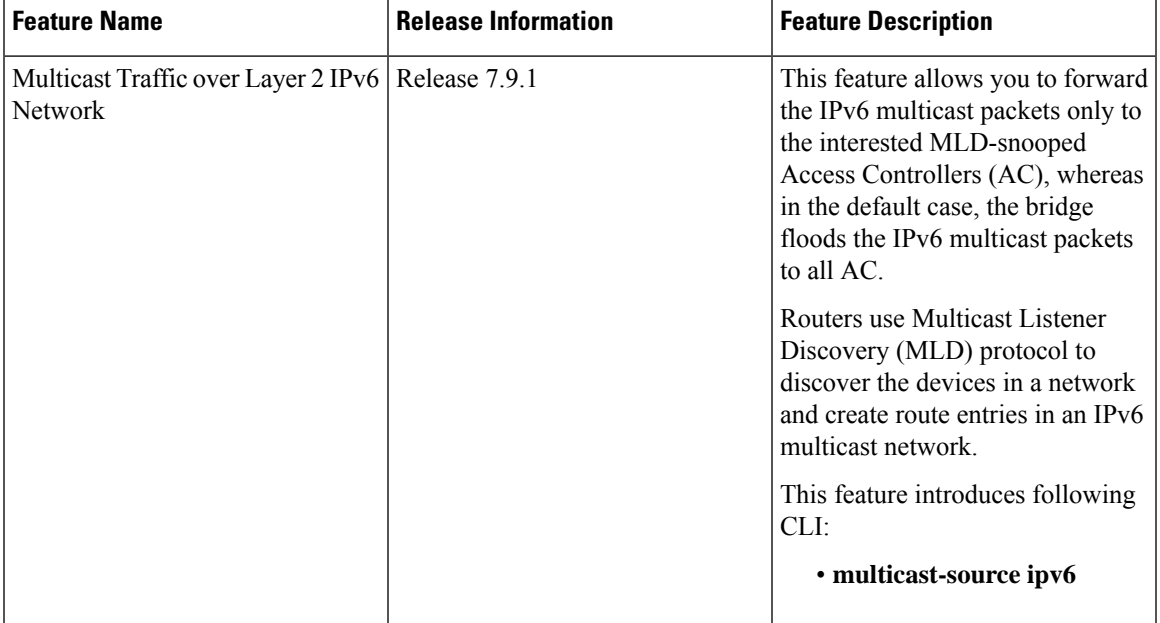

**Table 16: Feature History Table**

The Multicast Traffic over Layer 2 IPv6 Network (L2MC IPv6) is an optimized forwarding technique, and it helps in saving the bandwidth. By default, the bridge floods IPv6 multicast packets to all AC, whereas the L2MC IPv6 feature allows you to forward the IPv6 multicast packets only to the interested MLD-snooped AC.

When IPv6 multicast packets are received over Layer 2 AC and interfaces, the lookup gets done for Virtual Switch Interfaces (VSI), Groups (G), and Services (S) or for VSI and G. The VSI details show the VLAN or VXLAN segment to which the packet belongs, while the G and S identify the multicast groups and services to which the packet should be forwarded. Based on this lookup, the traffic is forwarded to the interested receivers connected to the Layer 2 AC.

The MLD control packets received over Layer 2 AC are snooped and punted to create the route entries. This route entries are needed to avail the following supports:

- Layer 2 Multicast IPv6 support.
- EVPN sync support for IPv4 routes.

### **Hardware Supported**

This feature is supported on routers that have the Cisco NC57 line cards installed and operate in native and compatible modes.

### **Limitations and Restrictions**

- This feature doesn't support MLD sync.
- With L2MC IPv6 support, the existing L2MC IPv4 scale reduces proportionally.

#### **Configuration Example**

The L2MC IPv6 feature is not enabled by default. Following is a configuration example that shows how to enable the feature.

```
router(config)# l2vpn
router(config-l2vpn)# bridge group 1
router(config-l2vpn-bg)#bridge-domain 1
router(config-l2vpn-bg-bd)#multicast-source ipv6
router(config-l2vpn-bg-bd)#efp-visibility
router(config-l2vpn-bg-bd)#mld snooping profile prof1
router(config-l2vpn-bg-bd)#igmp snooping profile prof1
router(config-l2vpn-bg-bd)#interface TenGigE0/0/0/0
router(config-l2vpn-bg-bd-ac)#exit
router(config-l2vpn-bg-bd)#interface TenGigE0/0/0/4.1
router(config-l2vpn-bg-bd-ac)#exit
router(config-l2vpn-bg-bd)#interface TenGigE0/0/0/4.2
router(config-l2vpn-bg-bd-ac)#exit
router(config-l2vpn-bg-bd)#routed interface BVI1
router(config-l2vpn-bg-bd-bvi)#exit
!
!
router(config-l2vpn-bg-bd)#mld snooping profile prof1
router(config-l2vpn-bg-bd)#internal-querier
!
router(config-l2vpn-bg-bd)#igmp snooping profile prof1
router(config-l2vpn-bg-bd)#system-ip-address 1.2.3.4
router(config-l2vpn-bg-bd)#internal-querier
```
With BVI configurations, there is no need to have internal queries address configured MLD snooping profile. It implies that you can make BVI as querier under BVI configuration. **Note**

### **Verification**

The following command shows the information about group membership in the Layer 2 Forwarding tables.

```
router# show mld snooping group
Flags Key: S=Static, D=Dynamic, E=Explicit Tracking
              Bridge Domain bg1:bd1
Group Ver GM Source PM Port Exp Flg
Ff12:1:1::1 V2 Exc - - GigabitEthernet0/1/1/0 122 DE
Ff12:1:1:1 V2 Exc 2002:1::1 Inc GigabitEthernet0/1/1/1 5 DE
Ff12:1:1:1 V2 Exc 2002:1::1 Inc GigabitEthernet0/1/1/2 never S
Ff12:1:1::1 V2 Exc 2002:1::1 Exc GigabitEthernet0/1/1/3 - DE<br>Ff12:1:1::1 V2 Exc 2002:1::2 Inc GigabitEthernet0/1/1/0 202 DE
             V2 Exc 2002:1:2 Inc GigabitEthernet0/1/1/0 202 DE<br>V2 Exc 2002:1:2 Exc GigabitEthernet0/1/1/1 - DE
Ff12:1:1::1 V2 Exc 2002:1::2 Exc GigabitEthernet0/1/1/1 - DE
Ff12:1:1::2 V2 Exc 2002:1::1 Inc GigabitEthernet0/1/1/0 145 DE
Ff12:1:1:2 V2 Exc 2002:1::1 Inc GigabitEthernet0/1/1/1 0 DE
Ff12:1:1::2 V2 Exc 2002:1::1 Exc GigabitEthernet0/1/1/2 11 DE
              Bridge Domain bg1:bd4
Group Ver GM Source PM Port EXP Exp Flg
```
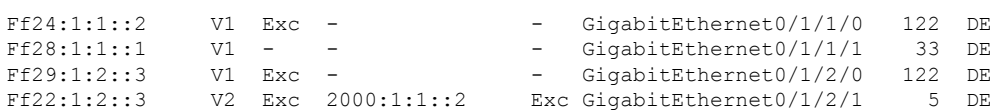

The following command summarizes the number of bridge domains, mrouter ports, host ports, groups, and sources configured on the router.

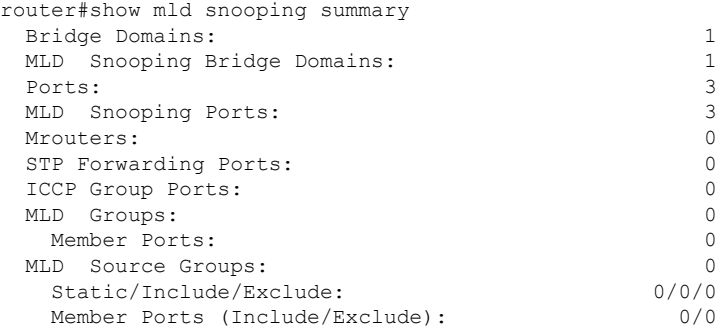

### **IPv6 Multicast Listener Discovery Snooping over BVI**

Multicast Listener Discovery (MLD) snooping provides a way to constrain multicast traffic at L2. By snooping the MLD membership reports sent by hosts in the bridge domain, the MLD snooping application can set up L2 multicast forwarding tables. This table is later used to deliver traffic only to ports with at least one interested member, significantly reducing the volume of multicast traffic.

MLDv2 support over BVI enables implementing IPv6 multicast routing over a L2 segment of the network that is using an IPv6 VLAN. The multicast routes are bridged via BVI interface from L3 segment to L2 segment of the network.

MLDv2 snooping over BVI enables forwarding MLDv2 membership reports received over the L2 domain to MLD snooping instead of MLD.

### **Restrictions**

- You cannot configure ttl-check and disable router-alert-check on the router for mld messages.
- Static mrouters are not supported for MLD snooping.
- Querier is supported for MLDV2, but it is not supported on MLDV1.

### **Configuring Internal Querier for MLD Snooping**

This configuration enables a multicast router acting as a MLD querier to send out group-and-source-specific query:

```
router# config
RP0/0/RP0/CPU0:router(config)# mld snooping profile grp1
RP0/0/RP0/CPU0:router(config-mld-snooping-profile)# system-ip-address fe80::1 link-local
RP0/0/RP0/CPU0:router(config-mld-snooping-profile)# internal-querier
RP0/0/RP0/CPU0:router(config-mld-snooping-profile)# commit
```
### **Verification**

Use the **show mld snooping profile detail** command to verify the MLD snooping configuration:

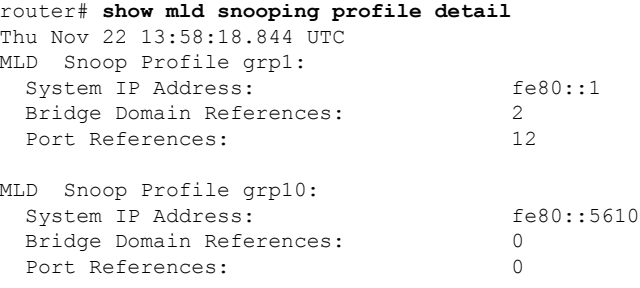

## **Creating a MLD Snooping Profile**

### **Configuration**

```
/* Enter the global configuration mode */
RP/0/RP0/CPU0:router # configure
/* Enters MLD snooping profile configuration mode and creates a named profile. */
RP/0/RP0/CPU0:router(config)# mld snooping profile default-bd-profile
RP/0/RP0/CPU0:router # commit
```
The default profile enables MLD snooping. You can commit the new profile without any additional configurations, or you can include additional configuration options to the profile. You can also return to the profile later to add configurations, as described in other tasks in this module.

If you are creating a bridge domain profile, consider the following:

- An empty profile is appropriate for attaching to a bridge domain. An empty profile enables MLD snooping with default configuration values.
- You can optionally add more commands to the profile to override default configuration values.
- If you include port-specific configurations in a bridge domain profile, the configurations apply to all ports under the bridge, unless another profile is attached to a port.

If you are creating a port-specific profile, consider the following:

- While an empty profile could be attached to a port, it would have no effect on the port configuration.
- When you attach a profile to a port, MLD snooping reconfigures that port, overriding any inheritance of configuration values from the bridge-domain profile. You must repeat the commands in the port profile if you want to retain those configurations.

You can detach a profile, change it, and reattach it to add commands to a profile at a later time.

### **Running Configuration**

```
RP/0/RP0/CPU0:router(config)# show running-config
configure
   mld snooping profile default-bd-profile
!
```
Ш

### **Verification**

Verify that the MLD snooping profile is created:

RP/0/RP0/CPU0:router#**show mld snooping profile**

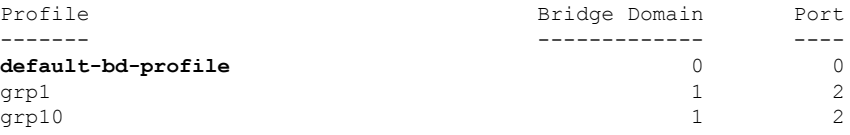

## **Deactivating MLD Snooping on a Bridge Domain**

To deactivate MLD snooping from a bridge domain, remove the profile from the bridge domain:

**Note** A bridge domain can have only one profile attached to it at a time.

### **Configuration**

```
/* Enter the global configuration mode followed by the bridge group and the bridge domain
mode */
RP0/0/RP0/CPU0:router# configuration
RP0/0/RP0/CPU0:router(config)# l2vpn
RP0/0/RP0/CPU0:router(config-l2vpn)# bridge group GRP1
RP0/0/RP0/CPU0:router(config-l2vpn-bg)# bridge domain ISP1
/* Detache the MLD snooping profile from the bridge domain. This disables MLD snooping on
that bridge domain */
/* Note: Only one profile can be attached to a bridge domain at a time. If a profile is
attached, MLD snooping is enabled.
If a profile is not attached, MLD snooping is disabled. */
RP0/0/RP0/CPU0:router(config-l2vpn-bg-bd)# no mld snooping profile
RP0/0/RP0/CPU0:router(config-l2vpn-bg-bd)# commit
```
### **Running Configuration**

```
RP0/0/RP0/CPU0:router# show running-config
configuration
l2vpn
bridge-group GRP1
 bridge-domain ISP1
   no mld snooping profile
!
```
## **Configuring Static Mrouter Ports (MLD)**

### **Prerequisite**

MLD snooping must be enabled on the bridge domain for port-specific profiles to affect MLD snooping behavior.

**Note**

Static mrouter port configuration is a port-level option and should be added to profiles intended for ports. It is not recommended to add mrouter port configuration to a profile intended for bridge domains.

### **Configuration**

```
/* Enter the global configuration mode */
RP0/0/RP0/CPU0:router# configuration
```

```
/* Enter the MLD snooping profile configuration mode and create a new profile or accesses
an existing profile.*/
RP0/0/RP0/CPU0:router(config)# mld snooping profile mrouter-port-profile
RP0/0/RP0/CPU0:router(config-mld-snooping-profile)# mrouter
/* Configures a static mrouter on a port. */
```
RP0/0/RP0/CPU0:router(config-mld-snooping-profile)# **commit**

### **Running Configuration**

```
RP0/0/RP0/CPU0:router# show running-config
configuration
 mld snooping profile mrouter-port-profile
    mrouter
!
```
### **Verification**

The below show command output confirms that the mrouter configuration is enabled:

RP0/0/RP0/CPU0:router# **show mld snooping profile mrouter-port-profile**

```
MLD Snoop Profile mrouter-port-profile:
```
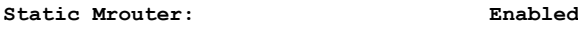

```
Bridge Domain References: 0
Port References: 0
```
## **Configuring Router Guard (MLD)**

To prevent multicast routing protocol messages from being received on a port and, therefore, prevent a port from being a dynamic mrouter port, follow these steps. Note that both router guard and static mrouter commands may be configured on the same port.

### **Prerequisite**

MLD snooping must be enabled on the bridge domain for port-specific profiles to affect MLD snooping behavior.

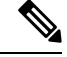

Router guard configuration is a port-level option and should be added to profiles intended for ports. It is not recommended to add router guard configuration to a profile intended for bridge domains. To do so would prevent all mrouters, including MLD queriers, from being discovered in the bridge domain. **Note**

### **Configuration**

```
/* Enter the global configuration mode and create the Bridge Group GRP1 and the Bridge
Domain ISP1*/
RP0/0/RP0/CPU0:router# configuration
/* Enter the MLD snooping profile configuration mode and create a new profile or accesses
an existing profile. */
RP0/0/RP0/CPU0:router(config)# mld snooping profile host-port-profile
/* Configure router guard. This protects the port from dynamic discovery.*/
```
#### **Running Configuration**

```
RP0/0/RP0/CPU0:router# show running-config
configuration
mld snooping profile host-port-profile
 router-guard
 !
```
RP0/0/RP0/CPU0:router(config-l2vpn-bg-bd)# **commit**

### **Verification**

Verify that the router guard config in the named profile is enabled:

RP0/0/RP0/CPU0:router(config-mld-snooping-profile)# **router-guard**

RP0/0/RP0/CPU0:router# **show mld snooping profile host-port-profile detail** MLD Snoop Profile host-port-profile:

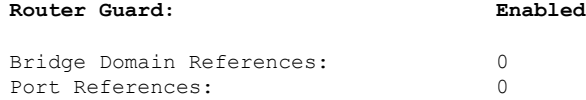

## **Configuring Immediate-leave for MLD**

To add the MLD snooping immediate-leave option to an MLD snooping profile:

### **Configuration**

```
/* Enter the global configuration mode. */
RP0/0/RP0/CPU0:router# configuration
```

```
/* Enter MLD snooping profile configuration mode and create a new profile or accesses an
existing profile. */
RP0/0/RP0/CPU0:router(config)# mld snooping profile host-port-profile
/* Enable the immediate-leave option */
RP0/0/RP0/CPU0:router(config-mld-snooping-profile)# immediate-leave
RP0/0/RP0/CPU0:router(config-l2vpn-bg-bd)# commit
```
If you add the **immediate-leave** option:

- to a profile attached to a bridge domain, it applies to all ports under the bridge.
- to a profile attached to a port, it applies to the port.

### **Running Configuration**

```
RP0/0/RP0/CPU0:router# show running-config
configuration
mld snooping profile host-port-profile
immediate-leave
!
```
#### **Verification**

Verify that the immediate leave config in the named profile is enabled:

RP0/0/RP0/CPU0:router# **show mld snooping profile host-port-profile detail**

```
MLD Snoop Profile host-port-profile:
```
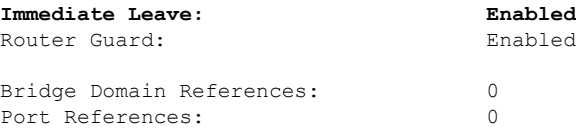

## **Configuring Internal Querier for MLD**

### **Prerequisite**

MLD snooping must be enabled on the bridge domain for this procedure to take effect.

#### **Configuration**

```
/* Enter the global configuration mode. */
RP0/0/RP0/CPU0:router# configuration
```
/\* Enter MLD snooping profile configuration mode and create a new profile or accesses an existing profile. \*/ RP0/0/RP0/CPU0:router(config)# **mld snooping profile internal-querier-profile**

/\* Configure an IP address for internal querier use. The default system-ip-address value (0.0.0.0) is not valid for the internal querier. You must explicitly configure an IP address. Enter a valid link-local IPv6 address. \*/ RP0/0/RP0/CPU0:router(config-mld-snooping-profile)# **system-ip-address fe80::98 link-local**

```
/* Enable an internal querier with default values for all options.*/
RP0/0/RP0/CPU0:router(config-mld-snooping-profile)# internal-querier
RP0/0/RP0/CPU0:router(config-mld-snooping-profile)# commit
```
### **Running Configuration**

```
RP0/0/RP0/CPU0:router# show running-config
configuration
mld snooping profile internal-querier-profile
system-ip-address fe80::98 link-local
internal-querier
!
```
**Note** Internal Querier is not recommended, when BVI and MLD snooping is configured under a bridge.

#### **Verification**

Verify that the internal querier config is enabled:

```
RP0/0/RP0/CPU0:router# show mld snooping profile internal-querier-profile detail
```

```
MLD Snoop Profile internal-querier-profile:
 System IP Address: fe80::98
```
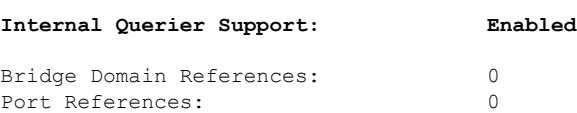

## **Configuring Static Groups for MLD**

To add one or more static groups or MLDv2 source groups to an MLD snooping profile, follow these steps:

### **Prerequisite**

MLD snooping must be enabled on the bridge domain for port-specific profiles to affect MLD snooping behavior.

#### **Configuration**

```
/* Enter the global configuration mode. */
RP0/0/RP0/CPU0:router# configuration
```

```
/* Enter MLD snooping profile configuration mode and create a new profile or accesses an
existing profile. */
RP0/0/RP0/CPU0:router(config)# mld snooping profile host-port-profile
```

```
/* Configure a static group. */
/* Note: Repeat this step to add additional static groups. */
RP0/0/RP0/CPU0:router(config-mld-snooping-profile)# static group fe80::99 source fe80::99
RP0/0/RP0/CPU0:router(config-mld-snooping-profile)# commit
```
If you add the **static group** option:

- to a profile attached to a bridge domain, it applies to all ports under the bridge.
- to a profile attached to a port, it applies to the port.

### **Running Configuration**

```
RP0/0/RP0/CPU0:router# show running-config
configuration
mld snooping profile host-port-profile
static group fe80::99 source fe80::99
!
```
### **Verification**

RP0/0/RP0/CPU0:router# **show mld snooping bridge-domain f1:100 detail**

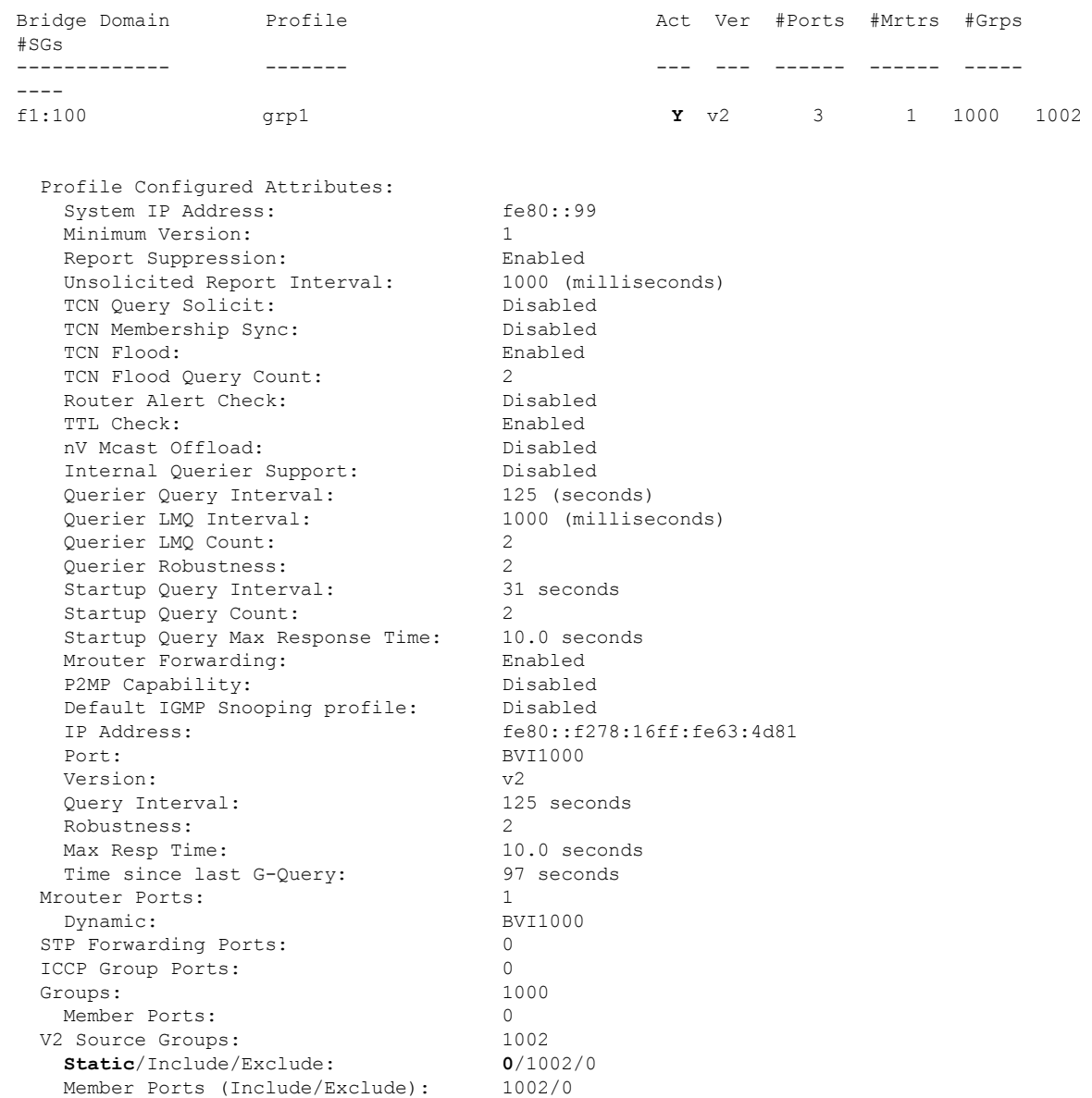

## **Configuring MLD Snooping**

### **Configure**

```
RP0/0/RP0/CPU0:router# configure
/* Create two profiles. */
RP0/0/RP0/CPU0:router(config)# mld snooping profile bridge_profile
RP0/0/RP0/CPU0:router(config-mld-snooping-profile)# mld snooping profile port_profile
RP0/0/RP0/CPU0:router(config-mld-snooping-profile)# mrouter
```

```
RP0/0/RP0/CPU0:router(config-mld-snooping-profile)# exit
RP0/0/RP0/CPU0:router(config)#
/* Configure two physical interfaces for L2 support.*/
RP0/0/RP0/CPU0:router(config)# interface GigabitEthernet0/8/0/38
RP0/0/RP0/CPU0:router(config-if)# negotiation auto
RP0/0/RP0/CPU0:router(config-if)# l2transport
RP0/0/RP0/CPU0:router(config-if)# no shut
RP0/0/RP0/CPU0:router(config-if)# exit
RP0/0/RP0/CPU0:router(config-mld-snooping-profile)# interface GigabitEthernet0/8/0/39
RP0/0/RP0/CPU0:router(config-if)# negotiation auto
RP0/0/RP0/CPU0:router(config-if)# l2transport
RP0/0/RP0/CPU0:router(config-if)# no shut
RP0/0/RP0/CPU0:router(config-if)# exit
/* Add interfaces to the bridge domain. Attach bridge_profile to the bridge domain and
port profile to one of the Ethernet interfaces.
The second Ethernet interface inherits MLD snooping configuration attributes from the bridge
domain profile.*/
RP0/0/RP0/CPU0:router(config)# l2vpn
RP0/0/RP0/CPU0:router(config-l2vpn)# bridge group bg1
RP0/0/RP0/CPU0:router(config-l2vpn-bg)# bridge-domain bd1
RP0/0/RP0/CPU0:router(config-l2vpn-bg-bd)# mld snooping profile bridge_profile
RP0/0/RP0/CPU0:router(config-l2vpn-bg-bd-mld-snooping)# interface GigabitEthernet0/8/0/38
RP0/0/RP0/CPU0:router(config-l2vpn-bg-bd-mld-snooping-if)# mld snooping profile port_profile
RP0/0/RP0/CPU0:router(config-l2vpn-bg-bd-mld-snooping-if)# interface GigabitEthernet0/8/0/39
RP0/0/RP0/CPU0:router(config-l2vpn-bg-bd-mld-snooping-if)# exit
RP0/0/RP0/CPU0:router(config-l2vpn-bg-bd-mld-snooping)# exit
RP0/0/RP0/CPU0:router(config-l2vpn-bg-bd)# commit
```
### **Running Configuration**

```
RP0/0/RP0/CPU0:router# show running-config
configuration
mld snooping profile bridge_profile
!
mld snooping profile port_profile
   mrouter
!
interface GigabitEthernet0/8/0/38
   negotiation auto
   l2transport
   no shut
   !
!
interface GigabitEthernet0/8/0/39
   negotiation auto
   l2transport
  no shut
   !
!
l2vpn
  bridge group bg1
     bridge-domain bd1
     mld snooping profile bridge_profile
     interface GigabitEthernet0/8/0/38
       mld snooping profile port_profile
     interface GigabitEthernet0/8/0/39
     !
  !
!
```
### **Verification**

Verify the configured bridge ports.

RP0/0/RP0/CPU0:router# **show mld snooping port**

Bridge Domain f10:109

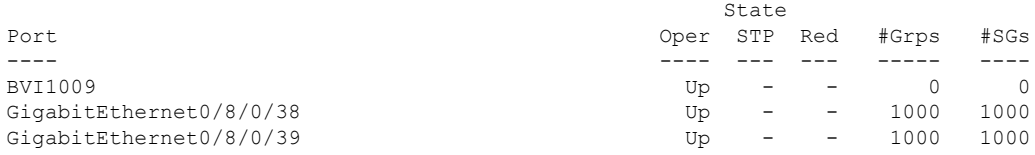

## **Configuring MLD Snooping on Ethernet Bundles**

This example assumes that the front-ends of the bundles are preconfigured. For example, a bundle configuration might consist of three switch interfaces, as follows:

### **Configure**

```
/* Configure the front-ends of the bundles consisting of three switch interfaces.*/
RP0/0/RP0/CPU0:router# configure
RP0/0/RP0/CPU0:router(config)# interface bundle-ether 1
RP0/0/RP0/CPU0:router(config-if)# exit
RP0/0/RP0/CPU0:router(config)# interface GigabitEthernet0/0/0/0
RP0/0/RP0/CPU0:router(config-if)# exit
RP0/0/RP0/CPU0:router(config)# interface GigabitEthernet0/0/0/1
RP0/0/RP0/CPU0:router(config-if)# exit
RP0/0/RP0/CPU0:router(config)# interface GigabitEthernet0/0/0/2
RP0/0/RP0/CPU0:router(config-if)# channel-group 1 mode on
RP0/0/RP0/CPU0:router(config-if)# exit
RP0/0/RP0/CPU0:router(config)# interface GigabitEthernet0/0/0/3
RP0/0/RP0/CPU0:router(config-if)# channel-group 1 mode on
RP0/0/RP0/CPU0:router(config-if)# exit
/* Configure two MLD snooping profiles. */
RP0/0/RP0/CPU0:router(config)# mld snooping profile bridge_profile
RP0/0/RP0/CPU0:router(config-mld-snooping-profile)# exit !
RP0/0/RP0/CPU0:router(config)# mld snooping profile port_profile
RP0/0/RP0/CPU0:router(config-mld-snooping-profile)# mrouter
RP0/0/RP0/CPU0:router(config-mld-snooping-profile)# exit
/* Configure interfaces as bundle member links. */
RP0/0/RP0/CPU0:router(config)# interface GigabitEthernet0/0/0/0
RP0/0/RP0/CPU0:router(config-if)# bundle id 1 mode on
RP0/0/RP0/CPU0:router(config-if)# negotiation auto
RP0/0/RP0/CPU0:router(config-if)# exit
RP0/0/RP0/CPU0:router(config)# interface GigabitEthernet0/0/0/1
RP0/0/RP0/CPU0:router(config-if)# bundle id 1 mode on
RP0/0/RP0/CPU0:router(config-if)# negotiation auto
RP0/0/RP0/CPU0:router(config-if)# exit
RP0/0/RP0/CPU0:router(config)# interface GigabitEthernet0/0/0/2
RP0/0/RP0/CPU0:router(config-if)# bundle id 2 mode on
RP0/0/RP0/CPU0:router(config-if)# negotiation auto
```

```
RP0/0/RP0/CPU0:router(config)# interface GigabitEthernet0/0/0/3
RP0/0/RP0/CPU0:router(config-if)# bundle id 2 mode on
RP0/0/RP0/CPU0:router(config-if)# negotiation auto
RP0/0/RP0/CPU0:router(config-if)# exit
/* Configure the bundle interfaces for L2 transport. */
RP0/0/RP0/CPU0:router(config)# interface Bundle-Ether 1
RP0/0/RP0/CPU0:router(config-if)# l2transpor
RP0/0/RP0/CPU0:router(config-if)# exit
RP0/0/RP0/CPU0:router(config)# interface Bundle-Ether 2
RP0/0/RP0/CPU0:router(config-if)# l2transpor
RP0/0/RP0/CPU0:router(config-if)# exit
/* Add the interfaces to the bridge domain and attach MLD snooping profiles. */
RP0/0/RP0/CPU0:router(config)# l2vpn
RP0/0/RP0/CPU0:router(config-l2vpn)# bridge group bg1
RP0/0/RP0/CPU0:router(config-l2vpn-bg)# mld snooping profile bridge_profile
RP0/0/RP0/CPU0:router(config-l2vpn-bg-mld-snooping-profile)# interface bundle-Ether 1
RP0/0/RP0/CPU0:router(config-l2vpn-bg-mld-snooping-profile-if)# mld snooping profile
port_profile
RP0/0/RP0/CPU0:router(config-l2vpn-bg-mld-snooping-profile-if)# interface bundle-Ether 2
```
RP0/0/RP0/CPU0:router(config-l2vpn-bg-mld-snooping-profile-if)# **commit**

### **Running Configuration**

```
RP0/0/RP0/CPU0:router# show running-config
configuration
interface Port-channel1
    !
interface GigabitEthernet0/0/0/0
    !
interface GigabitEthernet0/0/0/1
!
    interface GigabitEthernet0/0/0/2
       channel-group 1 mode on
    !
    interface GigabitEthernet0/0/0/3
       channel-group 1 mode on
    !
mld snooping profile bridge_profile
       !
       mld snooping profile port_profile
         mrouter
       !
interface GigabitEthernet0/0/0/0
         bundle id 1 mode on
         negotiation auto
       !
       interface GigabitEthernet0/0/0/1
         bundle id 1 mode on
         negotiation auto
       !
       interface GigabitEthernet0/0/0/2
         bundle id 2 mode on
         negotiation auto
       !
       interface GigabitEthernet0/0/0/3
         bundle id 2 mode on
         negotiation auto
       !
interface Bundle-Ether 1
         l2transport
```

```
!
       !
       interface Bundle-Ether 2
          l2transport
          !
       !
l2vpn
         bridge group bg1
            bridge-domain bd1
            mld snooping profile bridge_profile
            interface bundle-Ether 1
             mld snooping profile port profile
            interface bundle-Ether 2
            !
         !
      !
```
### **Verification**

```
RP0/0/RP0/CPU0:router# show mld snooping port
Bridge Domain BG1:BD1
State
Port Oper STP Red #Grps #SGs
---- ---- --- --- ----- ----
HundredGigE0/0/0/3 Up - - 1 1
HundredGigE0/0/0/7 Up - - 1 1
HundredGigE0/19/0/11 Up - - 1 1
HundredGigE0/19/0/5 Up - - 1 1
RP/0/RP1/CPU0:Router#
```
## **Multicast IRB**

Multicast IRB provides the ability to route multicast packets between a bridge group and a routed interface using a bridge-group virtual interface (BVI). It can be enabled with multicast-routing. THE BVI is a virtual interface within the router that acts like a normal routed interface. For details about BVI, refer *Interface and Hardware Component Configuration Guide for Cisco NCS 560 Series Routers*

BV interfaces are added to the existing VRF routes and integrated with the replication slot mask. After this integration, the traffic coming from a VRF BVI is forwarded to the VPN.

### **Supported Bridge Port Types**

- Bundles
- Satellites
- EFPs (physical, vlans, etc)

## **Restrictions**

- Supported only on Ethernet line cards and enhanced ethernet line cards.
- Support only for IPv4

### **Example**

Ш

The CE-PE is collapsed into 1 router (IRB) and IGMP snooping is enabled on the BVIs.

BVI type is included in a multicast VRF. After the BVI slot mask is included in the VRF route slot mask, the traffic from the VRF BVI is forwarded to the VPN/ core.

## **Access Pseudowire in VPLS Bridge Domains**

#### **Table 17: Feature History Table**

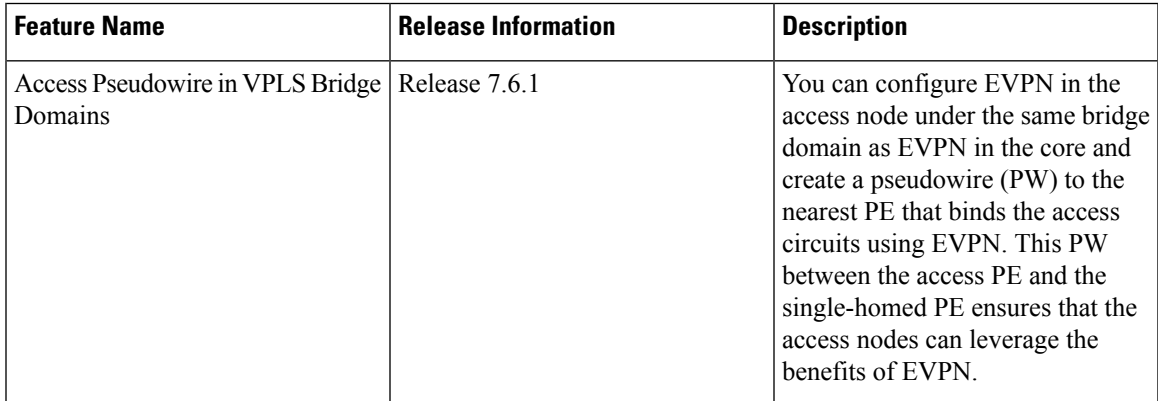

You can enable VPLS Access Pseudowire in a Bridge Domain (BD) where flooding is enabled.

VPLS is a multipoint Layer 2 VPN technology that connects two or more customer devices using bridging techniques. In scenarios where an L3 multicast route has invalid or incorrect OLEs (Output List Element: a hardware instance of a multicast outgoing interface in a multicast route), instead of dropping the packets, they are sent again to the receiver. If the L3 multicast route already has valid OLE entries apart from the invalid ones, at the receiver end, you can see duplicate packets.

To ensure an uninterrupted flow of packets, the egress traffic management model employs a two-pass model. When you enable access pseudowire, in the two-pass model, at egress, the duplicate IP packet is recycled and gets embedded and egresses from the bundle-ether as OLE.

Following figure shows the interconnection between the provider edge (PE) routers over IP/MPLS networks. The VPLS network requires a bridge domain (Layer 2 broadcast domain) on each PE router. It is responsible for all flooding broadcast frames and multicast replications. The PEs are connected with Pseudowires (PWs).

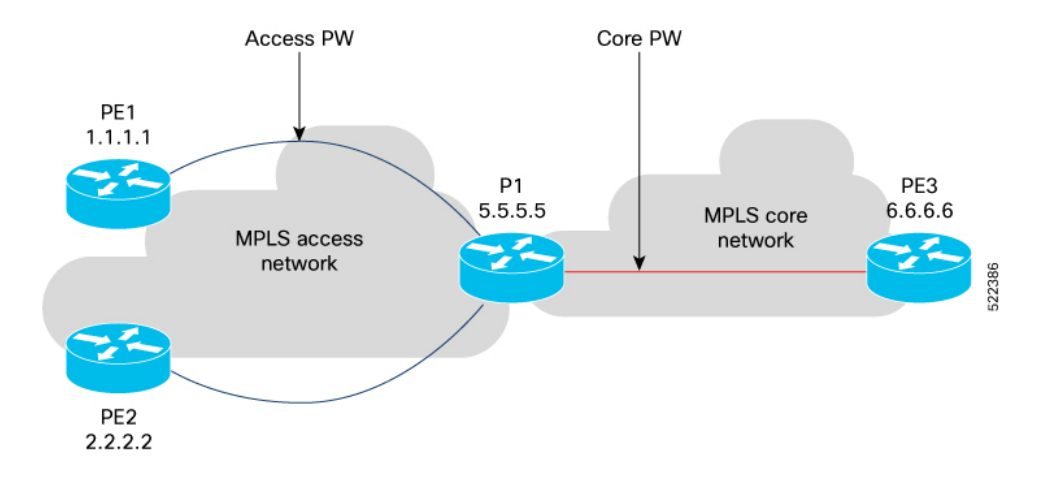

### **Limitations**

This feature is not supported when IGMP snooping is enabled.

The multicast L3 to L2 traffic is supported only in flood BD configuration.

### **Configure Access Pseudowire**

To enable Access Pseudowire in a VPLS BD, use the following command:

Router#**configure terminal** Router(config)#**hw-module multicast access-pw-enable**